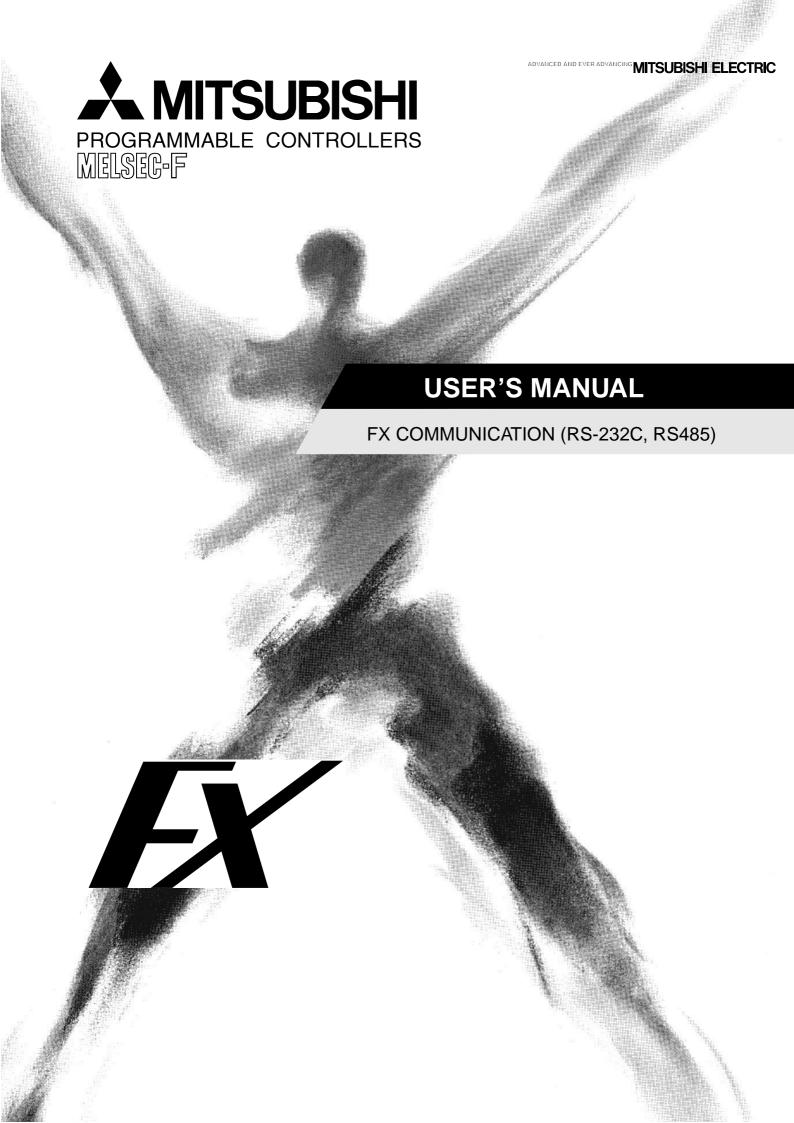

希望该资料对您的开发有益处.

思南工控网是一个融 PLC,MODEM,远程监控,电梯,变频器,通信,工控软件等技术探讨的个人网站,同时还提供网友畅所欲言的 BBS 论坛和资料软件的下载邮购以及 PLC 解密等等服务.

思南工控网的宗旨是为广大业内人士提供一个良好的交流场所,同时使大家多多少少有些收获,因为我们大多经历了没有互联网时开发项目的艰难,资料难找,交流困难...好在一切已经改变.

那么,请记住这么一个网址:

# http://GKong.com

3721 中文网址:思南工控 她将一如既往的为大家服务 她还很年轻,还在不断的完善之中 大家的建议和热心参与会使她更美 望大家常来关心她,帮助她

:-)

另:为了您更好的使用<<FX 通信编程手册>>,我们同时提供印制精致的原版书籍以及配套光盘,书籍近 200 页完整内容 A4 双面印刷,光盘内容为配套书电子版本,本站内容,常用 PLC 编程软件,本人开发调试的通信实例源程序(VB 程序和 PLC 的梯形图相结合,开发 PLC 通过 MODEM 直接拨打电话,电脑端通过 MODEM 连接远程 PLC 写入/读取数据,复/置位,强行 PLC 运行/停止等功能)以及开发心得(通信电缆制作要领,内部特殊寄存器设置要领,MODEM 设置 方法,AT 指令解释等等).

需要者请与我们联系:sinan@sina.com 或 ymail@public.szptt.net.cn

# FX COMMUNICATION (RS-232C, RS-485)

# **USER'S MANUAL**

Manual number: JY992D69901

Manual revision: C

Date : March 2000

Brand and product names describeed by/in this manual are trademarks or registered trademarks of the irrespective owners.

**A**MITSUBISHI

i

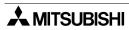

# **Table of Contents**

| Guideline of Safety                                                          | V    |
|------------------------------------------------------------------------------|------|
| 1. Introduction                                                              | 1-1  |
| 1.1 Communication Types                                                      | 1-1  |
| 1.2 System Configuration                                                     |      |
| 1.2.1 N:N Network                                                            |      |
| 1.2.2 Parallel Link                                                          |      |
| 1.2.3 Computer Link                                                          | 1-3  |
| 1.2.4 No Protocol Communication                                              | 1-4  |
| 1.3 Supporting Function and Version                                          | 1-4  |
| 2. Wiring                                                                    | 2-1  |
| 2.1 Caution                                                                  | 2-1  |
| 2.1.1 Common                                                                 |      |
| 2.1.2 FX <sub>2</sub> N-485-BD                                               |      |
| 2.1.3 FX0N-485ADP                                                            | 2-2  |
| 2.1.4 FX2-40AW                                                               | 2-2  |
| 2.2 Using RS232C Interface                                                   | 2-3  |
| 2.2.1 Using RS Instruction or Computer Link                                  |      |
| 2.2.2 Using FX2N-232IF                                                       |      |
| 2.3 Using RS485 Interface                                                    |      |
| 2.3.1 Selection of Wiring                                                    |      |
| 2.3.2 Terminal Resistor                                                      |      |
| 2.3.3 One-pair Wiring                                                        |      |
| 2.3.4 Two-pair Wiring                                                        |      |
| 2.4 Parallel Link                                                            |      |
| 2.4.1 FX <sub>2</sub> N <sub>(1N)</sub> -485-BD and FX <sub>0</sub> N-485ADP |      |
| 2.4.2 Only FX <sub>0N</sub> -485ADP                                          | 2-10 |
| 2.4.3 FX <sub>2N(1N)</sub> -485-BD and FX <sub>2N(1N)</sub> -485-BD          |      |
| 2.4.5 FX2-40AP                                                               |      |
| 3. Specifications                                                            | 3-1  |
| 3.1 Specifications of Communication                                          |      |
|                                                                              |      |
| 3.2 Communication Time                                                       |      |
| 3.2.1 N:N network                                                            | _    |
| 3.2.2 Parallel link                                                          |      |
| 3.2.3 Computer IIIIk                                                         | ১-১  |

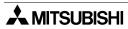

| 4. | N:N Network                                               | 4-1 |
|----|-----------------------------------------------------------|-----|
|    | 4.1 Related Flags and Data Registers                      |     |
|    | 4.1.1 Auxiliary Relays                                    |     |
|    | 4.1.2 Data Registers                                      | 4-2 |
|    | 4.2 Setting                                               |     |
|    | 4.2.1 Setting the Station No. (D8176)                     |     |
|    | 4.2.2 Setting the Total Number of Slave Stations (D8177)  |     |
|    | 4.2.3 Setting the Refresh Range (D8178)                   |     |
|    | 4.2.4 Setting Retry Count (D8178)                         |     |
|    | 4.2.5 Setting Comms Time-out (D8179)                      | 4-5 |
|    | 4.2.6 Program Used for Setting                            | 4-6 |
|    | 4.3 Example Program                                       | 4-7 |
|    | 4.3.1 System Configuration                                | 4-7 |
|    | 4.3.2 Operations                                          | 4-7 |
|    | 4.3.3 Example of Setting Program                          |     |
|    | 4.3.4 Example of Error Program                            |     |
|    | 4.3.5 Example of Operation Program                        | 4-9 |
| 5. | Parallel link                                             | 5-1 |
|    | 5.1 Related Flags and Data Registers                      |     |
|    | 5.2 Mode and Link Device                                  |     |
|    | 5.2.1 Normal Mode (Special auxiliary relay M8162: OFF)    |     |
|    | 5.2.2 High Speed Mode (Special auxiliary relay M8162: ON) |     |
|    | 5.3 Example Program                                       |     |
|    | , ,                                                       |     |
|    | 5.3.1 Normal Mode                                         |     |
|    | 5.3.2 Fight Speed Mode                                    | 5-4 |
| 6. | Communication format (D8120)                              | 6-1 |
|    | 6.1 What Is Communication Format?                         |     |
|    | 6.2 Related Flags and Data Registers                      |     |
|    | 6.2.1 Special Auxiliary Relays                            |     |
|    | 6.2.2 Special Data Registers                              |     |
|    | 6.3 Communication Format (D8120)                          |     |
|    | 6.4 Example of setting program                            |     |
|    | 0.4 Example of Setting program                            | b-3 |

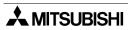

| 7. Computer Link         |                                                                      | 7-1                          |
|--------------------------|----------------------------------------------------------------------|------------------------------|
| 7.1 Data Flow by Link    |                                                                      | 7-1                          |
|                          | ed Before Programming                                                |                              |
|                          | ontroller Operation                                                  |                              |
|                          | er                                                                   |                              |
| 7.3 How to Read a Co     | ontrol Protocol Diagram                                              | 7-4                          |
|                          | Dedicated Protocol                                                   |                              |
| 7.4.1 Control Protocol I | Format 1                                                             | 7-6                          |
| 7.4.2 Control Protocol I | Format 4                                                             | 7-7                          |
|                          | Parts Explained                                                      |                              |
|                          | Time                                                                 |                              |
|                          | iming Chart                                                          |                              |
|                          | m Programmable controller                                            |                              |
|                          | rogrammable Controller                                               |                              |
|                          | Fime                                                                 |                              |
|                          | ata Transmission                                                     |                              |
|                          | ry                                                                   |                              |
|                          | mory                                                                 |                              |
|                          | evice Ranges                                                         |                              |
|                          | ion ranges                                                           |                              |
|                          | er Program for Loopback Test                                         |                              |
| 7.0 Example Compute      | er i Togram for Loopback Test                                        | 7-10                         |
| 8. Commands              |                                                                      | 8-1                          |
| 8.1 Batch Read of Bit    | Device (BR command)                                                  | 8-2                          |
| 8 2 Batch Read of Wo     | ord Device (WR command)                                              | 8-3                          |
|                          | Device (BW command)                                                  |                              |
|                          | ord Device (WW command)                                              |                              |
|                          | (BT command)                                                         |                              |
|                          |                                                                      |                              |
|                          | ce (WT command)                                                      |                              |
|                          | OP (RR, RS commands)                                                 |                              |
| •                        | note RUN/STOP                                                        |                              |
|                          | lid Execution of Remote RUN/STOPtion and Examples of Remote RUN/STOP |                              |
|                          | grammable Controller Type (PC command)                               |                              |
|                          | graninable Controller Type (FC confinancy                            |                              |
|                          | tion and Example                                                     |                              |
|                          | GW command)                                                          |                              |
| 8.9.1 Control Specifica: | tion and Example of Global Function                                  | 9-1 <i>4</i><br>2-1 <i>4</i> |
|                          | ction                                                                |                              |
|                          | Used in On-demand Function                                           |                              |
|                          | ntrol Protocol                                                       |                              |
|                          | d Example of On-demand                                               |                              |
| •                        | a Example of on definition                                           |                              |

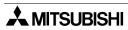

| 9. RS instruction                                                                               | 9-1  |
|-------------------------------------------------------------------------------------------------|------|
| 9.1 Function and Operation                                                                      | 9-1  |
| 9.1.1 Send and Receive Program                                                                  |      |
| 9.1.2 Operation of RS Instruction                                                               |      |
| 9.1.3 Related Flags and Data Registers                                                          |      |
| 9.2 Hardware Hand Shake Operation                                                               |      |
| 9.2.1 FX, FX2C, FX0N, FX1S, FX1N and FX2N (earlier than V 2.00)                                 | 9-5  |
| 9.2.2 FX2N, FX2NC (V 2.00 or later)                                                             | 9-9  |
| 9.3 Number of Communication Data                                                                |      |
| 9.3.1 Deal with 16 bits Data                                                                    | 9-12 |
| 9.3.2 Deal with 8 bits Data                                                                     | 9-13 |
| 9.4 Example Program                                                                             | 9-14 |
| 9.4.1 Personal Computer                                                                         |      |
| 9.4.2 Printer                                                                                   |      |
| 9.5 Supporting RS Instruction and Programming Protocol                                          | 9-18 |
| 9.5.1 Programmable Controller and Version                                                       |      |
| 9.5.2 Operating Conditions and Format Set Content                                               |      |
|                                                                                                 |      |
| 10. FX2N-232IF                                                                                  | 10-1 |
| 10.1 Introduction                                                                               |      |
| 10.1.1 Outline of Product                                                                       |      |
|                                                                                                 |      |
| 10.2 Allocation of Buffer Memories (BFM's)                                                      |      |
| 10.2.1 BFM List                                                                                 | 10-2 |
| 10.2.3 Command (BFM #1)                                                                         |      |
| 10.2.4 Receive Upper Limit Byte Count (BFM #2)                                                  | 10-0 |
| 10.2.5 Receive Time-out Time <bfm #3=""></bfm>                                                  |      |
| 10.2.6 Send Header <bfm #4="" #5="" (lower)="" (upper),="" bfm=""></bfm>                        |      |
| 10.2.7 Send Terminator <bfm #6="" #7="" (lower)="" (upper),="" bfm=""></bfm>                    |      |
| 10.2.8 Receive Header <bfm #8="" #9="" (lower)="" (upper),="" bfm=""></bfm>                     |      |
| 10.2.9 Receive Terminator <bfm #10="" #11="" (lower)="" (upper),="" bfm=""></bfm>               |      |
| 10.2.10 Receive Suspension Waiting Time <bfm #12=""></bfm>                                      |      |
| 10.2.11 Number of Remaining Send Data <bfm #13=""></bfm>                                        |      |
| 10.2.12 Number of Receive Buffers <bfm #14=""></bfm>                                            |      |
| 10.2.13 Send Sum Result <bfm #15=""></bfm>                                                      |      |
| 10.2.14 Receive Sum Result <bfm #16=""></bfm>                                                   |      |
| 10.2.15 Time from CS ON to Send Start <bfm #20=""></bfm>                                        |      |
| 10.2.16 Time from Completion of Actual Send to RS OFF (completion flag ON) <bfm #21=""></bfm>   |      |
| 10.2.17 Status <bfm #28=""></bfm>                                                               |      |
| 10.2.18 Error Code <bfm #29=""></bfm>                                                           |      |
| 10.2.19 Model Code <bfm #30=""></bfm>                                                           |      |
| 10.2.20 Send Byte Count <bfm #1000=""></bfm>                                                    |      |
| 10.2.22 Receive Byte Count <bfm #2000=""></bfm>                                                 |      |
| 10.2.23 Receive Byte Gould Shiff #2000>                                                         |      |
| 10.2.24 Spare Receive Buffers for Interlink Connection Mode <bfm #2257="" #2271="" to=""></bfm> |      |
| 10.3 Hardware Hand Shake Operation                                                              |      |
| 10.3.1 No Hardware Hand Shake                                                                   |      |
| 10.3.2 Standard RS232C Mode                                                                     |      |
| 10.3.3 Interlink Mode                                                                           |      |
| 10.4 Example Program                                                                            |      |
| 10.4.1 Example of 16 Bits Data Communication                                                    |      |
| 10.4.2 Example of 8 Bits Data Communication                                                     |      |

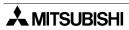

| 11. Optional Programming Port                                                      | 11-1 |
|------------------------------------------------------------------------------------|------|
| 11.1 FX <sub>2</sub> N-422-BD, FX <sub>1</sub> N-422-BD                            | 11-1 |
| 11.2 FX <sub>2</sub> N-232-BD FX <sub>1</sub> N-232BD and FX <sub>0</sub> N-232ADP |      |
| 11.2.1 Connection cables                                                           |      |
| 11.3 Cautions on Use                                                               |      |
| 11.3.1 Cautions on Setting                                                         |      |
| 11.3.2 Cautions on use                                                             | 11-3 |
| 12. Diagnostics                                                                    | 12-1 |
| 12.1 Common Items                                                                  |      |
| 12.2 N:N Network                                                                   |      |
| 12.2.1 Error Code                                                                  |      |
| 12.2.2 Diagnostics                                                                 |      |
| 12.3 Parallel Link                                                                 |      |
| 12.3.1 Diagnostics                                                                 | 12-3 |
| 12.4 Computer Link                                                                 | 12-4 |
| 12.4.1 NAK Error Code                                                              |      |
| 12.4.2 Programmable Controller Error Code                                          |      |
| 12.4.3 Diagnostics                                                                 |      |
| 12.5 RS Instruction                                                                |      |
| 12.5.1 Diagnostics                                                                 |      |
| 12.6 FX <sub>2</sub> N-232IF                                                       |      |
| 12.6.1 Error code                                                                  |      |
| 12.6.2 Diagnostics                                                                 |      |
| 12.7 Using Optional Programming Port                                               |      |
| 12.7.1 FX1s, FX1n and FX2n(C) earlier V2.00                                        |      |
| 12.7.2 FX2N, FX2NC whose version is V 2.00 or later                                | 12-8 |
| Appendix A:                                                                        |      |
| Further Information Manual List                                                    | A-1  |
| Appendix B:                                                                        |      |
| ASCII code Lists                                                                   | R-1  |

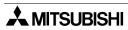

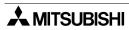

| 1  | Introduction                    |
|----|---------------------------------|
| 2  | Wiring                          |
| 3  | Specifications                  |
| 4  | N:N network                     |
| 5  | Parallel link                   |
| 6  | Communication format (D8120)    |
| 7  | Computer link                   |
| 8  | Commands (for computer link)    |
| 9  | RS instruction                  |
| 10 | FX <sub>2</sub> N-232IF         |
| 11 | Optional programming port       |
| 12 | Diagnostics                     |
| Α  | Further Information Manual List |
| В  | ASCII code Lists                |

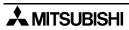

# 1. Introduction

# 1.1 Communication Types

The FX Series supports the fllowing 5 types of communication.

### 1) N:N network

Data transfer with FX<sub>2N</sub>, FX<sub>2NC</sub>, FX<sub>1N</sub>, FX<sub>1S</sub>, FX<sub>0N</sub> programmable controllers can be performed on the N:N basis. They can link data of a small-scale system if using this network. For system configuration refer to subsection 1.2.1, specifications refer to chapter 3, wiring refer to chapter 2, settings, the number of transferred data and example program refer to chapter 4,diagnostics refer to chapter 12.

#### 2) Parallel link

Data transfer with FX<sub>2N</sub>, FX<sub>2NC</sub>, FX<sub>1N</sub>, FX and FX<sub>2C</sub> programmable controllers can be performed on a 1:1 basis for 100 auxiliary relays and 10 data registers. With FX<sub>1S</sub> and FX<sub>0N</sub> data transfer is performed for 50 auxiliary relays and 10 data registers.

For a system configuration refer to Subsection 1.2.2, specifications refer to chapter 3, wiring refer to chapter 2, the setting and example program refer to chapter 5, diagnostics refer to chapter 12.

# 3) Computer link (Data transfer using dedicated protocol)

Data transfer with RS485 (422) units can be performed on a 1:n (16) basis using the dedicated protocol.

For system configuration refer to subsection 1.2.3, specifications refer to chapter 3, wiring refer to chapter 2, setting of communication format refer to chapter 6, dedicated protocol refer to chapter 7 & 8, diagnostics refer to chapter 12.

# 4) No protocol communication (Data transfer using RS instruction)

Data communication with a diversified RS232C unit including personal computers, bar code readers and printers can be performed using no protocol communications.

This communication uses RS instruction's or an FX<sub>2N</sub>-232IF special function block.

For system configuration refer to subsection 1.2.3, specifications refer to chapter 3, wiring refer to chapter 2, setting of communication format, RS instruction and example program refer to chapter 6 and 9, diagnostics refer to chapter 12.

When using the RS instruction, for setting the communication format refer to chapter 6, for the RS instruction and example program please refer to chapter 9. Or when using an FX<sub>2N</sub>-232IF, for setting and example program please refer to chapter 10.

#### 5) Optional programming port

The port can support a programming protocol, if connected to an FX<sub>2</sub>N-232-BD, FX<sub>0</sub>N-32ADP, FX<sub>1</sub>N-232-BD, FX<sub>2</sub>N-422-BD and FX<sub>1</sub>N-422-BD for FX<sub>2</sub>N, FX<sub>2</sub>NC, FX<sub>1</sub>N, FX<sub>1</sub>S Series programmable controller.

For notes on use, refer to chapter 11, diagnostics refer to chapter 12.

FX communication Introduction 1

# 1.2 System Configuration

For programming protocol refer to chapter 11.

#### 1.2.1 N:N Network

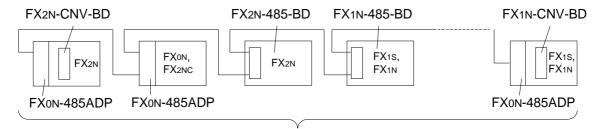

When not using FX2N-485-BD or FX1N-485-BD in the system, total extension distance Max. 500m. (Use: Max. 50m)

Total station of this network is Max. 8 stations.

#### 1.2.2 Parallel Link

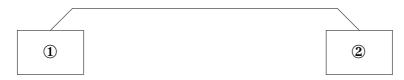

# 1) FX2N, FX2NC (Shielded twisted-pair cable)

| ①, ②  | Using interface                                     | Extension distance |
|-------|-----------------------------------------------------|--------------------|
| FX2N  | FX2N-485-BD                                         | Max. 50 m          |
| AZIN  | FX <sub>2</sub> N-CNV-BD + FX <sub>0</sub> N-485ADP | Max. 500 m *1      |
| FX2NC | FXon-485ADP                                         | Max. 500 III       |

<sup>\*1</sup> When including FX2N-485-BD in system configuration, total extension distance max 50m.

# 2) FX<sub>1N</sub> (Shielded twisted-pair cable)

| ①, ②              | Using interface           | Extension distance |
|-------------------|---------------------------|--------------------|
| FX <sub>1</sub> N | FX <sub>1N</sub> -485-BD  | Max. 50 m          |
| FAIN              | FX1N-CNV-BD + FX0N-485ADP | Max. 500 m *2      |

<sup>\*2</sup> When including FX<sub>1</sub>N-485-BD in system configuration, total extension distance max 50m.

# 3) FX<sub>1</sub>s (Shielded twisted-pair cable)

| ①, ② | Using interface           | Extension distance |
|------|---------------------------|--------------------|
| FX1s | FX1N-485-BD               | Max. 50 m          |
| FAIS | FX1N-CNV-BD + FX0N-485ADP | Max. 500 m *3      |

<sup>\*3</sup> When including FX<sub>1</sub>N-485-BD in system configuration, total extension distance max 50m.

# 4) FXon (Shielded twisted-pair cable)

| ①, ② | Using interface | Extension distance |
|------|-----------------|--------------------|
| FX0N | FXon-485ADP     | Max. 500 m         |

# 5) FX, FX<sub>2</sub>C (Shielded twisted-pair cable and glassfiber cable)

| ①, ②                                | Using interface                        | Extension distance |
|-------------------------------------|----------------------------------------|--------------------|
| FX2, FX2C                           | FX2-40AW (Shielded twisted-pair cable) | Max. 10 m          |
| \\\\\\\\\\\\\\\\\\\\\\\\\\\\\\\\\\\ | FX2-40AP (Glassfiber cable)            | Max. 50 m          |

# STOP

#### Note;

Parallel link is possible between the same series PLC's, or between other series in the same group. However, parallel link between each group cannot be achieved. Group's are separated as follows.

| Group No. | Series                |
|-----------|-----------------------|
| Group 1   | FX2N, FX2NC           |
| Group 2   | FX <sub>1N</sub>      |
| Group 3   | FX1S                  |
| Group 4   | FXon                  |
| Group 5   | FX, FX <sub>2</sub> C |

# 1.2.3 Computer Link

# 1) Use RS485

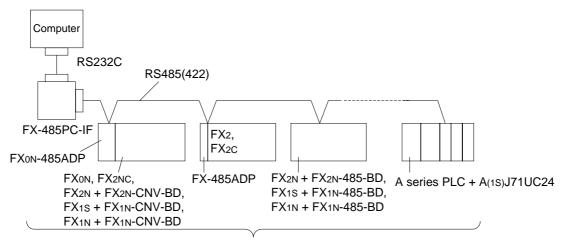

When not using FX2N-485-BD or FX1N-485-BD in the system, total extension distance is Max. 500m. (Use: Max. 50m)

Total station of this network is Max. 16 stations.

# 2) Use RS232C

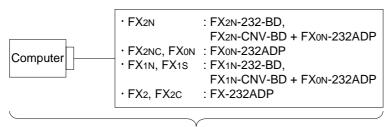

Total extension distance is 15m.

FX communication Introduction 1

#### 1.2.4 No Protocol Communication

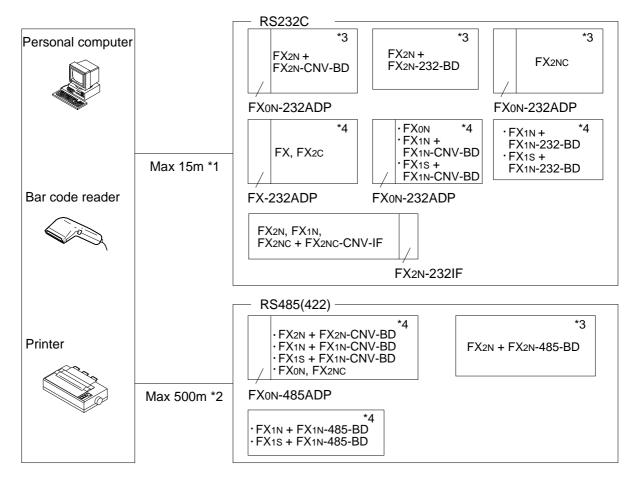

- \*1 RS485/RS232C signal convertor becomes necessary for a case of RS485 interface for computer connection.
- \*2 When using FX<sub>1N</sub>-485-BD, FX<sub>2N</sub>-485-BD in system, total extension distance max 50m. But, RS485/RS232C signal convertor become necessary for a case of RS232C interface for computer connection.
- \*3 This system configuration can achieve full-duplex communication or the half-duplex communication.
- \*4 This system configuration achieve only half-duplex communication.

# 1.3 Supporting Function and Version

| Items                       |                             | FX2N, FX2NC  | FX1N, FX1S    | FXon           | FX, FX <sub>2</sub> C |
|-----------------------------|-----------------------------|--------------|---------------|----------------|-----------------------|
| N:N network                 | etwork                      |              | V2.00 or more | No sport       |                       |
| Parallel link Computer link |                             |              | All versions  | All versions   | All versions          |
|                             |                             | All versions | All versions  | V1.20 or more  | V3.30 or more         |
| No protocol                 | Use RS instruction          |              |               | All versions   | V3.00 or more         |
| communication               | Use FX <sub>2N</sub> -232IF |              |               | Not supported. |                       |

| 1  | Introduction                    |
|----|---------------------------------|
| 2  | Wiring                          |
| 3  | Specifications                  |
| 4  | N:N network                     |
| 5  | Parallel link                   |
| 6  | Communication format (D8120)    |
| 7  | Computer link                   |
| 8  | Commands (for computer link)    |
| 9  | RS instruction                  |
| 10 | FX <sub>2</sub> N-232IF         |
| 11 | Optional programming port       |
| 12 | Diagnostics                     |
| Α  | Further Information Manual List |
| В  | ASCII code Lists                |

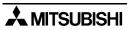

# 2. Wiring

For the terminal layout when using a communication unit, refer to the individual units manual.

# 2.1 Caution

#### **2.1.1** Common

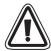

- 1) This system is designed to read and write data (forced on/off) while the programmable controller is running.
  - If abnormal data is written into the programmable controller, due to effects of noise, the programmable controller may malfunction and cause machine trouble or an accident. Therefore, observe the following cautions.
  - Do not lay signal cables near high voltage power cables or put them in the same trunking duct.
    - Otherwise effects of noise or surge induction are likely to take place. Keep a safe distance of more than 100 mm from these wires.
  - Ground the shield wire or shield of a shielded cable at one point on the programmable controller. Do not, however, ground at the same point as high voltage lines.

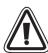

2 ) Cut off phases of power source externally, before installation or wiring work in order to avoid electric shock or damage of product.

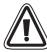

3) Replace the provided terminal cover before supplying power and operating the unit after installation or wiring work in order to avoid electric shock.

#### 2.1.2 FX2N-485-BD

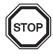

To connect the RS485(422) unit, use a shielded twist-pair cable. The cable model must be AWG 26 to 16, and the maximum tightening torque must be 0.6 N·m (6 kgf·cm). If a cable other than the AWG 26 to 16 is used, normal communication cannot be assured because the terminal may be imperfectly contacted. It is recommended to insert a cable integrated by a crimping tool into the terminal.

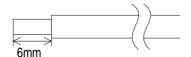

#### 2.1.3 FX<sub>0N</sub>-485ADP

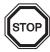

The terminal screws of the FX(0N)-485ADP are M3 screws and therefore the crimp style terminal (see drawing) suitable for use with these screws should be fitted to the cable for wiring.

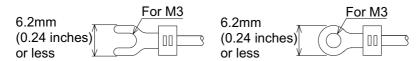

2) The terminal tightening torque is 0.5 to 0.8 N·m(5 to 8 kgf·cm), tighten securely to avoid malfunction.

#### 2.1.4 FX<sub>2</sub>-40AW

 The terminal screws for the terminal block of the FX<sub>2</sub>-40AW are M3.5 screws and therefore the crimp style terminal (see drawing) suitable for use with these screws should be fitted to the cable for wiring.

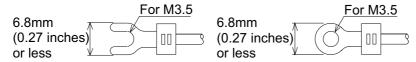

2 ) The terminal tightening torque is 0.5 to 0.8 N·m (5 to 8 kgf·cm), tighten securely to avoid malfunction.

# 2.2 Using RS232C Interface

Below is a typical wiring example. Please wire similar to the following pin name, when a pin number on the side of a counterpart machine differs.

# 2.2.1 Using RS Instruction or Computer Link

# 1) Terminal specification device

| Programmable Controller Side |             |        |        | RS-232C Device Side |          |                |                 |          |                |                 |
|------------------------------|-------------|--------|--------|---------------------|----------|----------------|-----------------|----------|----------------|-----------------|
| Signal                       | FX2N-232-BD | FX0N-  | FX-    |                     | Signal   | Uses (         | CS, RS          | Signal   | Uses D         | OR, ER          |
| name                         | FX1N-232-BD | 232ADP | 232ADP |                     | name     | 9-pin<br>D-SUB | 25-pin<br>D-SUB | name     | 9-pin<br>D-SUB | 25-pin<br>D-SUB |
| FG                           | -           |        | 1      |                     | FG       | -              | 1               | FG       | -              | 1               |
| RD (RXD)                     | 2           | 3      | 3      |                     | RD (RXD) | 2              | 3               | RD (RXD) | 2              | 3               |
| SD (TXD)                     | 3           | 2      | 2      |                     | SD (TXD) | 3              | 2               | SD (TXD) | 3              | 2               |
| ER (DTR)                     | 4           | 2      | 0      |                     | RS RTS)  | 7              | 4               | ER (DTR) | 4              | 20              |
| SG (GND)                     | 5           | 7      | 7      | $\mathbb{X}$        | SG (GND) | 5              | 7               | SG (GND) | 5              | 7               |
| DR (DSR)                     | 6           | 6      | 6      | $V \setminus$       | CS (CTS) | 8              | 5               | DR (DSR) | 6              | 6               |

#### Note:

When using ER and DR signals, please also check if RS and CS signals are needed according to the RS232C device specifications.

# 2) Modem specification device

| Programmable Controller Side |             |        | RS-232C Device Side |              |                |                 |          |                |                 |
|------------------------------|-------------|--------|---------------------|--------------|----------------|-----------------|----------|----------------|-----------------|
| Signal                       | FX2N-232-BD | FX0N-  | FX-                 | Signal       | Uses (         | CS, RS          | Signal   | Uses D         | R, ER           |
| name                         | FX1N-232-BD | 232ADP | 232ADP              | name         | 9-pin<br>D-SUB | 25-pin<br>D-SUB | name     | 9-pin<br>D-SUB | 25-pin<br>D-SUB |
| FG                           | -           |        | 1                   | FG           | -              | 1               | FG       | -              | 1               |
| CD (DCD)                     | 1           | -      | 8                   | CD (DCD)     | 1              | 8               | FG       | 1              | 8               |
| RD (RXD)                     | 2           | 3      | 3                   | RD (RXD)     | 2              | 3               | RD (RXD) | 2              | 3               |
| SD (TXD)                     | 3           | 2      | 2                   | SD (TXD)     | 3              | 2               | SD (TXD) | 3              | 2               |
| ER (DTR)                     | 4           | 2      | 0                   | RS RTS)      | 7              | 4               | ER (DTR) | 4              | 20              |
| SG (GND)                     | 5           | 7      | 7                   | SG (GND)     | 5              | 7               | SG (GND) | 5              | 7               |
| DR (DSR)                     | 6           | 6      | 3                   | <br>CS (CTS) | 8              | 5               | DR (DSR) | 6              | 6               |

#### Note;

The FX<sub>0N</sub>-232ADP does not monitor the CD pin (pin8).

# 3) Computer link

Please refer to 2.2.1 1) for wiring.

# 2.2.2 Using FX<sub>2N</sub>-232IF

The signal wiring of the RS232C equipment varies depending on the RS232C connection specifications. Check the specifications of the RS232C equipment used, then connect the signals correctly. Representative wiring examples are shown below.

1) Terminal specification device (No control line) Setting communication format (BFM #0); b9=0, b8=0

|                              |            | _   |                |                |                 |
|------------------------------|------------|-----|----------------|----------------|-----------------|
| Programmable Controller Side |            |     | RS-232         | C Device       | Side            |
| Signal<br>name               | FX2N-232IF |     | Signal<br>name | 9-pin<br>D-SUB | 25-pin<br>D-SUB |
| SD (TXD)                     | 3          | k / | SD (TXD)       | 3              | 2               |
| RD (RXD)                     | 2          |     | RD (RXD)       | 2              | 3               |
| SG (GND)                     | 5          |     | SG (GND)       | 5              | 7               |

Communication is performed in accordance with the condition determined by the software in the FX<sub>2N</sub>-232IF and the counterpart equipment.

- 2) Terminal specification device (Use control line)
  - a) Standard RS232C mode (Use cross cable)
     Setting communication format (BFM #0); b9=0, b8=1

| Programma      | able Controller Side |       | RS-232         | C Device       | Side            |
|----------------|----------------------|-------|----------------|----------------|-----------------|
| Signal<br>name | FX2N-232IF           |       | Signal<br>name | 9-pin<br>D-SUB | 25-pin<br>D-SUB |
| SD (TXD)       | 3                    |       | SD (TXD)       | 3              | 2               |
| RD (RXD)       | 2                    |       | RD (RXD)       | 2              | 3               |
| RS (RTS)       | 7                    | Ьг    | RS (RTS)       | 7              | 4               |
| CS (CTS)       | 8                    | H     | CS (CTS)       | 8              | 5               |
| CD (DCD)       | 1                    | *1 *1 | CD (DCD)       | 1              | 8               |
| ER (DTR)       | 4                    |       | ER (DTR)       | 4              | 20              |
| DR (DTR)       | 6                    | *2 *2 | DR (DTR)       | 6              | 6               |
| SG (GND)       | 5                    |       | SG (GND)       | 5              | 7               |

As the carrier to send (CS) signal pin of the FX2N-232IF itself receives the request to send (RS) signal, signal transfer is performed as if the counterpart equipment is functioning.

- \*1 When the CD signal is not monitored, the CD signal pin is not required to be connected. With regard to the CD signal, the FX2N-232IF only indicates the status.
- \*2 The FX2N-232IF only indicates the status.

2

FX communication Wiring 2

b) Interlink connection mode (Use interlink serial cross cable) Setting connection format (BFM #0); b9=1, b8=1

|           |                      | _     |          |          |        |
|-----------|----------------------|-------|----------|----------|--------|
| Programma | able Controller Side |       | RS-232   | C Device | Side   |
| Signal    | FX2N-232IF           |       | Signal   | 9-pin    | 25-pin |
| name      | FAZN-ZOZIF           |       | name     | D-SUB    | D-SUB  |
| SD (TXD)  | 3                    | _     | SD (TXD) | 3        | 2      |
| RD (RXD)  | 2                    |       | RD (RXD) | 2        | 3      |
| RS (RTS)  | 7                    | \     | RS (RTS) | 7        | 4      |
| CS (CTS)  | 8                    | *1 *1 | CS (CTS) | 8        | 5      |
| ER (DTR)  | 4                    |       | ER (DTR) | 4        | 20     |
| DR (DTR)  | 6                    | *2 *2 | DR (DTR) | 6        | 6      |
| SG (GND)  | 5                    |       | SG (GND) | 5        | 7      |

In the interlink connection mode, data exceeding 512 bytes (upper limit of the receive buffer in the FX<sub>2N</sub>-232IF) can be received.

- \*1 The FX<sub>2N</sub>-232IF only indicates the status.
- \*2 In this mode, the request to send (RS) signal functions as the signal to enable receive in the FX<sub>2N</sub>-232IF. When receiving data exceeding 512 bytes, the FX<sub>2N</sub>-232IF sets the request to send (RS) signal to "OFF" and requests the counterpart equipment to suspend the send operation. When the data saved in the receive buffers is read by the sequence program, the remaining data can be received.
- Modem specification device
   Standard RS232C mode (Using straight cable)
   Setting communication format (BFM #0); b9=0, b8=1

|                |                              | _     |                |                |                 |
|----------------|------------------------------|-------|----------------|----------------|-----------------|
| Programma      | Programmable Controller Side |       | RS-232         | C Device       | Side            |
| Signal<br>name | FX2N-232IF                   |       | Signal<br>name | 9-pin<br>D-SUB | 25-pin<br>D-SUB |
| SD (TXD)       | 3                            |       | SD (TXD)       | 3              | 2               |
| RD (RXD)       | 2                            |       | RD (RXD)       | 2              | 3               |
| RS (RTS)       | 7                            |       | RS (RTS)       | 7              | 4               |
| CS (CTS)       | 8                            |       | CS (CTS)       | 8              | 5               |
| CD (DCD)       | 1                            | *1 *1 | CD (DCD)       | 1              | 8               |
| ER (DTR)       | 4                            |       | ER (DTR)       | 4              | 20              |
| DR (DTR)       | 6                            | *2 *2 | DR (DTR)       | 6              | 6               |
| SG (GND)       | 5                            |       | SG (GND)       | 5              | 7               |
| CI (RI)        | 9                            | *3 *3 | CI (RI)        | 9              | 22              |

- \*1 The FX2N-232IF indicates the status exclusively.
- \*2 When the CD signal is not monitored, the CD signal pin is not required to be connected. With regard to the CD signal, the FX2N-232IF indicates the status exclusively.
- \*3 When the CI signal is not required, the CI signal pin is not required to the connected. With regard to the CI signal, the FX<sub>2N</sub>-232IF indicates the status exclusively.

# 2.3 Using RS485 Interface

# 2.3.1 Selection of Wiring

The wiring of RS485 can either be one-pair wiring or two-pair wiring. The wiring method is decided according to the usage. Please select the wiring method from the table below.

|                                          | Usage                                                         | One-pair wiring | Two-pair wiring |
|------------------------------------------|---------------------------------------------------------------|-----------------|-----------------|
| No protocol                              | Half-duplex communication                                     | ●*2             | 0               |
| (Use RS instruction) *1                  | Full-duplex communication *3                                  | ×               | 0               |
|                                          | It is necessary to set the message wait in 70 ms or less.     | ×               | 0               |
| Dedicated protocol (Use computer link)*1 | It is not necessary to set the massage wait in 70 ms or less. | ●*2             | 0               |
|                                          | Use on-demand function                                        | ×               | 0               |
| Parallel link *4                         |                                                               | •               | 0               |
| N:N network                              |                                                               | 0               | ×               |

- ●...Recommendation, O...OK, ×...Can not use
- \*1 When this product is added to the system, please match the wiring to the existing method of the system.
- \*2 When using FX<sub>2N</sub>-485-BD with this wiring method, remember to take account of/or ignore the "echo" of the commands sent from the FX<sub>2N</sub> programmable controller.
- \*3 Please use FX<sub>2N</sub> programmable controller and FX<sub>2N</sub>-485-BD together. Full-duplex the combination cannot be achieved in other configurations.
- \*4 For wiring of parallel link, see section 2.4.

#### 2.3.2 Terminal Resistor

A terminal resistor must be used at both ends of the communication line as described in section 2.3.3 and 2.3.4.

- 1 )In the case of two-pair wiring, connect the terminal resister (330 $\Omega$ , 1/4W) between terminals SDA and SDB as well between terminals RDA and RDB. Use the resistors offered as accessories of the product.
- 2) In the case of one-pair wiring, connect the terminal resister (110 $\Omega$ , 1/2W) between terminals RDA and RDB. Use the resistors offered as accessories of the product.

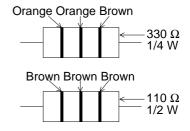

# 2.3.3 One-pair Wiring

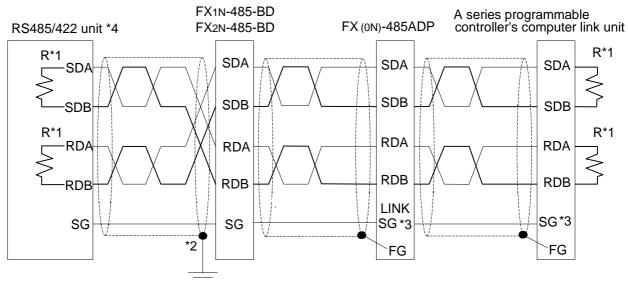

Grounding of registance 100  $\Omega$  or less

- \*1 R is the terminating resistor. Connect the terminating resistor (110 $\Omega$ ) between terminals SDA and SDB.
- \*2 Connect the shield of the FX<sub>2N</sub>-485-BD, FX<sub>1N</sub>-485-BD using shielded twist-pair cable to ground ( $100\Omega$  or less). Please adjust the grounding only to one side.
- \*3 Connect terminal FG to each terminal of the programmable controller body, grounded with resistance of  $100\Omega$  or less. However, for the computer link unit of the A series programmable controller, see the manual of the computer link unit.
- \*4 If an RS485/232 adapter is required, please use the FX-485-PC-IF. When using the FX-485PC-IF with this wiring method, either take account for or ignore the "echo" of the commands sent by the computer.

# 2.3.4 Two-pair Wiring

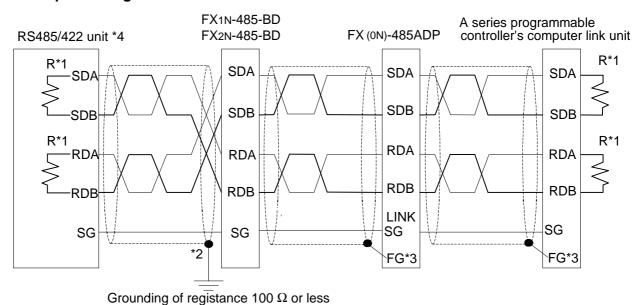

- \*1 R is the terminating resistor. Connect the terminating resistor (330 $\Omega$ ) between terminals SDA and SDB, and terminals RDA and RDB.
- \*2 Connect the shield of FX<sub>2N</sub>-485-BD, FX<sub>1N</sub>-485-BD using shielded twist-pair cable to ground  $(100\Omega \text{ or less})$ .
  - Please adjust the grounding only to one side.
- \*3 Connect terminal FG to each terminal of the programmable controller main body grounded with resistance of  $100\Omega$  or less. However, as for the computer link unit of the A series programmable controller, see the manual of the computer link unit.
- \*4 When using RS232/485 or RS232/422 adapter, please the adapter use FX-485PC-IF.

# 2.4 Parallel Link

# 2.4.1 FX<sub>2N(1N)</sub>-485-BD and FX<sub>0N</sub>-485ADP

# 1) One-pair Wiring

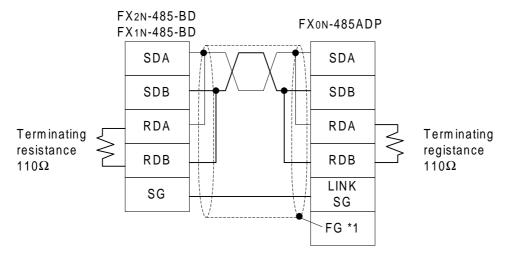

\*1 Connect terminal FG to each terminal of the programmable controller main body, grounded with resistance of  $100\Omega$  or less.

# 2) Two-pair Wiring

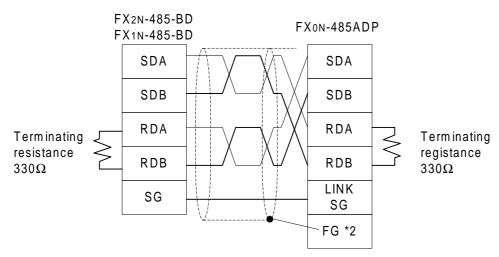

\*2 Connect terminal FG to each terminal of the programmable controller main body, grounded with resistance of  $100\Omega$  or less.

# 2.4.2 Only FX<sub>0N</sub>-485ADP

# 1) One-pair Wiring

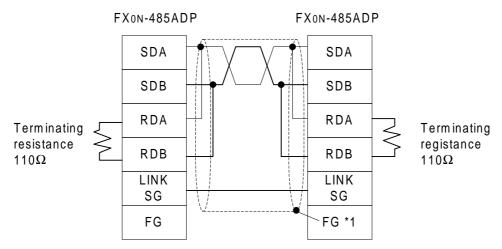

\*1 Connect terminal FG to each terminal of the programmable controller main body, grounded with resistance of  $100\Omega$  or less.

# 2) Two-pair Wiring

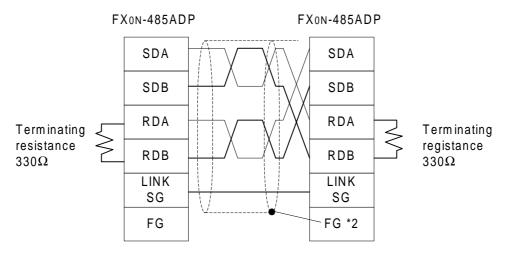

\*2 Connect terminal FG to each terminal of the programmable controller main body, grounded with resistance of  $100\Omega$  or less.

# 2.4.3 FX<sub>2N(1N)</sub>-485-BD and FX<sub>2N(1N)</sub>-485-BD

# 1) One-pair Wiring

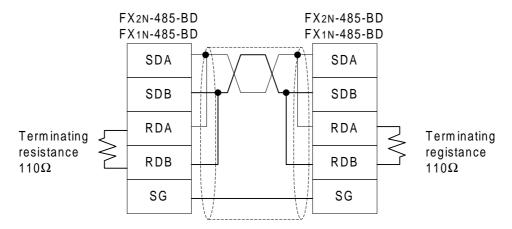

# 2) Two-pair Wiring

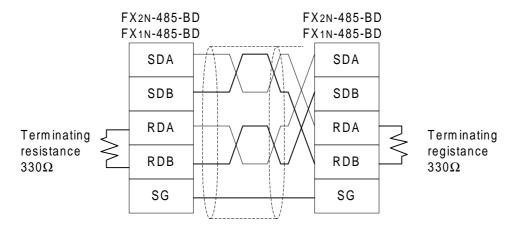

# 2.4.4 Only FX<sub>2</sub>-40AW

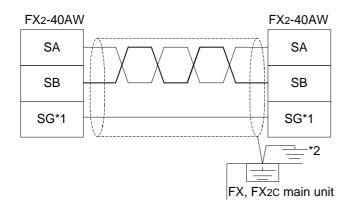

- \*1 SG Terminal of FX2-40AW connect to SG terminal of FX or FX2c main unit.
- \*2 Please connect the shield of shielded twist pair cable with terminal to which the programmable controller main unit is grounded. Please adjust the grounding only to one side.

# 2.4.5 FX<sub>2</sub>-40AP

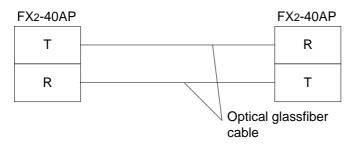

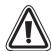

#### Note;

• Keep optical fibers away from wire cables carrying high loads. Including where the cables are terminated.

| 1  | Introduction                    |
|----|---------------------------------|
| 2  | Wiring                          |
| 3  | Specifications                  |
| 4  | N:N network                     |
| 5  | Parallel link                   |
| 6  | Communication format (D8120)    |
| 7  | Computer link                   |
| 8  | Commands (for computer link)    |
| 9  | RS instruction                  |
| 10 | FX <sub>2</sub> N-232IF         |
| 11 | Optional programming port       |
| 12 | Diagnostics                     |
| Α  | Further Information Manual List |
| В  | ASCII code Lists                |

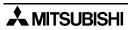

# 3. Specifications

# 3.1 Specifications of Communication

|                                   | N:N network                                                                          | Parallel link                          | Computer<br>link<br>(dedicated<br>protocol)                                                             | No protocol communication             |  |
|-----------------------------------|--------------------------------------------------------------------------------------|----------------------------------------|----------------------------------------------------------------------------------------------------|---------------------------------------|--|
| Transmission standard             | Conforming to<br>RS485                                                               | Conforming to RS485<br>and RS422       | Conforming to                                                                                           | o RS485 and RS422 or RS232C           |  |
| Transmission distance             | Ма                                                                                   | ix. 500m                               |                                                                                                    | 85(RS422): Max. 500m<br>32C: Max. 15m |  |
| Connected the number              | Total station is Max. 8 stations                                                     | 1:1                                    | 1:N<br>(N is Max. 16<br>stations                                                                        | RS232C:1:1<br>RS485:1:N *1            |  |
| Communication method              | Communication method Half-duplex communication half-duplex communication FX2N, FX2NC |                                        | FX, FX2c, FX0N, FX1N, FX1s:<br>half-duplex communication<br>FX2N, FX2NC*2: full-duplex<br>communication |                                       |  |
| Data length                       |                                                                                      |                                        | 7 bit / 8 bit                                                                                           |                                       |  |
| Parity                            | F                                                                                    | ixation                                | None / Odd / Even                                                                                       |                                       |  |
| Stop bit                          |                                                                                      |                                        | 1 bit / 2bit                                                                                            |                                       |  |
| Baud rate (bps)                   | 38,400                                                                               | 19,200                                 | 300/600/1,                                                                                              | 200/2,400/4,800/9,600/19,200          |  |
| Header character                  |                                                                                      | Fixation                               |                                                                                                    |                                       |  |
| Terminator character              |                                                                                      | TIXALIOTT                              | None / effective                                                                                        |                                       |  |
| Control line                      |                                                                                      | _                                      |                                                                                                    |                                       |  |
| Protocol                          |                                                                                      | _                                      |                                                                                                    | None                                  |  |
| Sum check                         | F                                                                                    | ïxation                                | None /<br>effective                                                                                     | INOTIC                                |  |
| Supported programmable controller | FX2N, FX2NC,<br>FX1N, FX1S, FX0N                                                     | FX2N, FX2NC, FX1N, FX1S, FX0N, FX FX2C |                                                                                                    |                                       |  |

<sup>\*1</sup> FX2N, FX2NC, FX1N, FX1s and FX0N supported.

<sup>\*2</sup> If using FX<sub>0N</sub>-485ADP, this system is half-duplex.

FX communication Specification 3

# 3.2 Communication Time

# 3.2.1 N:N network

|                      |   | Communication device                                      |                                                             |                                                       |  |  |  |
|----------------------|---|-----------------------------------------------------------|-------------------------------------------------------------|-------------------------------------------------------|--|--|--|
|                      |   | Pattern 0<br>Bit device: 0 point<br>Word device: 4 points | Pattern 1<br>Bit device: 32 points<br>Word device: 4 points | Pattern 2 Bit device: 64 points Word device: 8 points |  |  |  |
|                      | 2 | 18                                                        | 22                                                          | 34                                                    |  |  |  |
|                      | 3 | 26                                                        | 32                                                          | 50                                                    |  |  |  |
|                      | 4 | 33                                                        | 42                                                          | 66                                                    |  |  |  |
| Total station number | 5 | 41                                                        | 52                                                          | 83                                                    |  |  |  |
|                      | 6 | 49                                                        | 62                                                          | 99                                                    |  |  |  |
|                      | 7 | 57                                                        | 72                                                          | 115                                                   |  |  |  |
|                      | 8 | 65                                                        | 82                                                          | 131                                                   |  |  |  |

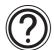

# Note;

If N:N network is used, the scan time of each station programmable controller becomes about 10 percent longer regardless of the number of link station or using communication device pattern.

# 3.2.2 Parallel link

| Normal Mode     | 70 for reciprocation + Operation cycle of master station + Operation cycle of slave station (ms)    |
|-----------------|----------------------------------------------------------------------------------------------------|
| High speed mode | 20 for reciprocation + Operation cycle of master station<br>+ Operation cycle of slave station (ms) |

# 3.2.3 Computer link

Calculations to determine the approximate time until communication is complete.

1) Programmable controller → Computer

Communication time = Number of total characters based on dedicated protocol\*1

- × Time to send or receive one character (ms)\*2
- + Programmable controller's maximum scan time (ms) × 3
- + Message wait (ms)
- 2 ) Computer → Programmable controller

Communication time = Number of total characters based on dedicated protocol\*1

- × Time to send or receive one character (ms)\*2
- + Programmable controller's maximum scan time (ms)
- + Message wait (ms)
- \*1 Please count the number of characters referring to section 7.4.1 and 7.4.2 and chapter 8.
- \*2 Please refer to the following expression for the method of calculating this time.

Time to send or receive one character =  $1/baud rate \times number of bits in character$  (start bit(1) + Data length(7 or 8) + Parity bit(0 or 1) + Stop bit(1 or 2))

# **Example**

When 1 character = 10 bits (Data length = 7, Parity bit = 1, stop bit = 1 start bit = 1), this time is as follows.

| Baud rate (bps) | Time to send or receive one character (ms) |  |
|-----------------|--------------------------------------------|--|
| 300             | 33.34                                      |  |
| 600             | 16.67                                      |  |
| 1200            | 8.34                                       |  |
| 2400            | 4.17                                       |  |
| 4800            | 2.08                                       |  |
| 9600            | 1.04                                       |  |
| 19200           | 0.52                                       |  |

#### Note;

Please refer to following table for the relation between reading word points and communication time.

"Message time = 0ms, Maximum scan time = 20ms, Dedicated protocol format = format 1, Command = WR, Baud rate = 9,600 or 19,200 bps"

| Pooding word points | Baud rate (bps) |        |
|---------------------|-----------------|--------|
| Reading word points | 9,600           | 19,200 |
| 10                  | 0.3 s           | 0.2 s  |
| 32                  | 0.4 s           | 0.3 s  |
| 64                  | 0.5 s           | 0.4 s  |

FX communication Specification 3

# **MEMO**

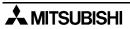

1 Introduction Wiring 2 3 **Specifications** N:N network 4 Parallel link 5 Communication format (D8120) 6 Computer link 7 Commands (for computer link) 8 RS instruction 9 **FX2N-232IF** 10 Optional programming port 11 **Diagnostics** 12 **Further Information Manual List** Α **ASCII** code Lists В

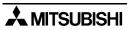

# 4. N:N Network

For diagnostics, please refer to chapter 12.

# 4.1 Related Flags and Data Registers

## 4.1.1 Auxiliary Relays

|           | Auxiliary relays                       |                                                            |                                       |                                                               | Response |
|-----------|----------------------------------------|------------------------------------------------------------|---------------------------------------|---------------------------------------------------------------|----------|
| Attribute | FX <sup>0N</sup> ,<br>FX <sup>1S</sup> | FX <sub>1N</sub> , FX <sub>2N</sub> ,<br>FX <sub>2NC</sub> | Name                                  | Description                                                   | type     |
| R         | N                                      | 18038                                                      | N:N network parameter setting         | Used to set N:N network parameters                            | M, L     |
| R         | M504                                   | M8183                                                      | Communication error of master station | When communication error is in master station, this is ON. *1 | L        |
| R         | M505 to<br>M511 *2                     | M8184 to<br>M8190 *2                                       | Communication error of slave station  | When communication error is in slave station, this is ON. *1  | M, L     |
| R         | M503                                   | M8191                                                      | Data communication                    | When communicate to other station, this is ON.                | M, L     |

R: Ready only W: Write only M: Master station L: Slave station

Example: FX<sub>0N</sub>, FX<sub>1S</sub>......Slave station No.1 is M505, Slave station No.2 is M506, ~ Slave station No.7 is M511.

FX2N, FX2N, FX1N.....Slave station No.1 is M8184, Slave station No.2 is M8185, ~ Slave station No.7 is M8190.

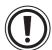

#### Note;

 Devices M503 to M511 in the FX<sub>0N</sub> and FX<sub>1s</sub> cannot be applied for other usage in the user program. These devices are used by the N:N network.

<sup>\*1</sup> The number of communication errors that have occured in each station cannot be counted in the CPU error status, the program error status or the stop status.

<sup>\*2</sup> No. in accordance with the slave station No.

FX communication N:N network 4

### 4.1.2 Data Registers

|           | Auxiliary relays                       |                                                            |                                                 |                                                    | Baananaa         |
|-----------|----------------------------------------|------------------------------------------------------------|-------------------------------------------------|----------------------------------------------------|------------------|
| Attribute | FX <sup>0N</sup> ,<br>FX <sup>1S</sup> | FX <sub>1N</sub> , FX <sub>2N</sub> ,<br>FX <sub>2NC</sub> | Name                                            | Description                                        | Response<br>type |
| R         | D                                      | 8173                                                       | Station No.                                     | Saves its own station No.                          | M, L             |
| R         | D8174                                  |                                                            | Total number of slave stations                  | Saves total number of slave stations               | M, L             |
| R         | D                                      | 8175                                                       | Refresh range                                   | Saves refresh range                                | M, L             |
| W         | D                                      | 8176                                                       | Station number setting                          | Sets its own station No.                           | M, L             |
| W         | D                                      | 8177                                                       | Total slave station number setting              | Sets total number of slave stations                | М                |
| W         | D                                      | 8178                                                       | Refresh range setting                           | Sets refresh range                                 | М                |
| W/R       | D                                      | 8179                                                       | Retry count setting                             | Sets retry count                                   | М                |
| W/R       | D8180                                  |                                                            | Comms time-out setting                          | Sets comms time-out                                | М                |
| R         | D201                                   | D8201                                                      | Current network scan time                       | Saves current network scan time                    | M, L             |
| R         | D202                                   | D8202                                                      | Maximum network scan time                       | Saves maximum network scan time                    | M, L             |
| R         | D203                                   | D8203                                                      | Number of communication error at master station | Number of communication error at master station *1 | L                |
| R         | D204 to<br>D210 *2                     | D8204 to<br>D8210 *3                                       | Number of communication error at slave station  | Number of communication error at slave station *1  | M, L             |
| R         | D211                                   | D8211                                                      | Code of communication error at master station   | Code of communication error at master station *1   | L                |
| R         | D212 to<br>D218 *2                     | D8212 to<br>D8218 *3                                       | Code of communication error at slave station    | Code of communication error at slave station *1    | M, L             |
|           | D219 to<br>D255                        | _                                                          | Not used                                        | For internal processing                            | _                |

- R: Ready only W: Write only M: Master station L: Slave station
- \*1 The number of communication errors occurred in its own station cannot be counted in the CPU error status, the program error status or the stop status.
- \*2 No. in accordance with the slave station No. Slave station No.1 is D204, D212, slave station No.2 is D205, D213,
  - ... slave station No.7 is D210, D218.
- \*3 No. in accordance with the slave station No.

Slave station No.1 is D8204, D8212, slave station No.2 is D8205, D8213,

... slave station No.7 is D8210, D8218.

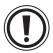

## Note;

 Devices M503-M511 and D201-D255 in the FX<sub>0N</sub> and FX<sub>1s</sub> cannot be applied for other usage in the user program. These devices are used by the N:N network.

4

FX communication N:N network 4

# 4.2 Setting

Each settings for the N:N network become valid when the program is run or when the power of the programmable controller is turned on.

## 4.2.1 Setting the Station No. (D8176)

Set a value 0 to 7 to the special data register D8176.

| Set value | Description                                                                      |  |
|-----------|----------------------------------------------------------------------------------|--|
| 0         | Master station                                                                   |  |
| 1 to 7    | to 7 Slave station No. Example: 1 is slave station No.1, 2 is slave station No.2 |  |

## 4.2.2 Setting the Total Number of Slave Stations (D8177)

Set a value 1 to 7 to the special data register D8177. (Default = 7) This setting is not required for the slave station.

| Set value | Description      |
|-----------|------------------|
| 1         | 1 slave station  |
| 2         | 2 slave stations |
| :         | :                |
| 7         | 7 slave stations |

FX communication N:N network 4

## 4.2.3 Setting the Refresh Range (D8178)

Set a value 0 to 2 to the special data register D8178. (Default = 0)

This setting is not required for the slave station.

The devices used in each pattern are occupied by all the stations for the N:N network.

|                      | Refresh range                                                                                                    |                                                                         |                                                                         |  |
|----------------------|----------------------------------------------------------------------------------------------------|-------------------------------------------------------------------------|-------------------------------------------------------------------------|--|
| Communication device | Pattern 0<br>(FX <sup>0N</sup> , FX <sup>1S</sup> , FX <sup>1N</sup> ,<br>FX <sup>2N</sup> , FX <sup>2NC</sup> ) | Pattern 1<br>(FX <sub>1N</sub> , FX <sub>2N</sub> , FX <sub>2NC</sub> ) | Pattern 2<br>(FX <sub>1N</sub> , FX <sub>2N</sub> , FX <sub>2NC</sub> ) |  |
| Bit device (M)       | 0 point                                                                                                    | 32 points                                                               | 64 points                                                               |  |
| Word device (D)      | 4 points                                                                                                    | 4 points                                                                | 8 points                                                                |  |

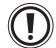

#### Note;

- Please set the refresh range to pattern 0. When setting it other than pattern 0, all FX<sup>0</sup>N and FX<sub>1</sub>s series units in the system experience a communications error.
   In this case, please note that link time becomes long as the FX<sup>0</sup>N and FX<sub>1</sub>s communication error is occurring.
- 1) In the case of pattern 0 (FXon, FX1s, FX1n, FX2n, FX2nc)

|             | Device No.     |                 |  |
|-------------|----------------|-----------------|--|
| Station No. | Bit device (M) | Word device (D) |  |
|             | 0 point        | 4 points        |  |
| No.0        |                | D0 to D3        |  |
| No.1        | _              | D10 to D13      |  |
| No.2        | _              | D20 to D23      |  |
| No.3        | _              | D30 to D33      |  |
| No.4        | _              | D40 to D43      |  |
| No.5        |                | D50 to D53      |  |
| No,6        | _              | D60 to D63      |  |
| No.7        | —              | D70 to D73      |  |

## 2) In the case of pattern 1 (FX<sub>1N</sub>, FX<sub>2N</sub>, FX<sub>2NC</sub>)

|             | Device No.     |                 |  |
|-------------|----------------|-----------------|--|
| Station No. | Bit device (M) | Word device (D) |  |
|             | 32 points      | 4 points        |  |
| No.0        | M1000 to M1031 | D0 to D3        |  |
| No.1        | M1064 to M1095 | D10 to D13      |  |
| No.2        | M1128 to M1159 | D20 to D23      |  |
| No.3        | M1192 to M1223 | D30 to D33      |  |
| No.4        | M1256 to M1287 | D40 to D43      |  |
| No.5        | M1320 to M1351 | D50 to D53      |  |
| No,6        | M1384 to M1415 | D60 to D63      |  |
| No.7        | M1448 to M1479 | D70 to D73      |  |

### 3) In the case of pattern 2 (FX<sub>1N</sub>, FX<sub>2N</sub>, FX<sub>2NC</sub>)

|             | Device No.     |                 |  |
|-------------|----------------|-----------------|--|
| Station No. | Bit device (M) | Word device (D) |  |
|             | 64 points      | 8 points        |  |
| No.0        | M1000 to M1063 | D0 to D7        |  |
| No.1        | M1064 to M1127 | D10 to D17      |  |
| No.2        | M1128 to M1191 | D20 to D27      |  |
| No.3        | M1192 to M1255 | D30 to D37      |  |
| No.4        | M1256 to M1319 | D40 to D47      |  |
| No.5        | M1320 to M1383 | D50 to D57      |  |
| No,6        | M1384 to M1447 | D60 to D67      |  |
| No.7        | M1448 to M1511 | D70 to D77      |  |

## 4.2.4 Setting Retry Count (D8178)

Set a value 0 to 10 to the special data register D8178. (Default = 3)

This setting is not required for the slave station.

If a master station tries to communicate with the slave station at this retry count (or over), communication error occur in the station.

## 4.2.5 Setting Comms Time-out (D8179)

Set value 5 to 255 to the special data register D8179. (Default = 5)

This value multiplied by 10(ms) is duration of the comms time-out.

Comms time-out is the communication dwell time between the master station and slave station.

FX communication N:N network 4

## 4.2.6 Program Used for Setting

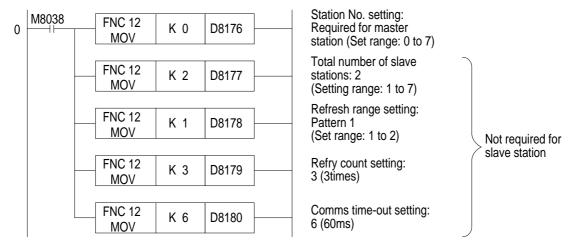

Make sure to write the program above from step 0 as the N:N network parameter setting program. This program does not require to be executed, because it becomes effective automatically when it is programmed in this position.

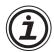

#### Note;

• Setting of the parameters for the N:N network is started at step 0 (LD M8038), and finished when any instruction or device other than the program above is processed.

## 4

# 4.3 Example Program

## 4.3.1 System Configuration

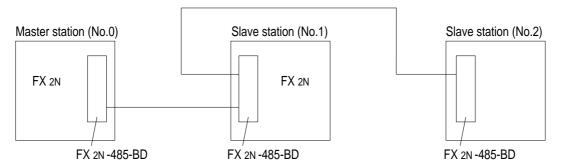

Refresh range: 32 bit devices and 4 word devices (Pattern 1)

Retry count: 3 times

Comms time-out: 5 (50 ms)

### 4.3.2 Operations

The following operations are performed in the system configuration above.

- 1) The input points X000 to X003 (M1000 to M1003) in the master station are output to the output points Y010 to Y013 in the stations Nos.1 and 2.
- 2) The input points X000 to X003 (M1064 to M1067) in the station No.1 are output to the output points Y014 to Y017 in the master station and the station No.2.
- 3) The input points X000 to X003 (M1128 to M1131) in the station No.2 are output to the output points Y020 to Y023 in the master station and the station No.1.
- 4) The data register D1 in the master station is specified as the set value of the counter C1 in the station No.1.
  - The contact (M1070) status of the counter C1 is reflected on the output point Y005 in the master station.
- 5) The data register D2 in the master station is specified as the set value of the counter C2 in the station No.2.
  - The contact (M1140) status of the counter C2 is reflected on the output point Y006 in the master station.
- 6) The value of the data register D10 in the station No.1 and the value of the data register D20 in the station No.2 are added in the master station, and saved to the data register D3.
- 7) The value of the data register D10 in the master station and the value of the data register D20 in the station No.2 are added in the station No.1, and saved to the data register D11.
- 8) The value of the data register D10 in the master station and the value of the data register D10 in the station No.1 are added in the station No.2, and saved to the data register D21.

FX communication N:N network 4

## 4.3.3 Example of Setting Program

For the setting program of the master station and the stations Nos.1 and 2, refer to the program below.

|       | Master station | Slave station No.1 | Slave station No.2 | Remarks                          |
|-------|----------------|--------------------|--------------------|----------------------------------|
| D8176 | K0             | K1                 | K2                 | Station No.                      |
| D8177 | K2             | <del></del>        | <del></del>        | Total slave station : 2 stations |
| D8178 | K1             | <del></del>        | <del></del>        | Refresh range : Pattern 1        |
| D8179 | K3             | <del></del>        | <del></del>        | Retry count : 3 times (default)  |
| D8180 | K5             | <del></del>        | <del></del>        | Comms time-out : 50 ms (default) |

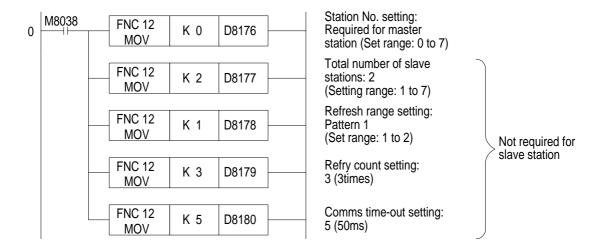

#### 4.3.4 Example of Error Program

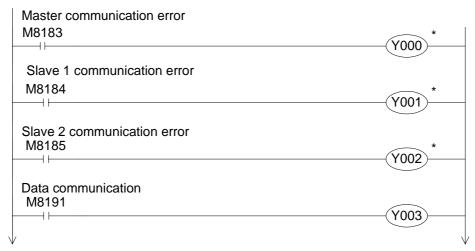

Continued to a), b) or c) in "4.3.5 Program".

<sup>\*</sup> A station cannot recognise its own error. An error program for each station is not necessary.

## 4.3.5 Example of Operation Program

## a) Program of master station

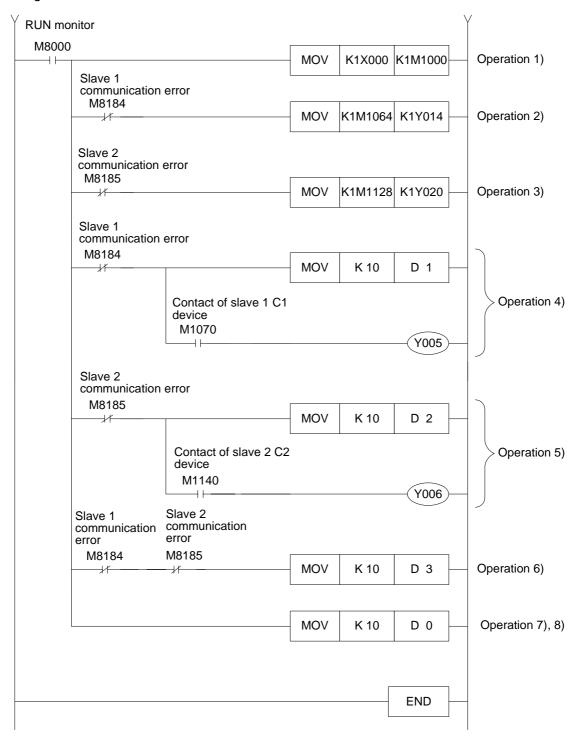

FX communication N:N network 4

## b) Program of slave station No.1

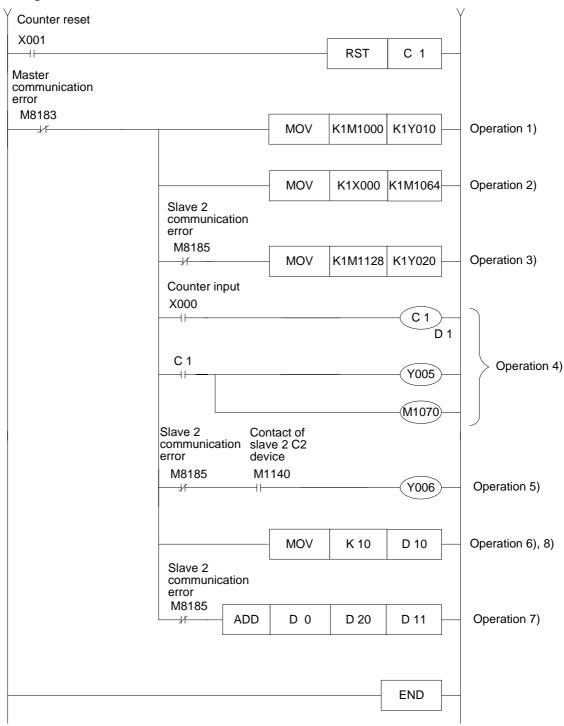

## c) Program of slave station No.2

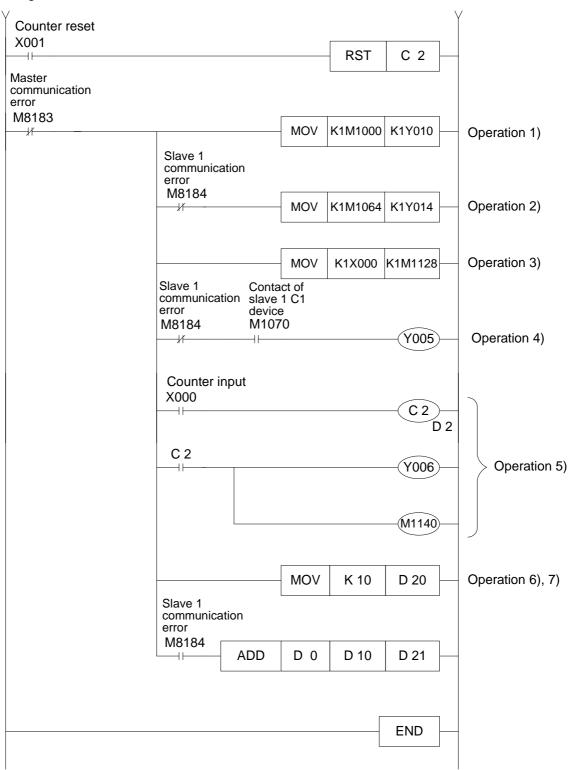

FX communication N:N network 4

# **MEMO**

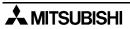

1 Introduction Wiring 2 3 **Specifications** N:N network 4 Parallel link 5 Communication format (D8120) 6 Computer link 7 Commands (for computer link) 8 RS instruction 9 **FX2N-232IF** 10 Optional programming port 11 **Diagnostics** 12 **Further Information Manual List** Α **ASCII** code Lists В

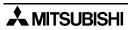

5

FX communication Parallel link 5

# 5. Parallel link

Data transfer with FX<sub>2N</sub>, FX<sub>2NC</sub>, FX<sub>1N</sub>, FX, FX<sub>2C</sub> programmable controllers can be performed on a 1:1 basis for 100 auxiliary relays and 10 data registers. Data transfer with FX<sub>1S</sub>, FX<sub>0N</sub> programmable controller can be performed on a 1:1 basis for 50 auxiliary relays and 10 data registers. For system configuration, refer to subsection 1.2.2.

# 5.1 Related Flags and Data Registers

| Device | Operation                                                                       |
|--------|---------------------------------------------------------------------------------|
| M8070  | Driven when the programmable controller is a master station in a parallel link. |
| M8071  | Driven when the programmable controller is a slave station in a parallel link.  |
| M8072  | ON while the programmable controller is operating in a parallel link.           |
| M8073  | ON when M8070/M8071 are incorrectly set during parallel link operations.        |
| M8162  | High speed mode for parallel link, 2 data words read/write only.                |
| M8070  | Parallel link watchdog time (Default: 500 ms).                                  |

FX communication Parallel link 5

## 5.2 Mode and Link Device

## 5.2.1 Normal Mode (Special auxiliary relay M8162: OFF)

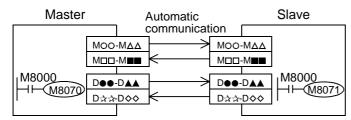

|                    |  | FX2N, FX2NC, FX1N, FX, FX2C                                  | FX1s, FX0N                                            |
|--------------------|--|--------------------------------------------------------------|-------------------------------------------------------|
| Communica-         |  |                                                              | M400 to M449 (50 points),<br>D230 to D239 (10 points) |
| tion devices       |  |                                                              | M450 to M499 (50 points),<br>D240 to D249 (10 points) |
| Communication time |  | 70 (ms) + Scan time of master (ms) + Scan time of slave (ms) |                                                       |

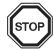

## Note;

Parallel link is possible between PLC's in the same series, or in other series as long as they are in the group. However, parallel link between each different group cannot be achieved.

Groups are separated as follows.

| Group No. | Series                |
|-----------|-----------------------|
| Group 1   | FX2N, FX2NC           |
| Group 2   | FX <sub>1</sub> N     |
| Group 3   | FX1S                  |
| Group 4   | FXon                  |
| Group 5   | FX, FX <sub>2</sub> C |

## 5.2.2 High Speed Mode (Special auxiliary relay M8162: ON)

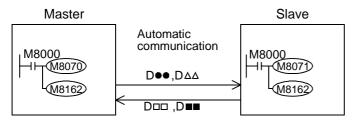

|                    |                   | FX <sub>2</sub> N, FX <sub>2</sub> NC, FX <sub>1</sub> N, FX, FX <sub>2</sub> C | FX1s, FX0N            |  |
|--------------------|-------------------|---------------------------------------------------------------------------------|-----------------------|--|
| Communica-         | Master<br>→ Slave | D490, D491 (2 points)                                                           | D230, D231 (2 points) |  |
| tion devices       | Slave<br>→ Master | D500, D501 (2 points)                                                           | D240, D241 (2 points) |  |
| Communication time |                   | 20 (ms) + Scan time of master (ms) + Scan time of slave (ms)                    |                       |  |

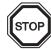

## Note;

Parallel link is possible between PLC's in the same series, or in other series as long as they are in the group. However, parallel link between each different group cannot be achieved.

Groups are separated as follows.

| Group No. | Series                |
|-----------|-----------------------|
| Group 1   | FX2N, FX2NC           |
| Group 2   | FX <sub>1N</sub>      |
| Group 3   | FX1s                  |
| Group 4   | FXon                  |
| Group 5   | FX, FX <sub>2</sub> C |

FX communication Parallel link 5

## 5.3 Example Program

#### 5.3.1 Normal Mode

The ON/OFF status of the inputs X000 to X007 in the master station is output to Y000 to Y007 in the slave station (1). When the calculation result (D0+D2) in the master station is 100 or less, Y010 in the slave station is turned on (2). The ON/OFF status of M0 to M7 in the slave station is output to Y000 to Y007 in the master station (3). The value of D10 in the slave station is set to the timer (T0) in the master station (4).

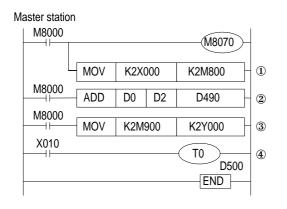

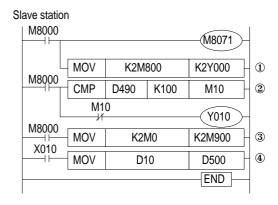

#### 5.3.2 High Speed Mode

When the calculation result (D0+D2) in the master station is 100 or less, Y010 in the slave station is turned on (①). The value of D10 in the slave station is set to the timer (T0) in the master station (②).

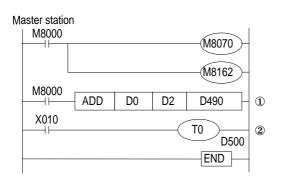

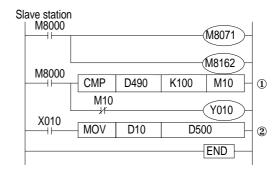

#### Note:

In the normal mode, "FNC 81 PRUN" instruction can be used for 1. However, This instruction is only supported FX, FX2C, FX2N, FX2NC.

1 Introduction Wiring 2 3 **Specifications** N:N network 4 Parallel link 5 Communication format (D8120) 6 Computer link 7 Commands (for computer link) 8 RS instruction 9 **FX2N-232IF** 10 Optional programming port 11 **Diagnostics** 12 **Further Information Manual List** Α **ASCII** code Lists В

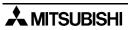

# 6. Communication format (D8120)

This chapter explains setting the communication between no protocol communication (RS instruction) and computer link. For the RS instruction, refer to Section 9. For computer link, refer to Sections 7 and 8.

## 6.1 What Is Communication Format?

The communication format decides the communication setting (data length, parity, and baud rate, etc.) between computer link and no protocol communication (RS instruction).

The communication format can be set using the special data register D8120\* in a programmable controller. Set D8120 in accordance with external equipment used.

After modifying the setting of the D8120, make sure to turn off the power of the programmable controller, then turn it on again.

\* In the FX<sub>2N</sub>, FX<sub>2NC</sub> series, this setting can be performed using parameters.

# 6.2 Related Flags and Data Registers

## 6.2.1 Special Auxiliary Relays

| Special auxiliary relays                              | Description                                    |  |
|-------------------------------------------------------|------------------------------------------------|--|
| M8121                                                 | Data transmission delayed (RS instruction)     |  |
| M8122                                                 | Data transmission flag (RS instruction)        |  |
| M8123                                                 | Finished receiving flag (RS instruction)       |  |
| M8124                                                 | Carrier detection flag (RS instruction)        |  |
| M8126                                                 | Global flag (computer link)                    |  |
| M8127                                                 | On-demand handshake flag (computer link)       |  |
| M8128                                                 | On-demand error flag (computer link)           |  |
| M8129                                                 | On-demand word/byte changeover (computer link) |  |
| 1010129                                               | Time out evaluation flag (RS instruction)      |  |
| M8161 8 bits/16 bits changeover flag (RS instruction) |                                                |  |

( ) indicates the use application.

## 6.2.2 Special Data Registers

| Special data registers | Description                                                           |  |
|------------------------|-----------------------------------------------------------------------|--|
| D8120                  | Communication format (RS instruction, computer link)                  |  |
| D8121                  | Station No. setting (computer link)                                   |  |
| D8122                  | Number of remaining data to be transmitted (RS instruction)           |  |
| D8123                  | Number of receive data (RS instruction)                               |  |
| D8124                  | Data header <initial stx="" value:=""> (RS instruction)</initial>     |  |
| D8125                  | Data terminator <initial etx="" value:=""> (RS instruction)</initial> |  |
| D8127                  | On-demand head device register (computer link)                        |  |
| D8128                  | On-demand data length register (computer link)                        |  |
| D8129                  | Data network Time-out timer value (RS instruction, computer link)     |  |

( ) indicates the use application.

# 6.3 Communication Format (D8120)

| Bit                  | Name                          | Description                                                                                              |                                                                                                    |  |
|----------------------|-------------------------------|----------------------------------------------------------------------------------------------------|----------------------------------------------------------------------------------------------------|--|
| No.                  |                               | 0 (bit = OFF)                                                                                            | 1 (bit = ON)                                                                                                    |  |
| b0                   | Data length                   | 7 bit                                                                                                    | 8 bit                                                                                                    |  |
| b1<br>b2             | Parity                        | (b2, b1)<br>(0, 0) : None<br>(0, 1) : Odd<br>(1, 1) : Even                                               |                                                                                                    |  |
| b3                   | Stop bit                      | 1 bit 2 bit                                                                                              |                                                                                                    |  |
| b4<br>b5<br>b6<br>b7 | Baud<br>rate(bps)             | ( 0, 0, 1, 1) : 300 ( 0, 1<br>( 0, 1, 0, 0) : 600 ( 1, 0                                                 | 5, b5, b4)<br>, 1, 1) : 4,800<br>0, 0, 0) : 9,600<br>0, 0, 1) : 19,200                                                                                                    |  |
| b8*1                 | Header                        | None                                                                                                    | Effective (D8124) Default : STX (02H)                                                                                                    |  |
| b9*1                 | Terminator                    | None                                                                                                    | Effective (D8125) Default : ETX (03H)                                                                                                    |  |
| b10<br>b11<br>b12    | Control<br>line               | No ( 0, 0, 1): Termir ( 0, 1, 0): Interlir more) ( 0, 1, 1): Norma (RS48 ( 1, 0, 1): Norma (b12 b11 b10) | e <rs232c interface=""> hal mode <rs232c interface=""> hk mode <rs232c interface=""> (FX2N V2.00 or hk mode 1 <rs232c interface="">, 5 (422) interface&gt;*3 ht mode 2 <rs232c interface=""> (FX, FX2c only)</rs232c></rs232c></rs232c></rs232c></rs232c> |  |
|                      |                               | $\begin{bmatrix} \text{Computer} \\ \text{link} \end{bmatrix}$ (0, 0, 0) RS48                            | 5 (422) interface<br>2C interface                                                                                                    |  |
| b13*2                | Sum check                     | Sum check code is not added                                                                              | Sum check code is added automatically                                                                                                    |  |
| b14*2                | Protocol                      | No protocol                                                                                              | Dedicated protocol                                                                                                    |  |
| b15*2                | Transmission control protocol | Protocol format 1                                                                                        | Protocol format 4                                                                                                    |  |

<sup>\*1</sup> Make sure to set to "0" when computer link used.

<sup>\*2</sup> Make sure to set to "0" when no protocol communication used.

<sup>\*3</sup> When using RS485 (422) interface, make setting controll line the same as this. But control line of communication is the same as when not using control line operation.

This connection (RS485) is supported in the FX0N, FX1S, FX1N, FX2N, FX2NC series.

# 6.4 Example of setting program

When setting the contents shown on the left, perform programming as follows.

| Data length  | 7 bits        |
|--------------|---------------|
| Parity       | Even          |
| Stop bit     | 2 bits        |
| Baud rate    | 9600 bps      |
| Protocol     | No protocol   |
| Header       | No used       |
| Terminator   | No used       |
| Control line | Normal mode 1 |

# **MEMO**

- 1 Introduction
- 2 Wiring
- 3 Specifications
- 4 N:N network
- 5 Parallel link
- 6 Communication format (D8120)
- 7 Computer link
- 8 Commands (for computer link)
- 9 RS instruction
- 10 | FX<sub>2</sub>N-232IF
- 11 Optional programming port
- 12 Diagnostics
- A Further Information Manual List
- B | ASCII code Lists

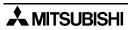

# 7. Computer Link

This chapter explains the details and methods of specifying dedicated protocol used for linking of the FX programmable controller and computer. The dedicated protocol is available in two types, format 1 and format 4 (the format names conform to the dedicated protocols used in the computer link unit of the A series programmable controller).

In this chapter FX<sup>2N</sup>-232-BD, FX<sup>1N</sup>-232-BD, FX<sup>0N</sup>-232ADP and FX-232ADP refer to 232ADP, FX<sup>2N</sup>-485-BD, FX<sup>1N</sup>-485-BD, FX<sup>0N</sup>-485ADP and FX-485ADP refer to 485ADP, FX-485PC-IF refer to 485PC-IF.

When interface of programmable controller using RS232, please after read 232ADP instead of 485ADP.

# 7.1 Data Flow by Link

Shown below are drawings of data flow for reading, writing, and status control of the programmable controller.

1) The computer reads data from programmable controller.

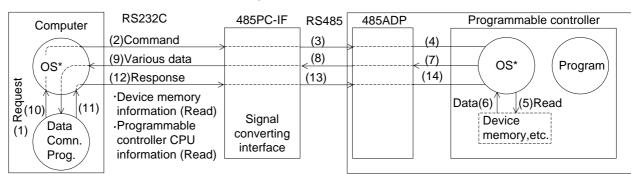

2) The computer sends data to programmable controller.

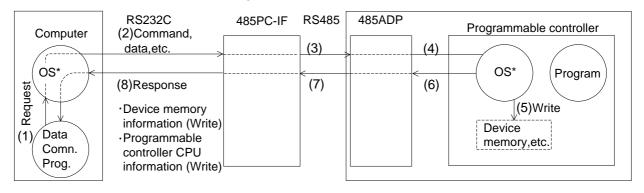

\*OS (operating system) is the software for operating (or using) effectively the resources such as the CPU, memory, terminal, file and network.

FX communication Computer link 7

3) Programmable controller sends data to the computer.

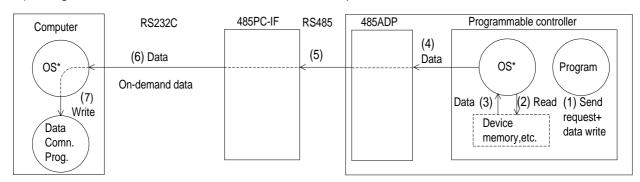

\*OS (operating system) is the software for operating (or using) effectively the resources such as the CPU, memory, terminal, file and network.

## 7.2 Information Needed Before Programming

## 7.2.1 Programmable Controller Operation

The operation and scan time of programmable controller by the computer link are as follows. While the programmable controller is running, access requests to the programmable controller from the computer are processed on every END processing. The processing of Send or Receive data is performed using interrupts.

Therefore, during the processing of Send or Receive, the scan time is extended; typically by about 10 %. The scan time can be monitored using the special data registers D8010 to D8012 of the programmable controller.

#### Note;

These are in units of 0.1 ms

#### 7.2.2 Notes of Computer

1) Conditions under which the transmission sequence is initialized.

The transmission sequence of the programmable controller is initialized during the following conditions.

- When the power is turned on
- When data communication is completed normally
- When control code EOT or CL is received.
- When a NAK control code is received
- After the time-out check time has elapsed (see section 7.4.4)
- 2) Occurrence of framing error at the computer

When a commercial RS485 interface is used at the computer, if nothing is transmitted from the programmable controller to the computer at the interface, a framing error may occur at the computer.

Accordingly, read and skip the data at the computer until any one of STX, ACK, and NAK is transmitted from the programmable controller.

3) NAK response from programmable controller

NAK response from the programmable controller to the computer is done when an error is detected.

4) Command transmission from computer

When sending a command from the computer to the programmable controller using the dedicated protocol, only send the command after a gap of approximately two programmable controller scans from the time the data communications required by the previous command are completed.

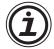

### Caution;

When using RS485 wiring (one pair, see section 2.3.3) remember to take account of/or ignore the "echo" of the commands sent from the computer.

FX communication Computer link 7

## 7.3 How to Read a Control Protocol Diagram

 When the computer reads data from the programmable controller (computer ← programmable controller)

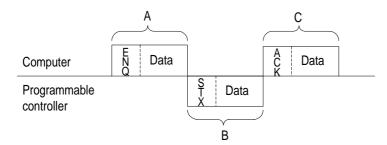

- a) Areas A and C indicate transmission from the computer to the programmable controller.
- b) Area B denotes transmission from the programmable controller to the computer.
- c) The computer program is created so that the data is transmitted in the order read from left to right, and the protocol determines that the data is sent in the sequence A, B, C.
   (Example: In area A, ENQ is transmitted followed by all other data, starting to the right, after the ENQ.)
- 2) When writing data from the computer into the programmable controller (computer → programmable controller)

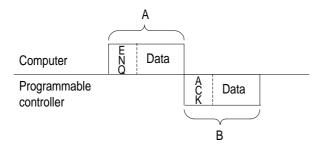

- a) Areas A indicates transmission from the computer to the programmable controller.
- b) Area B denotes transmission from the programmable controller to the computer.
- c) The computer program is created so that the data is transmitted in the order read from left to right, and the protocol determines that the data is sent in the sequence A, B.

(Example: In area A, ENQ is transmitted followed by all other data, starting to the right, after the ENQ.)

## 7.4 Basic Formats of Dedicated Protocol

There are two formats for the dedicated protocol; which may be selected by setting special data register D8120(see chapter 6).

The difference between the two formats is whether CR + LF is added to each block or not.

The protocols are format 1 and format 4. (The format names conform to the computer link unit for A series programmable controller.)

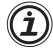

#### Basic format of transmitted data.

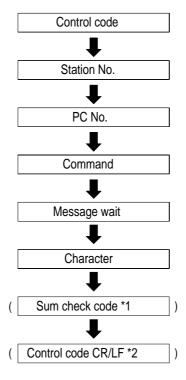

<sup>\*1</sup> Whether or not to add sum check code can be selected using the communication format special data register D8120.

<sup>\*2</sup> Whether or not to add terminating CR + LF codes is determined by the protocol selected.

FX communication Computer link 7

#### 7.4.1 Control Protocol Format 1

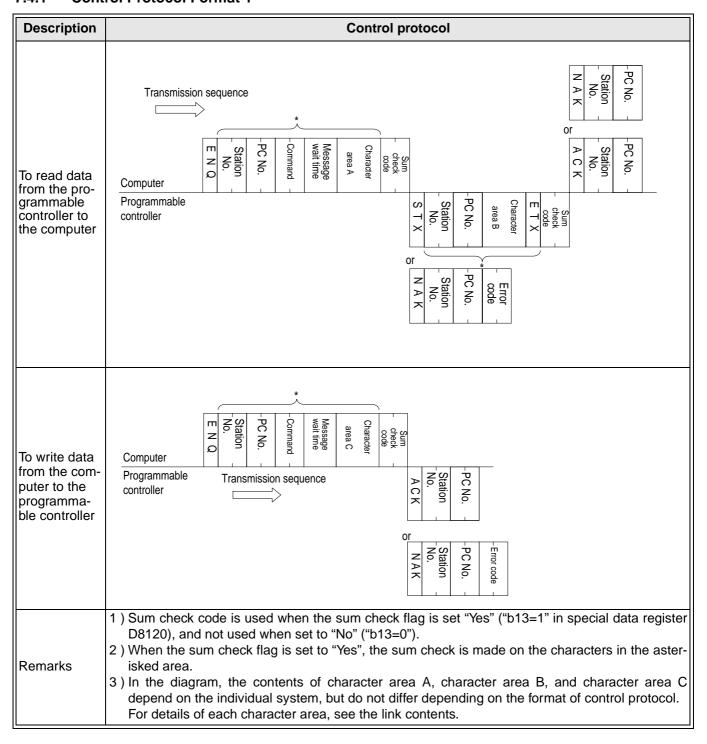

#### 7.4.2 Control Protocol Format 4

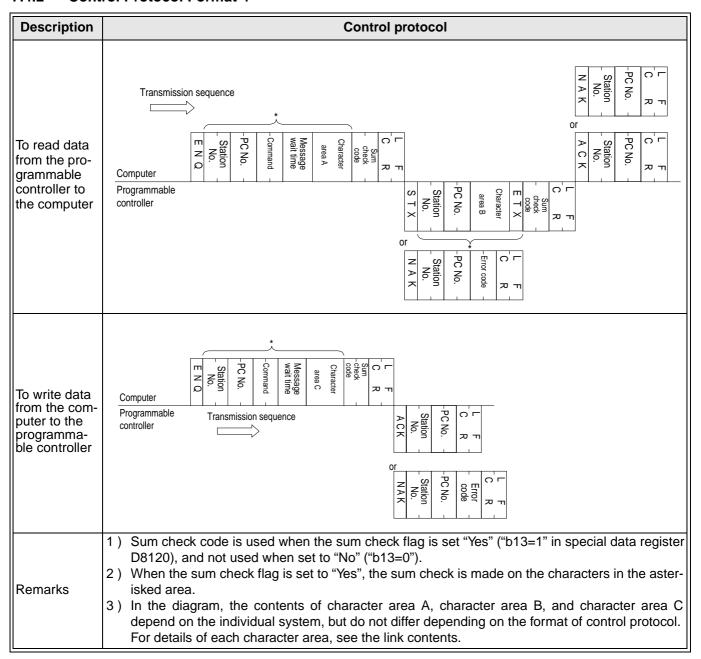

FX communication Computer link 7

## 7.4.3 Control Protocol Parts Explained

This is to explain the content of data set in each control procedure.

1) Control codes

The control codes are listed below.

| Signal | Code<br>(Hexadecimal) | Description         | Signal | Code<br>(Hexadecimal) | Description     |
|--------|-----------------------|---------------------|--------|-----------------------|-----------------|
| STX    | 02H                   | Start of Text       | LF     | 0AH                   | Line Feed       |
| ETX    | 03H                   | End of Text         | CL     | 0CH                   | Clear           |
| EOT    | 04H                   | End of Transmission | CR     | 0DH                   | Carriage Return |
| ENQ    | 05H                   | Enquiry             | NAK    | 15H                   | Not Acknowledge |
| ACK    | 06H                   | Acknowledge         |        | ·                     | <u>'</u>        |

- a) The programmable controller initializes the transmission sequence when receiving any one of ENQ, ACK, NAK, and starts.
- b) When EOT, or CL code is received as follows, the programmable controller initializes the transmission sequence. At this time, no response is made from the programmable controller.

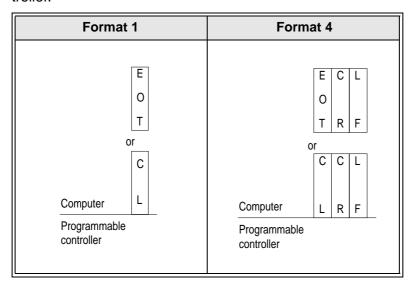

#### 2) Station number

The station number is the number provided at the programmable controller in order to determine which programmable controller the computer accesses. In the FX series programmable controller, the station number is set by the special data register D8121(special D8121 hereinafter). The setting range is 00H to 0FH. In the case of  $FX_{0N}$  series turn on M8120 when using the special D8121. For the setting method of an A series programmable controller, see the A series manual.

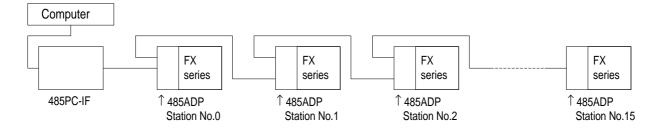

The following instructions can be used to set the station number of station 0 in the above system.

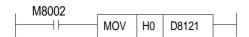

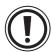

#### **Notes**

- 1) When setting station numbers, don't set the same number at more than 1 station. Otherwise, transmission data may become confused and communication irregular.
- 2) Station numbers need not be set in numerical order, but are free to be set within the specified range(00H to 0FH). For example, setting in a random order or skipping numbers is acceptable.
- 3)PC number

The PC number is the number identifying the programmable controller CPU on the A series MELSECNET(II) or MELSECNET/B.

Accordingly, the PC number for an FX series programmable controller is FFH, and is represented as two ASCII characters; i.e. "FF". When using the on-demand function the PC number is automatically converted to FFH by the programmable controller.

For the PC number of programmable controller CPU on the MELSECNET(II), MELSECNET/B see the computer link manual for A series programmable controllers.

#### 4) Command

Used to specify the operation required, e.g. read, write, etc. Commands are defined using two ASCII characters.

For a description of the available commands, see section 7.7.1.

FX communication Computer link 7

#### 5) Message wait

This is a delay time required by some computers to switch between send and receive states. The message wait time determines the minimum delay before the programmable controller sends data after receiving a message from the computer. Set the wait time according to the computer specifications.

The message wait time may be set between 0 to 150 ms in 10 ms increments. The value is set using a single ASCII character ("0 to "F") representing 0H to FH (0 to 15).

When using the 485PC-IF in a 1:n system always set the message to be 70 ms or longer (7 or more). If scan time of programmable controller is 70 ms or more on the network, message wait time need to set maximum scan time or more.

Example: Setting the message wait time

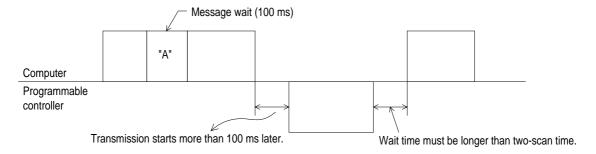

#### 6) Sum check code

The sum check code is used to verify that the data in a message has not been corrupted. It is calculated by adding (summing) the hexadecimal values of the ASCII character codes in the sum check area of a message. The lower two digits (in hexadecimal) of the summed result (the sum check code) are then represented as two ASCII characters at the end of the message. (Note: The sum of the decimal ASCII character codes, converted to hexadecimal, will give the same result).

Special data register D8120 (communication format) b13, sets whether or not to add the sum check code to the message.

- When "b13=1", the sum check code is automatically added to messages when transmitting, and a new sum check value is calculated from the Receive data and compared with the received sum check value, thereby checking the Receive message.
- When "b13=0", the sum check code is not added, and the Receive data is not checked.

An example showing how to calculate the sum check code is given below.

Example: When transmitting station number 0, PC number FF, command BR (device memory batch read), message wait time 30 ms, and data ABCD in format 1, the sum check code is calculated as follows.

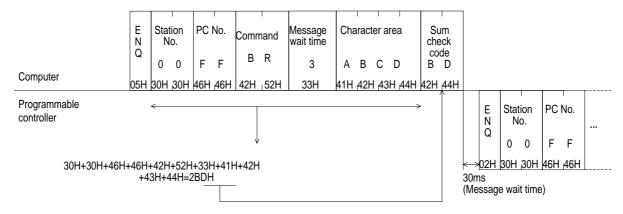

#### 7.4.4 Time- out Check Time

The time out check time refers to the duration after termination of receive (final character received) of a failed transmission from the computer to the programmable controller, until the send sequence is initialized.

This check time is specified as follows depending on the model and version of the programmable controller.

To set the time-out check time as 60 ms:

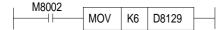

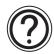

#### Other function information:

• In the case of FX<sub>0N</sub> series, turn on M8120 when using the special D8129.

| PC series             | Setting range                                                       |
|-----------------------|---------------------------------------------------------------------|
| FX0N, FX1S, FX1N      | 1 to 255 (10 to 2,550 ms); however, a setting of "0" gives 100 ms.  |
| FX, FX2C, FX2N, FX2NC | 1 to 3,276 (10 to 32,760 ms); however, setting of "0" gives 100 ms. |

It must be noted that the time-out check time is not updated until the next character is received, and hence must be set to at least more than the time necessary to receive one character at the baud rate (transmission speed) in use. When 1 character = 12 bits, the minimum setting of time-out check time is as follows.

| Baud rate (bps) | Time to receive one character (ms) | Time-out check time (set value) |
|-----------------|------------------------------------|---------------------------------|
| 300             | 40                                 | 50ms (5)                        |
| 600             | 20                                 | 30ms (3)                        |
| 1200            | 10                                 | 20ms (2)                        |
| 2400            | 5                                  | 10ms (1)                        |
| 4800            | 2.5                                | 10ms (1)                        |
| 9600            | 1.25                               | 10ms (1)                        |
| 19200           | 0.625                              | 10ms (1)                        |

FX communication Computer link 7

## 7.5 Communication Timing Chart

#### 7.5.1 Reading Data from Programmable controller

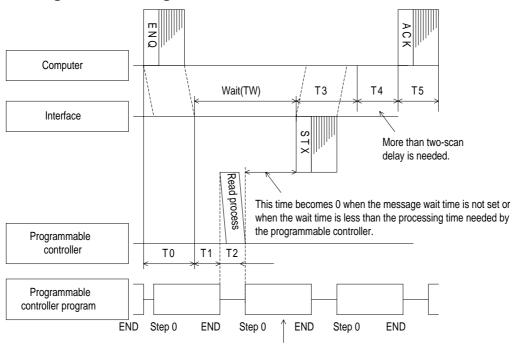

If the wait time has expired the response is sent at completion of the END process, otherwise the wait time is checked again during the next END process.

#### 7.5.2 Writing Data to Programmable Controller

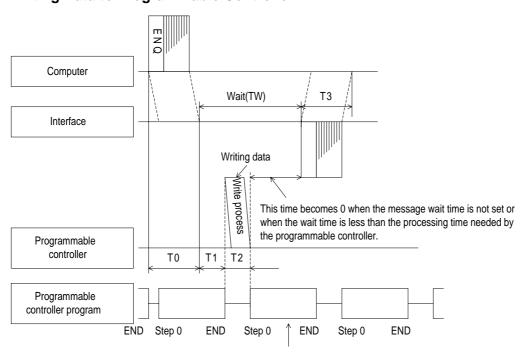

If the wait time has expired the response is sent at completion of the END process, otherwise the wait time is checked again during the next END process.

#### -

#### 7.5.3 Communication Time

This is to explain the method of calculating the approximate time until all communication is over.

For the locations of T0 to T4, see the previous page.

1) When reading data from the programmable controller to the computer Communication time = T0 + (T1 + T2 or TW, whichever is longer) + T3 + T4 + T5

T0, T3, T5 = 1/baud rate  $\times$  number of bits in 1 character  $(1 + \frac{7(8)}{4} + \frac{0(1)}{4} + \frac{1(2)}{4})$  $\times$  number of characters

Start bit

Data length (7 or 8)

Parity bit (0 or 1)

- T1 = max. 1 scan time (during RUN, message processing is done at END processing, a maximum delay of 1 scan could occur depending on message timing; during STOP, T1 is 1 ms)
- T2 = END process time of programmable controller during data communication
- T4 = A delay of at least 2 scans is required. However, using one-pair wiring on the 1:N system configuration, this time need to set "Time-out timer value (D8129) + 1 scan time" or more.

TW = set time when message wait is set.

2) When writing data from the computer to the programmable controller Communication time = T0 + (T1 + T2 or TW, whichever is longer) + T3

T0, T3 = 1/baud rate × number of bits in 1 character (1 + 7(8) + 0(1) + 1(2))× number of characters

Start bit

Stop bit (1 or 2)

Data length (7 or 8)

Parity bit (0 or 1)

- T1 = max. 1 scan time (during RUN, message processing is done at END processing, a maximum delay of 1 scan could occur depending on message timing; during STOP, T1 is 1 ms)
- T2 = END process time of programmable controller during data communication

TW = set time when message wait is set.

FX communication Computer link 7

## 7.6 Character Area Data Transmission

The data shown in the following examples are samples of the data used in character area B when reading or character area C when writing data. (see section 7.4.1 and 7.4.2)

#### 7.6.1 Bit Device Memory

Bit device memory is handled in 1 bit units (1 point) or in word unit (16 points).

#### 1) Bit units (units of 1 point)

When handling bit device memory in bit units, the specified number of devices, in an increasing order from the specified head device, are represented sequentially from the left, as "1"(31H) when ON, and as "0"(30H) when OFF.

Example: When transmitting the on/off status of five points from M10

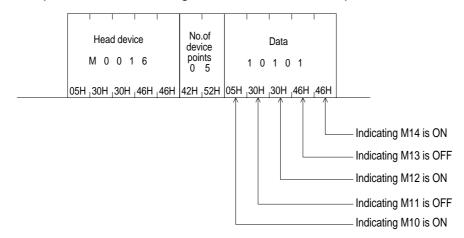

#### 2) Word units (units of 16 points)

When handling bit device memory in word units, each word (16 bits, highest bit being first) is expressed as 4 hexadecimal digits (each of 4 bits) starting with the higher digit. Each digit being represented by the appropriate ASCII character.

Example: When transmitting the on/off status of 32 points from M16

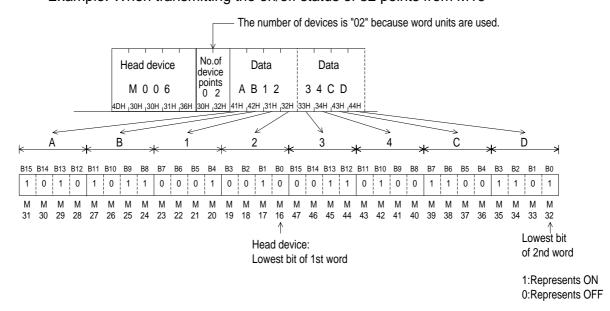

#### 7.6.2 Word Device Memory

When handling word device memory, each word is expressed as 4 hexadecimal digits (each of 4 bits) starting with the higher digit. Each digit being represented by the appropriate ASCII character.

Example 1) When showing the contents of data registers D350, D351

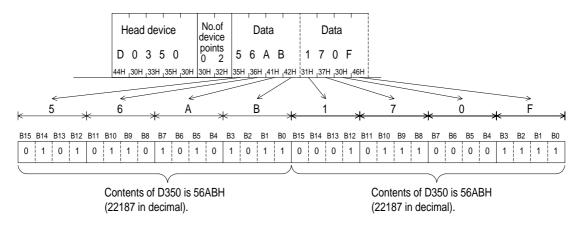

Example 2) When showing the contents of C200\* (32-bit counter)

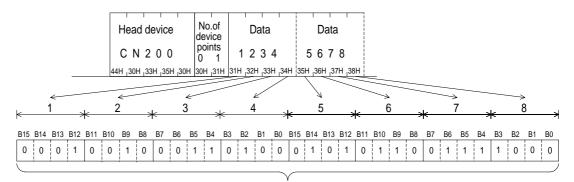

The content of the C200 shows 12345678H (305419896 in decimal notation).

<sup>\*</sup> The device code of C200 is CN200.

FX communication Computer link 7

# 7.7 Commands and Device Ranges

#### 7.7.1 Commands

|        |                        | Com                                  | mand     |                                                                         |                                                                                                 | No. of units nunication                |                                                                                       |
|--------|------------------------|--------------------------------------|----------|-------------------------------------------------------------------------|-------------------------------------------------------------------------------------------------|----------------------------------------|---------------------------------------------------------------------------------------|
|        |                        |                                      | Symbol   | ASCII<br>code                                                           | Description                                                                                     | FX <sup>0N</sup> ,<br>FX <sup>1S</sup> | FX, FX <sub>2</sub> C<br>,FX <sub>1</sub> N, FX <sub>2</sub> N,<br>FX <sub>2</sub> NC |
|        |                        | Bit<br>unit                          | BR       | 42H, 52H                                                                | Reads a group of bit devices (X, Y, M, S, T, C), result is in units of 1 device.                | 54 points                              | 256 points                                                                            |
|        | Batch read             | Word                                 | WR       | 57H, 52H                                                                | Reads a group of bit devices (X, Y, M, S), result is in units of 16 devices.                    | 13 words,<br>208 points                | 32 words,<br>512 points                                                               |
|        |                        | unit                                 | VVIX     | 3711, 3211                                                              | Reads a group of word devices (D, T, C), result is in units of 1 device.                        | 13 points                              | 64 points                                                                             |
| ory    |                        | Bit<br>unit                          | BW       | 42H, 57H                                                                | Writes a group of bit devices (X, Y, M, S, T, C), data is in units of 1 device.                 | 46 points                              | 160 points                                                                            |
| mem    | Batch Write Word unit  | Word                                 | ww       | 57H, 57H                                                                | Writes a group of bit devices (X, Y, M, S), data is in units of 16 devices.                     | 10 words,<br>160 points                | 10 words<br>160 points                                                                |
| Device |                        | unit                                 | 37H, 37H | Writes a group of word devices (D, T, C), data is in units of 1 device. | 11 points                                                                                       | 64 points                              |                                                                                       |
|        | Bit<br>unit<br>Test    |                                      | ВТ       | 42H, 54H                                                                | Set/reset individual bit devices (X, Y, M, S, T, C) selectively in units of 1 device.           | 10 points                              | 20 points                                                                             |
|        | (select<br>write) Word | write) word                          | WT       | 57H, 54H                                                                | Set/reset bit devices (X, Y, M, S) selectively in units of 16 devices.                          | 6 words,<br>96 points                  | 10 words,<br>160 points                                                               |
|        |                        | unit WI 57H, 54H                     |          | 3711, 3411                                                              | Write word devices (D, T, C*) selectively in units of 1 device.                                 | 6 points                               | 10 points                                                                             |
|        | Remot                  | e run                                | RR       | 52H, 52H                                                                | Remote run/stop request to                                                                      |                                        |                                                                                       |
| PC     | Remote                 | e stop                               | RS       | 52H, 53H                                                                | programmable controller.                                                                        | _                                      |                                                                                       |
|        | PC type                | PC type read PC 50H, 43H PC type nam |          | PC type name(code) is read.                                             |                                                                                                 |                                        |                                                                                       |
|        | Global                 |                                      | GW       | 47H, 57H                                                                | Set/reset the global flag (M8126 for FX series) to all connected programmable controllers.      | 1 point                                | 1 point                                                                               |
| C      | On-demand              |                                      | _        |                                                                         | Send request from programmable controller. Possible, however, only in 1:1 system configuration. |                                        | Maximum<br>64 words                                                                   |
| Lo     | opback                 | test                                 | TT       | 54H, 54H                                                                | Characters received from the computer are directly sent back to the computer.                   | 25<br>characters                       | 254<br>characters                                                                     |

<sup>\*</sup> Computer except high speed (32-bit) counters C200 to C255.

#### 7.7.2 Device specification ranges

The following is the device and device number range that can be used in the access of device memory.

Each device is composed of five characters.

Device (1 character, 2 characters with timer and counter) + device number (4 characters, 2 characters with timer and counter) = 5 characters.

#### 1) Bit devices

| Device                   |     | Device specification characters |                 |                             |                 | Decimal/octal   | Usable command |                  |                  |
|--------------------------|-----|---------------------------------|-----------------|-----------------------------|-----------------|-----------------|----------------|------------------|------------------|
|                          |     | FXon                            | FX1S            | FX, FX2C                    | FX1N            | FX2N,<br>FX2NC  | expression     | BR,<br>BW,<br>BT | WR,<br>WW,<br>WT |
| Inputs                   | (X) | X0000~<br>X0177                 | X0000~<br>X0017 | X0000~<br>X0337             | X0000~<br>X0177 | X0000~<br>X0267 | Octal          |                  |                  |
| Outputs                  | (Y) | Y0000~<br>Y0177                 | Y0000~<br>Y0015 | Y0000~<br>Y0337             | Y0000~<br>Y0177 | Y0000~<br>Y0267 | Octai          |                  |                  |
| Auxiliary relays         | (M) | M0000~M0511                     |                 | M0000~M1535 M0000~<br>M3071 |                 | Decimal         | 0              | 0                |                  |
| States                   | (S) | S0000~S0127                     |                 | S0127 S0000~S0999           |                 |                 |                |                  |                  |
| Special auxiliary relays | (M) | M8000~M8254                     |                 | M8000~M8255                 |                 |                 |                |                  |                  |
| Timer contacts           | (T) | TS000~TS063                     |                 | TS000~TS255                 |                 |                 |                |                  |                  |
| Counter contacts         | (C) | CS000~CS031<br>CS235~CS254      |                 | CS                          | 8000~CS2        | 55              |                |                  | ×                |

In FX series, the timer coil (TC) and counter coil (CC) are not supported.

#### 2) Word devices

|                           | Devic                      | e spe | cification charac | Decimal/                                                    | Usable command      |                  |           |    |
|---------------------------|----------------------------|-------|-------------------|-------------------------------------------------------------|---------------------|------------------|-----------|----|
| Device                    | FXon                       | FX1S  | FX, FX2C          | FX <sub>1</sub> N, FX <sub>2</sub> N,<br>FX <sub>2</sub> NC | octal<br>expression | BR,<br>BW,<br>BT | WR,<br>WW | wT |
| Timer current value (T)   | TN000~TN063                |       | TN000~            | -TN255                                                      |                     |                  |           | 0  |
| Counter current value(C)  | CN000~CN031<br>CN235~CN254 |       | CN000~CN255       |                                                             |                     |                  |           | O* |
| Data registers (D)        | D0000~D0255                |       | D0000~D0999       | D0000~D7999                                                 | Decimal             | ×                | 0         |    |
| File registers (D)        | D1000~D2499 —              |       | D1000~D2999       |                                                             |                     |                  |           | 0  |
| RAM file registers (D)    |                            |       | D6000~D7999       |                                                             |                     |                  |           |    |
| Special data registers(D) | D8000~D82                  | 55    | D8000~            | D8255                                                       |                     |                  |           |    |

<sup>\*</sup> Only CN000 to CN199 can be used.

(C200 to C255 of 32 bit counter or high speed counter cannot be used.)

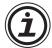

#### **Notes**

- 1) When using bit devices specified in word units (WR, WW, WT), the number of the head device must be a multiple of 8 (or if an octal device end in 0) e.g. X30, M24.
- 2) The special auxiliary relays (M8000 to M8255) and special data registers (D8000 to D8255) can be read only, write only, and received for system use. If an attempt is made to write outside the write enable range, an error may occur in the programmable controller. Accordingly, for details of special auxiliary relays and special data registers, see the programmable controller manual.

FX communication Computer link 7

## 7.8 Example Computer Program for Loopback Test

This is an example of a BASIC program for communication of the computer link using a computer, programmable controller 485PC-IF, and 485ADP. (N88BASIC of Nippon Electric Corporation is used.)

Pleas see loopback test command see section 8.11.

1) Setting of transmission specification

|                      | Item                 | Description                       |
|----------------------|----------------------|-----------------------------------|
| Communication method |                      | Half-duplex communication method  |
| Synchronizing method |                      | Start-stop synchronization method |
| Bau                  | d rate               | 9600 bps                          |
| D                    | Start bit            | 1 bit                             |
| Data format          | Data length          | 7 bit                             |
| form                 | Parity bit           | None                              |
| nat                  | Stop bit             | 1 bit                             |
| Sum                  | check                | Sum check is used                 |
| Station No.          |                      | Station No.0                      |
| Excl<br>form         | usive protocol<br>at | Format 1                          |

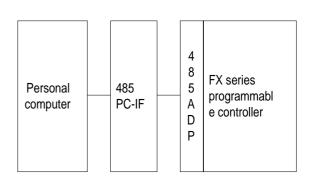

According to the above transmission specification, the transmission specification and transmission procedure of the programmable controller are set as follows.

2) Program example

10 T0 = 3000 : 'Reception wait counter (adjusted depending on computer speed)

20 STCNT = 14 : 'Normal data length

30 NACNT = 7 : 'Data length of error code (NAK statement)

40 ERFLG = 0

50 ENQ\$ = CHR\$(5)

60 STX\$ = CHR\$(2)

70 ETX\$ = CHR\$(3)

80 NAK\$ = CHR\$(&H15)

90 \*DATASEND

: ' Data transmission

100 CLOSE #1

110 OPEN"COM1":"AS#1"

120 SENDDATA\$ = "00FFTT204ABCD34" : 'Transmission data

130 PRINT #1, ENQ\$; SENDDATA\$;

140 \*REC0: ' Reception of first character

150 RVCNT = 1

160 GOSUB \*RECWAIT

170 IF ERFLG = 99 THEN GOTO ERRORFIN1

180 BUF\$ = RCV\$

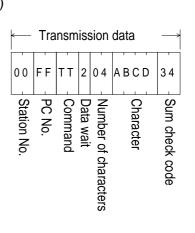

```
190 HED$ = LEFT$(BUF$.1)
200 IF HED$ = STX$ OR HED$ = NAK$ THEN GOTO *REC1 ELSE GOTO *REC0
210 *REC1
                                    : 'Reception of remaining data
220 IF HED$ = STX$ THEN RVCNT = STCNT-1
230 IF HED$ = NAK$ THEN RVCNT = NACNT-1
240 GOSUB *RECWAIT
250 IF ERFLG = 99 THEN GOTO *ERRORFIN1
260 BUF$ = BUF$ + RCV$
270 *PRINTRDATA
                                     : ' Display of received data
280 PRINT "Received data"
290 PRINT "HEX ASCII"
300 FOR I=1 TO LEN(BUF$)
310 PRT1\$ = MID\$(BUF\$,I,1)
320 PRT1\$ = HEX\$(ASC(PRT1\$))
330 IF PRT2$ = "2" THEN PRINT " ";"02";"STX" :GOTO 370
340 IF PRT2$ = "3" THEN PRINT " ";"03";"ETX" :GOTO 370
350 IF PRT2$ = "15" THEN PRINT " ";"15";"NAK" :GOTO 370
360 PRINT " ";PRT2$;" "CHR$(&H22);PRT1$;CHR$(&H22)
370 NEXT I
380 IF HED$ = NAK$ THEN GOTO *ERROROFIN2
390 *DATACHECK
                                     : ' Check of received data
400 DDATA$ = STX$ + "00FF04ABCD" + ETX$ + "5D" : ' Normal data
410 FOR J=1 TO LEN(BUF$)
420 RDATA$ = MID$(BUF$,J,1)
430 ODATA\$ = MID\$(DDTA\$,J,1)
440 IF RDATA$ <> ODATA$ THEN GOTO *ERRORFIN3
450 NEXT J
460 PRINT "Received data is normal"
470 PRINT "Loopback test complete ":GOTO *FIN
480 *ERRORFIN1
490 PRINT "Data is not received at all or data content is insufficient."
500 GOTO *FIN
510 *ERRORFIN2
520 ERRORCODE$ = MID$(BUF$,6,2)
530 PRINT "Error code" ;ERRORCODE$; "H is received."
540 GOTO *FIN
550 *ERRORFIN3
560 PRINT "Received data is abnormal.(";J;"-th character)"
570 *FIN
580 CLOSE #1
590 END
600 *RECWAIT
                                   : 'Wait for receive
610 FOR I=1 TO T0
620 RCV$ = ""
630 IF LOC(1) => RVCNT THEN GOTO *BUFIN
640 NEXT
650 IF RCV$ = "" THEN ERFLG=99
660 RETURN
670 *BUFIN
                                   : 'Reading of received data
680 RCV\$ = INPUT\$(RVCNT,#1)
690 RETURN
```

FX communication Computer link 7

#### 3) Operation

- a) Start the computer program.
- b) Send four characters "ABCD" from the computer to the FX programmable controller.
- c) The FX programmable controller returns the four characters "ABCD" back to the computer.
- d) The computer compares the data received from the programmable controller and the original sent data, and displays a result message.

#### 4) List of result messages

| Message                                                      | Remedy                                                                                       |
|--------------------------------------------------------------|----------------------------------------------------------------------------------------------|
| Received data is normal.                                     | Data sending and receiving is normal.                                                        |
| Data is not received at all or data content is insufficient. | Check again the writing, station No., transmission specification, and transmission protocol. |
| Error code 00H is received.                                  | Refer to error code list in chapter 12.                                                      |
| Received character is abnormal. (0-th character)             | Check for faulty writing, observing writing cautions.                                        |

1 Introduction Wiring 2 3 **Specifications** N:N network 4 Parallel link 5 Communication format (D8120) 6 Computer link 7 Commands (for computer link) 8 RS instruction 9 **FX2N-232IF** 10 Optional programming port 11 **Diagnostics** 12 **Further Information Manual List** Α **ASCII** code Lists В

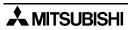

# 8. Commands

This chapter describes the structure and gives examples for each command of the dedicate protocol.

See also Chapter 7 "Communication using Dedicated Protocols".

The reference pages for command are given below.

| Command | Description                                                                                                    | Section |
|---------|----------------------------------------------------------------------------------------------------|---------|
| BR      | Bit devices read in units of 1 point.                                                                                                    | 8.1     |
| WR      | Bit devices read in units of 16 points, or word devices read in units of 1 point.                                                            | 8.2     |
| BW      | Bit devices written in units of 1 point.                                                                                                    | 8.3     |
| WW      | Bit devices written in units of 16 points, or word devices written in units of 1 point.                                                      | 8.4     |
| BT      | Bit devices specified in units of 1 point, and set/reset (forced on/off).                                                                    | 8.5     |
| WT      | Bit devices specified in units of 16 points, and set/reset (forced on/off), or word devices specified in units of 1 point, and data written. | 8.6     |
| RR      | Programmable controller is started (RUN) by remote control.                                                                                  | 8.7     |
| RS      | Programmable controller is stopped (STOP) by remote control.                                                                                 | 8.7     |
| PC      | Programmable controller type name code is read.                                                                                              | 8.8     |
| GW      | Global signal is turned on/off on all linked programmable controllers.                                                                       | 8.9     |
|         | On-demand function (Send request is issued from the Programmable controller. There is no command).                                           | 8.10    |
| TT      | Characters received from the computer are directly returned to the computer.                                                                 | 8.11    |

## 8.1 Batch Read of Bit Device (BR command)

#### 1) Command specification

Protocol format 1 is shown.

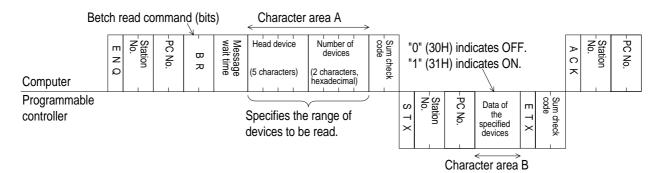

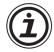

#### **Notes**

- Specify the range and number of devices so as to satisfy the following conditions.
  - 1 ≤ number of devices ≤ 256(54 for FX<sub>0N</sub>)(256 points are specified by 00H)
  - Head device No. + number of devices -1 ≤ max. device No.
- The station number, PC number, number of devices, and sum check code are expressed in hexadecimal.

#### 2) Command example

To read five points of data from X040 to X044 at station No.5 (with message wait time set to 100 ms).

(Assuming that X040 and X043 are OFF and X41, X42 and X44 are ON)

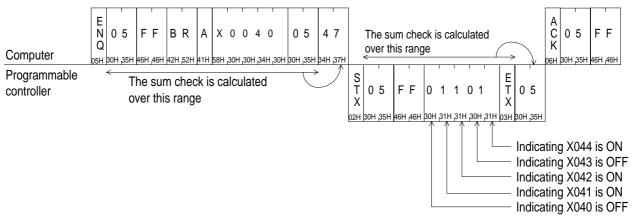

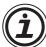

#### **Notes**

 Message wait time can be specified from 0 to 150 ms in 10 ms increments, expressed by 0H to FH (in hexadecimal).

Therefore, 100 ms is expressed as "A".

## 8.2 Batch Read of Word Device (WR command)

#### 1) Command specification

Protocol format 1 is shown.

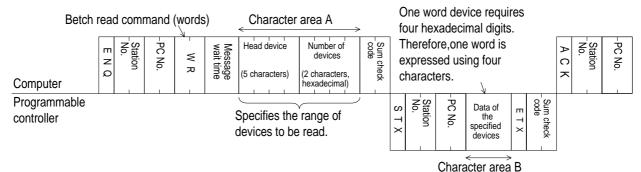

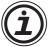

#### **Notes**

- Specify the range and number of devices (16 bit words) so as to satisfy the following conditions.
  - $1 \le$  number of devices  $\le 64$  (32 words in the case of bit devices) (13 words for FX0N)
  - Head device No. + number of devices (number of devices × 16 in the case of bit devices) -1 ≤ max. device No.
  - When reading 32-bit devices (C200 to C255), the returned data is a double word. Hence, the maximum number of devices is 32.
- The station number, PC number, number of devices, and sum check code are expressed in hexadecimal.

#### 2) Command examples

a) Example 1

To read 32 points of data from X040 to X077 at station No.5 (with message wait time set to 100 ms).

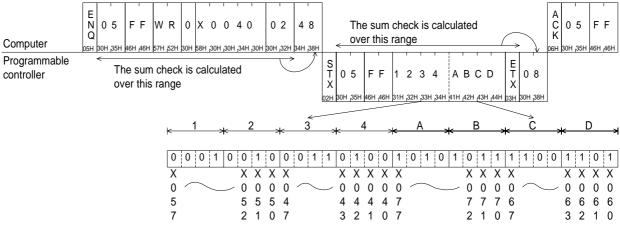

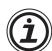

#### **Notes**

• Command WR uses word units. When reading 32 points, the number of devices is specified by "02" (16 points(bits) per one word unit).

#### b) Example 2

To read the present value of two points, T123 and T124, at station No.5.

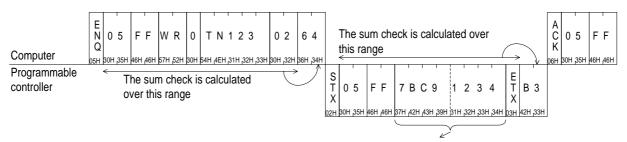

Present value of T123: 7BC9H(hexadecimal): indicates 31689 in decimal. Present value of T124: 1234H(hexadecimal): indicates 4660 in decimal.

## 8.3 Batch Write of Bit Device (BW command)

#### 1) Command specification

Protocol format 1 is shown

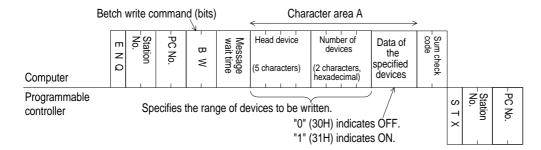

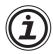

#### **Notes**

- Specify the range and number of devices so as to satisfy the following conditions.
  - $1 \le \text{number of devices} \le 160$
  - Head device No. + number of devices -1 ≤ max. device No.
- The station number, PC number, number of devices, and sum check code are expressed in hexadecimal.

#### 2) Command example

To write data into five points from M903 to M907 at station No.0 (with message wait time set to 0 ms).

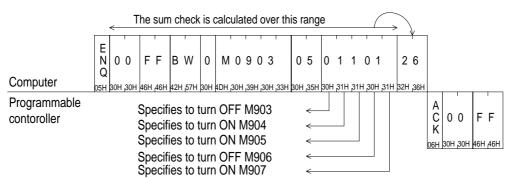

## 8.4 Batch Write of Word Device (WW command)

#### 1) Command specification

Protocol format 1 is shown

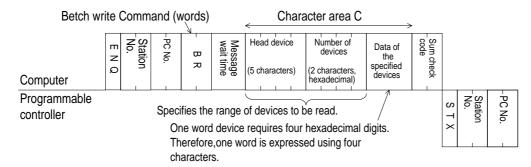

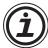

#### **Notes**

- Specify the range and number of devices (16 bit words) so as to satisfy the following conditions.
  - $1 \le$  number of devices  $\le 64$  (10 words in the case of bit devices)
  - Head device No. + number of devices (number of devices × 16 in the case of bit device) -1 ≤ max. device No.
- The station number, PC number, number of devices, and sum check code are expressed in hexadecimal.

#### 2) Specification examples

a) Example 1

To write to 32 points from M640 to M671 at station No.0 (with message wait time set to 0 ms).

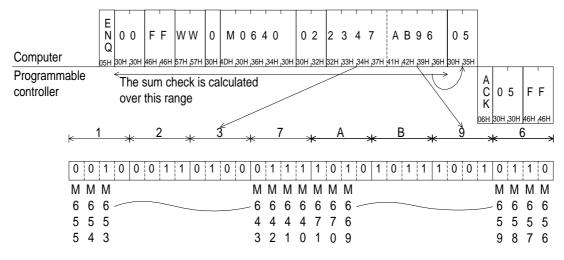

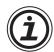

#### **Notes**

• Command WW uses word units. When writing 32 points, the number of devices is specified by "02" (16 points(bits) per one word unit).

Commands 8

#### b) Example 2

To write to data to two points, D0 and D1, at station No.0 (with message wait time set to 0 ms).

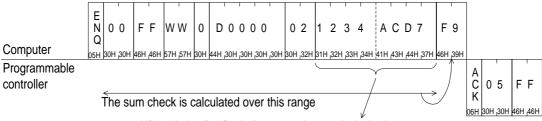

1234H(hexadecimal) to D0: indicates to write 4660 in decimal. ACD7H(hexadecimal) to D1: indicates to write -21289 in decimal.

## 8.5 Test of Bit Device (BT command)

#### 1) Command specification

Protocol format 1 is shown

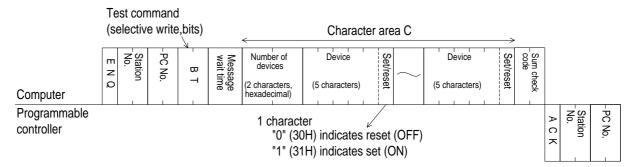

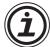

#### **Notes**

- Specify the range and number of devices so as to satisfy the following condition.
  - 1 ≤ number of devices ≤ 20(10 for FX0N)
- The station number, PC number, number of devices, and sum check code are expressed in hexadecimal.

#### 2) Specification example

To set ON M50, OFF S100, and ON Y001 at station No.5 (with message wait time set to 0 ms).

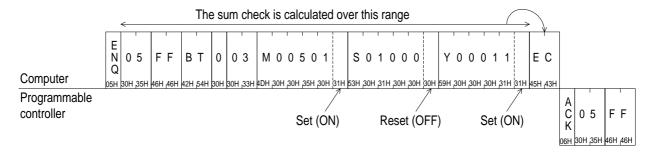

## 8.6 Test of Word Device (WT command)

#### 1) Command specification

Protocol format 1 is shown.

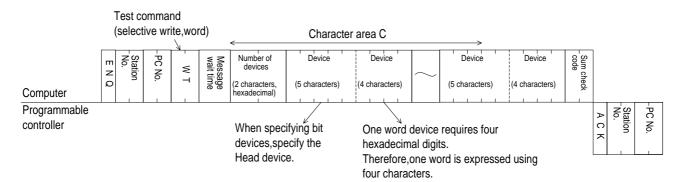

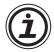

#### **Notes**

- Specify the range and number of devices (16 bit words) so as to satisfy the following conditions.
  - $1 \le \text{number of devices} \le 10$  (6 for FX<sub>0N</sub>)(one unit is 16 points for bit devices)
- The station number, PC number, number of devices, and sum check code are expressed in hexadecimal.
- C200 to C255 (CN200 to CN255) which are 32-bit devices cannot be handled in this command.

#### 2) Specification example

To changing the present value of D500 to 1234H, bits Y100 to Y117 to BCA9H, and the present value of C100 to 100 at station No.5 (with message wait time set to 0 ms).

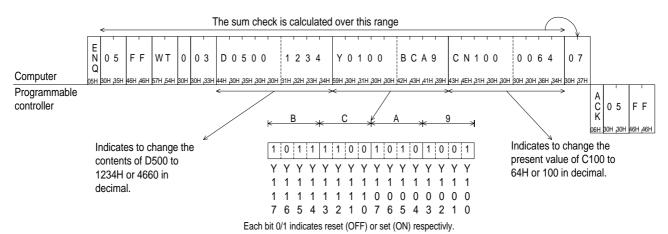

## 8.7 Remote RUN/STOP (RR, RS commands)

#### 8.7.1 Operation of Remote RUN/STOP

When remote RUN/STOP is requested from the computer, the programmable controller forced run mode, and the special auxiliary relays M8035, M8036, M8037 are controlled as follows.

#### Remote RUN

When remote RUN (RR command) is requested, M8035 and M8036 are set ON at the programmable controller, and forced RUN mode becomes active; the programmable controller switching to RUN.

However, when remote run is executed while the programmable controller is running (forced or otherwise), the state is not changed, and the remote error code (18H) is returned to the computer.

#### Remote STOP

When remote STOP (RS command) is requested, M8037 is set ON at the programmable controller. This in turn resets M8035, M8036 and M8037 to OFF and forced RUN mode is disabled; the programmable controller switching to STOP.

However, when remote STOP is executes while the programmable controller is not in forced RUN mode, the state is not changed, and the remote error code (18H) is returned to the computer.

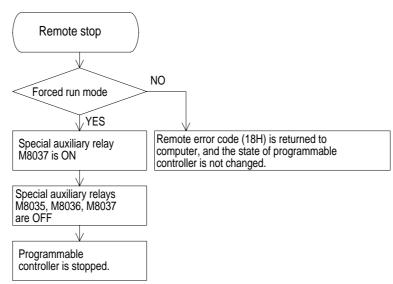

#### 8.7.2 Conditions for Valid Execution of Remote RUN/STOP

The RUN terminal of the programmable controller is OFF, any built-in RUN/STOP switch is at STOP.

- Remote RUN
  - The programmable controller should be stopped.
- Remote STOP

The programmable controller should be in forced run mode.

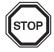

#### Notes

Forced RUN mode is not restored after a power failure. When the programmable controller is in forced RUN mode, if the power source is turned off and on, the special auxiliary relays M8035, M8036, M8037 are all reset to OFF, and the programmable controller remains in STOP.

#### 8.7.3 Control Specification and Examples of Remote RUN/STOP

#### 1) Control specification

Protocol format 1 is shown.

Programmable controller remote run command: "RR"
Programmable controller remote stop command: "RS"

RR Waltitime RS Wessel RR Waltitime Check

Computer

Programmable controller

Programmable controller

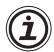

#### **Notes**

• The station number, PC number, number of devices, and sum check code are expressed in hexadecimal.

#### 2) Operation examples

a) Example 1

To execute remote RUN at station No.5 (with a message wait time set to 0 ms).

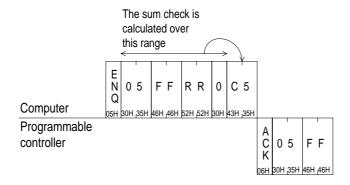

#### b) Example 2

To execute remote STOP at station No.0 (with message wait time set to 0 ms).

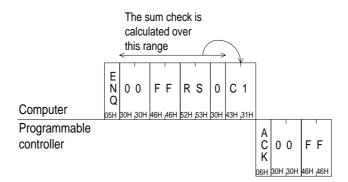

# 8.8 Reading The Programmable Controller Type (PC command)

#### 8.8.1 Type Codes

| Programmable controller type    | Type code (hex.) | Programmable controller type | Type code<br>(hex.) |
|---------------------------------|------------------|------------------------------|---------------------|
| FX <sub>1</sub> s               | F2H              | A2USCPU                      | 82H                 |
| FXon                            | 8EH              | A2CPU-A1, A2USCPU-S1         | 83H                 |
| FX, FX <sub>2</sub> C           | 8DH              | A3CPU, A3NCPU                | A3H                 |
| FX <sub>1N</sub>                | 9EH              | A3ACPU                       | 94H                 |
| FX2N, FX2NC                     | 9DH              | АЗНСРИ, АЗМСРИ               | A4H                 |
| A0J2HCPU                        | 98H              | A3UCPU                       | 84H                 |
| A1CPU, A1NCPU                   | A1H              | A4UCPU                       | 85H                 |
| A1SCPU, A1SJCPU                 | 98H              | A52GCPU                      | 9AH                 |
| A2CPU(-S1), A2NCPU(-S1), A2SCPU | A2H              | A73CPU                       | АЗН                 |
| A2ACPU                          | 92H              | A7LMS-F                      | АЗН                 |
| A2ACPU-S1                       | 93H              | AJ72P25/R25                  | ABH                 |
| A2CCPU                          | 9AH              | AJ72LP25/BR15                | 8BH                 |

#### 8.8.2 Control Specification and Example

#### 1) Control specification

Protocol format 1 is shown.

Programmable controller type name read command Sum check code Station No. PC No. Station No. РС ס z C No. Ø Character area B Computer Programmable Station No. Sum PC type name controller 8 check (2 characters)

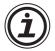

#### **Notes**

 The station number, PC number, number of devices, and sum check code are expressed in hexadecimal.

#### 2) Specification example

To read the type name from station No.15 (with message wait time set to 0 ms)

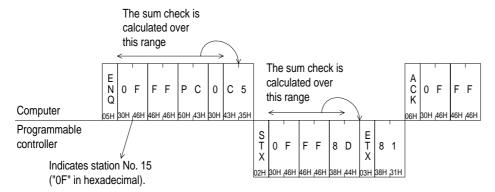

Indicates the type name of the Programmable controller is FX, FX

2C series.

## 8.9 Global Function (GW command)

This function is to turn on and off the global operation flag at all stations in the multidrop link. For an FX series programmable controller this is special auxiliary M8126, and for an A series programmable controller, it is Xn2 of the computer link unit.

This function can be used for initialization, resetting or simultaneous start/stop of all programmable controller stations.

#### 8.9.1 Control Specification and Example of Global Function

The global function is to turn on or off the special auxiliary relay M8126 (global operation flag) at all stations in the multidrop link.

- The station number specified in the control protocol must indicate all stations, and is hence specified as FFH ("FF"). If other than FFH is specified as the station number, the special auxiliary relay M8126 of the specified station is turned on/off.
- No reply is given by the programmable controller to this command.
- If the programmable controller power is turned off, the communication format changed, or the programmable controller is stopped, the special auxiliary relay M8126 of that station is turned off, and the global function operation is cleared.

#### 1) Control specification

Protocol format 1 is shown.

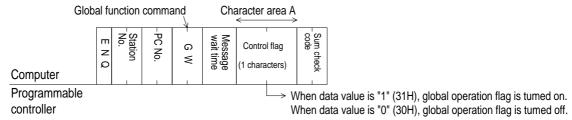

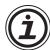

#### Notes

 The station number, PC number, number of devices, and sum check code are expressed in hexadecimal.

#### 2) Specification example

To turn on the global operation flag at all programmable controller stations in the computer link; auxiliary relay M8126 in an FX series PC station, and Xn2 in an A series programmable controller station.

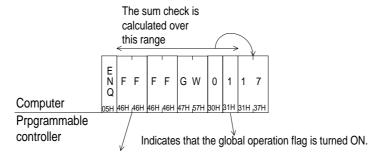

"FF" is specified to indicate all stations.

For a specific station, specify the station number between "00" to "0F"

("00" to "1F" for A series).

### 8.10 On-demand Function

Data transmission between the computer and programmable controller is usually initiated by the computer only. The on-demand function is used if there is a need to transmit data from the programmable controller to the computer. The range of data registers containing the data to be sent is specified in special data registers.

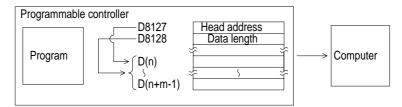

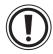

#### **Notes**

• This function can only be used when the configuration of the computer and programmable controller is 1:1.

#### 8.10.1 Special Devices Used in On-demand Function

The special data registers and auxiliary relays used in the on -demand function are explained in the following table.

| Device | Name                                         | Description                                                                                                    |
|--------|----------------------------------------------|----------------------------------------------------------------------------------------------------|
| M8127  | On-demand handshake signal                   | On during execution of on-demand ON: on-demand data being transmitted OFF: on-demand data transmission complete                  |
| M8128  | On-demand error flag                         | On if there is error in specified value for data transmission in on-<br>demand<br>ON: error<br>OFF: no error                     |
| M8129  | Flag for specifying word or byte data format | Word/byte data format for on-demand data. ON: byte units (8-bits per data register) OFF: word units (16-bits per data register)  |
| D8127  | On-demand head device number register        | The head device number of the data area in which the data to be transmitted is stored. Set by programmable controller's program. |
| D8128  | On-demand data length register               | The data length to be transmitted by on-demand. Set by programmable controller's program.                                        |

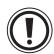

#### **Notes**

• The on-demand handshake signal is a signal which is turned on when data transmission to the computer is started from the programmable controller, and is turned off when transmission of the specified data is complete.

This is used as an interlock so that multiple on-demand requests can not be issued simultaneously.

#### 8.10.2 On-demand Control Protocol

1) Control protocol programmable controller

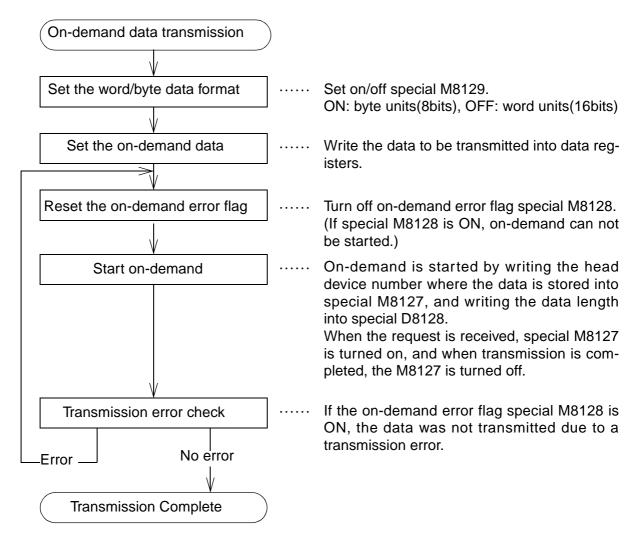

#### 2) Control protocol at computer

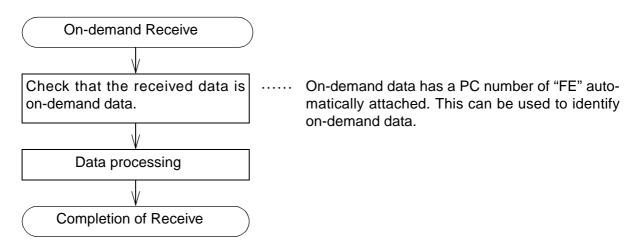

- 3) On-demand request time chart.
- When the computer is transmitting data

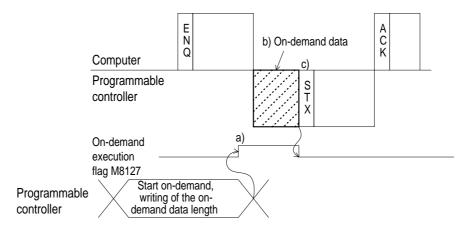

- a) When on-demand is requested, the on-demand execution signal (special M8127) is immediately turned on.
- b) Transmission of on-demand data is forced to wait until completion of reception of command data (ENQ-) from the computer.
- c) Transmission of response data (STX-) to command data (ENQ-) is forced to wait until completion of transmission of on-demand data.
- When the computer is receiving data

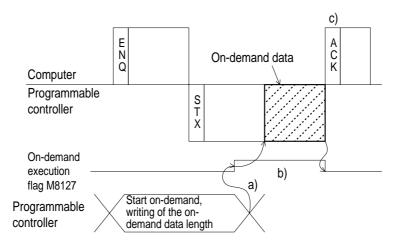

- a) When on-demand is requested, the on-demand execution signal (special M8127) is immediately turned on.
- b) Transmission of on-demand data is forced to wait until completion of transmission of response data (STX-) to the command data (ENQ-) from the computer.
- c) Transmission of response data (ACK-) from the computer to the transmission of response data (STX-) from the programmable controller should be done after completion of reception of on-demand data.

#### 8.10.3 Specification and Example of On-demand

#### 1) Command specification

Protocol format 1 is shown.

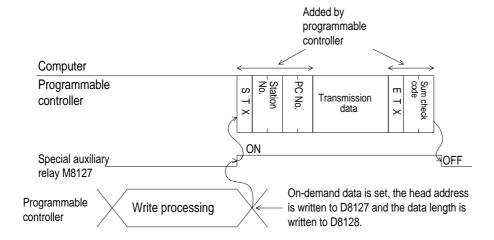

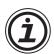

#### **Notes**

- Specify the data length so as to satisfy the following condition.
   Data length ≤ 40H (64 points)(13 points for FX<sub>0N</sub>)
- The PC number, "FE" is added by the programmable controller.
- The station number, PC number, number of devices, and sum check code are expressed in hexadecimal.

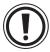

#### **Important**

- Don't use the on-demand function unless the system configuration is 1:1.
- If the on-demand function is used in a multidrop system in which the computer and the
  programmable controller are connected in 1:n configuration, normal communication
  data in control protocol formats 1 to 4, and on-demand data become confused, and
  normal data transmission is not possible.

#### 2) Specification Example 1

To transmit the data stored in data registers D100 and D101 from the programmable controller (when the station number is 0, and data is specified in word units)

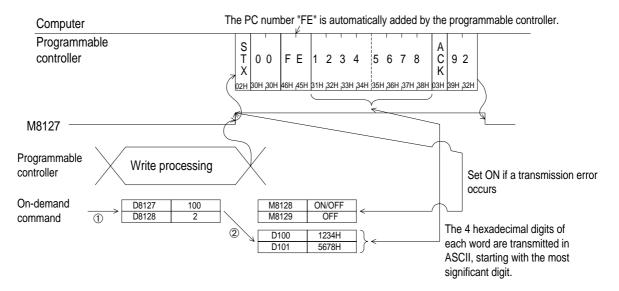

#### Program example

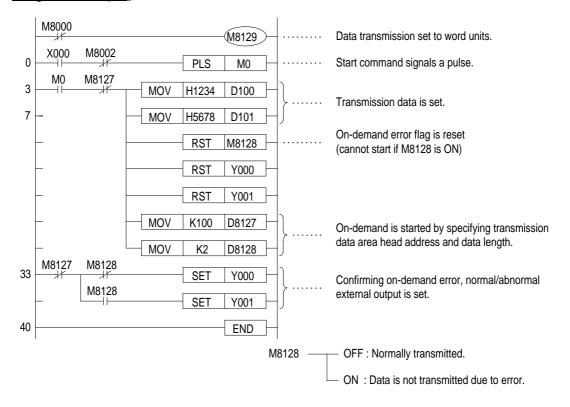

#### 3) Specification Example 2

To transmit the data stored in data registers D100 and D101 from the programmable controller (when the station number is 0, and data is specified in byte units)

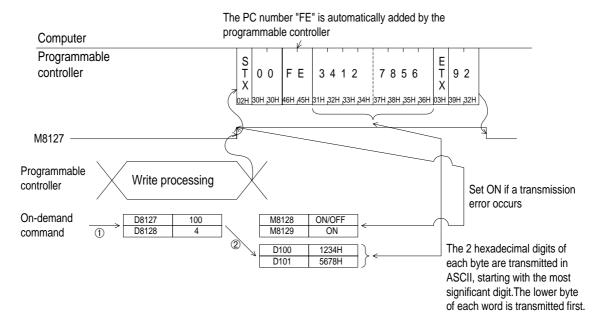

#### Program example

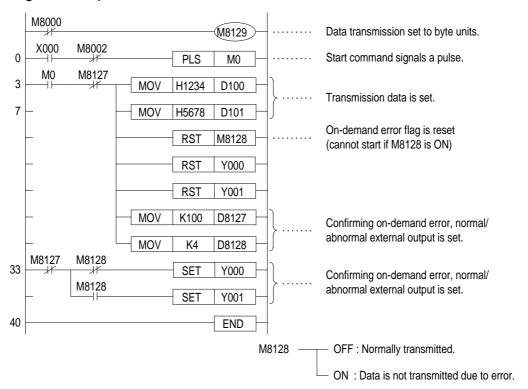

8

FX communication Commands 8

## 8.11 Loopback Test

The loopback test is the function for testing if communication between the computer and programmable controller is operating as normal or not.

#### 1) Command Specification

Protocol format 1 is shown.

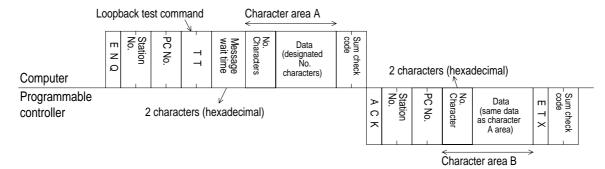

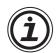

#### **Notes**

- Specify the number of characters so as to satisfy the following condition.
  - $1 \le \text{No.characters} \le 254 (25 \text{ for } FX_{0N})$
- The station number, PC number, number of devices, and sum check code are expressed in hexadecimal.

#### 2) Specification example

To test the Loopback with data "ABCDE" at station No.0 (with message wait time set to 0 ms)

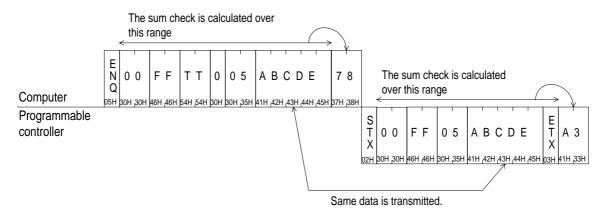

# **MEMO**

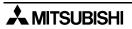

| 1  | Introduction                    |
|----|---------------------------------|
| 2  | Wiring                          |
| 3  | Specifications                  |
| 4  | N:N network                     |
| 5  | Parallel link                   |
| 6  | Communication format (D8120)    |
| 7  | Computer link                   |
| 8  | Commands (for computer link)    |
| 9  | RS instruction                  |
| 10 | FX <sub>2</sub> N-232IF         |
| 11 | Optional programming port       |
| 12 | Diagnostics                     |
| А  | Further Information Manual List |
| В  | ASCII code Lists                |

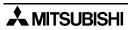

# 9. RS instruction

This section describes RS instructions. For the target devices, refer to the application instruction manual of each programmable controller.

# 9.1 Function and Operation

# 9.1.1 Send and Receive Program

An RS instruction sends and receives serial data using the RS232C port (optional equipment).

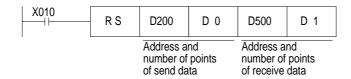

- The data transmission format can be set using a special data register D8120.
   Even if the setting of D8120 is modified while an RS instruction is driven, such modification is not accepted.
- In a system in which send is not performed, set the number of send points to "K0". In a system in which receive is not performed, set the number of receive points to "K0".

### 9.1.2 Operation of RS Instruction

An RS instruction specifies the head address and the number of points of the send data sent from a programmable controller as well as the head address for receive data save destination and the maximum number of acceptable number of points of receive data.

The data send/receive sequence using an RS instruction is described below.

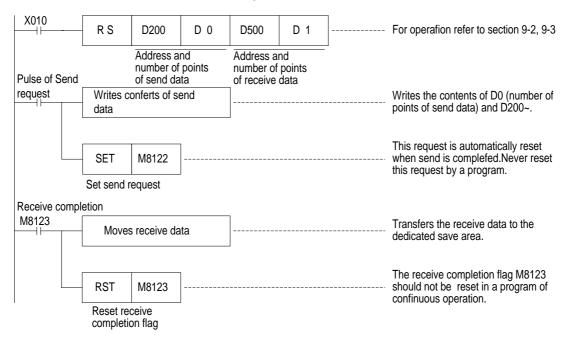

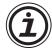

#### Note:

Though an RS instruction can be used in a program as many times as you want, make sure that only one RS instruction is driven at a time (Two or more RS instructions cannot be turned on at one time.). For changeover, assure the OFF time is equivalent to or longer than one cycle time.

In the FX<sub>0N</sub>, FX<sub>1S</sub>, FX<sub>1N</sub>, FX and FX<sub>2C</sub>, assure the OFF time is equivalent to or longer than two scan times between completion of send and start of receive or between completion of receive and start of send. In the FX<sub>2N</sub> and FX<sub>2NC</sub> whose version is earlier than V 2.00, assure the OFF time is equivalent to or longer than 100  $\mu$ s between completion of send and start of receive or between completion of receive and start of send. (Refer to Paragraph 9.2.1.)

This OFF time is not required in the FX<sub>2N</sub>, FX<sub>2NC</sub> whose version is V 2.00 or later because full duplex communication is enabled.

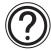

While an RS instruction is driven, modification of the setting of the D8120 is not accepted. Turn off the RS instruction, then modify the setting.

# 9.1.3 Related Flags and Data Registers

1) Send request <M8122>

When M8122 is set by a pulse instruction in the receive wait status or the receive completion status, data from D200 to D0 is sent. When send is completed, M8122 is automatically reset. When the RS instruction drive input X010 is turned on, the programmable controller is set to the receive wait status.

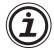

# Note;

In the FX, FX<sub>2</sub>C, FX<sub>0</sub>N, FX<sub>1</sub>S, FX<sub>1</sub>N and earlier versions than V 2.00 of the FX<sub>2</sub>NC and FX<sub>2</sub>N, pay attention to the following points.

While the programmable controller is receiving data, send is only performed after receive is completed. During this time, the send wait flag M8121 is actuated.

After the head data is received and before the receive completion flag M8123 is turned on, it is regarded that a receive is being performed. If the send request is given while the head data is received, data may be confused.

- 2) Receive completion <M8123>
- When the receive completion flag M8123 is turned on, transfer the receive data to an other save destination, then reset the M8123.
- When M8123 is reset, the programmable controller is set to the receive wait status again.
   To reset M8123, use a sequence as described on the previous page.
   When RS instruction drive input X010 is turned on, the programmable controller is set to the receive wait status.
- When an RS instruction is executed while D1 is "0", M8123 (execution completion flag) is not
  actuated and the programmable controller is not set to the receive wait status. If the programmable controller is set from this status to the receive wait status, set D1 to a value equivalent
  to or smaller than "1", then turn off M8123 (from the ON status).
- 3) Carrier detection <M8124>

When the CD (DCD) signal (channel receive carrier detection) is received (from the modem to the programmable controller) when the line of the modem is established, M8124 is turned on. While M8124 is turned off, the dial No. can be sent. While M8124 is turned on, data can be sent and received.

4) Time-out evaluation <M8129> (Valid in the FX<sub>2N</sub>, FX<sub>2NC</sub> programmable controller earlier than V2.00)

If receive is not restarted within the time specified by D8129 after the receive data is interrupted on the midway, it is regarded as time-out, M8129 is turned on, and receive is completed (Refer to the figure below.).

M8129 is not automatically turned off. Reset it using a sequence program.

When this function is used, data can be received without using a terminator even in equipment in which the number of send data may be changed.

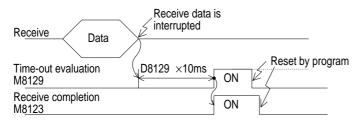

5) Time-out evaluation time <D8129> (Valid in V 2.00 or later of the FX2N, FX2NC programmable controller)

Set the time used for time-out evaluation described above. The value set here multiplied by "10 ms" is regarded as the evaluation time.

When "0" is set to D8129, the evaluation time is regarded as "100 ms".

Example: When the time-out evaluation time is set to "50 ms"

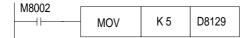

# 9

# 9.2 Hardware Hand Shake Operation

# 9.2.1 FX, FX<sub>2C</sub>, FX<sub>0N</sub>, FX<sub>1S</sub>, FX<sub>1N</sub> and FX<sub>2N</sub> (earlier than V 2.00)

In the FX, FX<sub>2</sub>C, FX<sub>0</sub>N, FX<sub>1</sub>S, FX<sub>1</sub>N and FX<sub>2</sub>N (earlier than V 2.00), half duplex communication is performed.

Accordingly, when the send flag is turned on while data is received, the send wait flag M8121 is turned on. When the receive completion flag is changed from OFF to ON, send is started.

1) Do not use hardware hand shake ......D8120  $\langle (b12, b11, b10) = (0, 0, 0) \rangle$ 

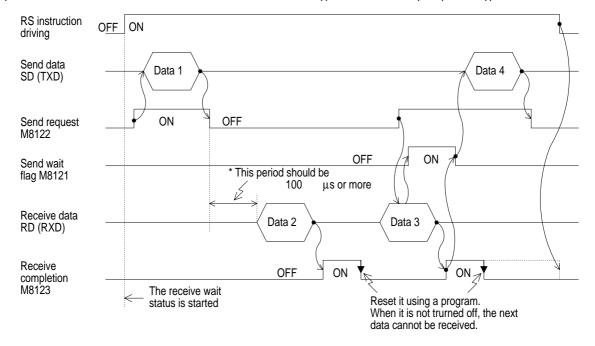

\* In FX1s, FX1N, FX0N, FX and FX2c series, the period should be 2 scan time or more.

# 2) Use terminal mode of control line

This mode is available for send only or receive only.

# a) Send only

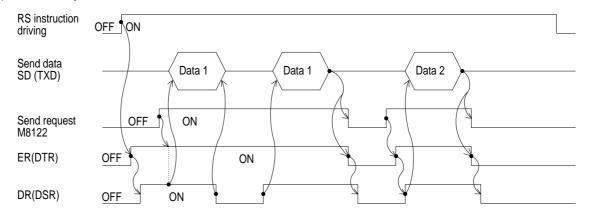

# b) Receive only

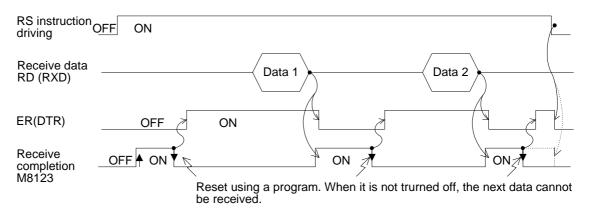

# 3) Use normal mode 1 of control line

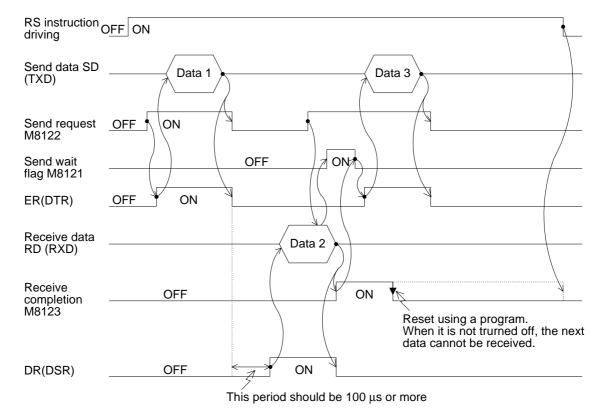

<sup>\*</sup> When using FX1s, FX1N, FX0N, FX, or FX2c, this period should be 2 scan times or more.

4) Use normal mode 2 of control line (FX, FX2C only)

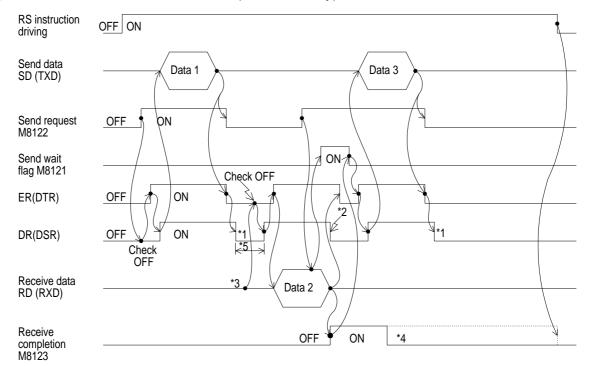

- \*1 Please turn off ER (DTR) of DR (DSR) later.
- \*2 When finished to send data, please turn off DR (DSR). When it is not turned off, the next data cannot be communicated.
- \*3 When sending data to the programmable controller, please check to turn off the ER (DTR) signal.
- \*4 Reset using a program. When it is not turned off, the next data cannot be received.
- \*5 This period should be 2 scan times or more.

# 9.2.2 FX<sub>2N</sub>, FX<sub>2NC</sub> (V 2.00 or later)

In the FX<sub>2N</sub> of V 2.00 or later, full duplex communication is performed. When performing half duplex communication, pay rigid attention so that the send flag is not turned on while data is received. If it is turned on, send is started. As the result, the counterpart equipment may not be able to receive data or the send/receive data may be damaged.

In the full duplex communication, the send wait flag M8121 is not turned on.

In the version V 2.00 or later, the programming protocol (Section 12) is supported while an RS instruction remains OFF.

# 1) Do not use hardware hand shake

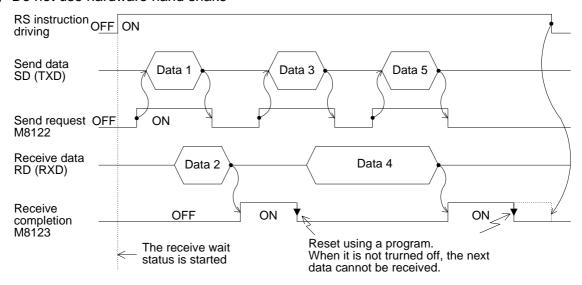

### 2) Use terminal mode of control line

This mode is available for send only or receive only.

The control line and the transmission sequence are equivalent to those in the FX2N series whose version is earlier than V 2.00. Refer to paragraph 9.2.1.

# 3) Use normal mode 1 of control line

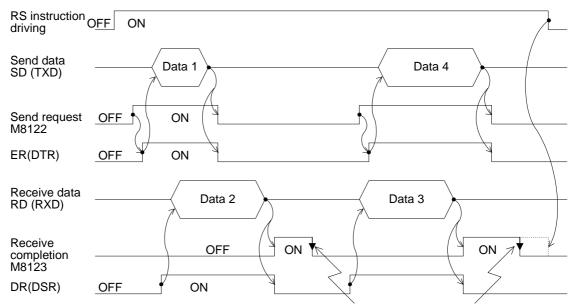

Reset using a program. When it is not trurned off, the next data cannot be received.

4) Use interlink mode of control line

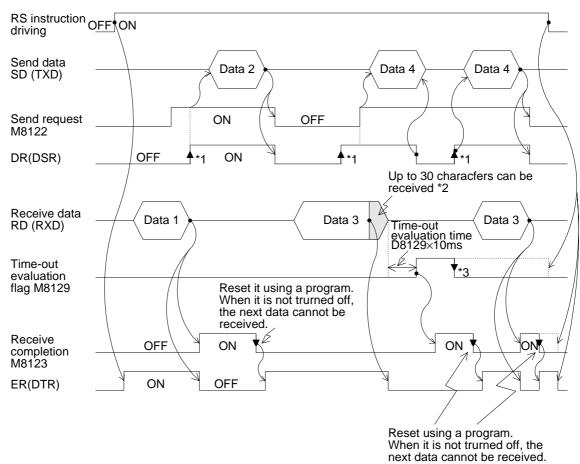

- \*1 While the counterpart equipment is ready to receive, turn ON the DR (DSR) signal. While both the DR (DSR) signal and the send request are turned on, the FX<sub>2N</sub> sends the data.
- \*2 In the interlink mode, the programmable controller turns OFF the ER (DTR) signal before the 30th character receive buffer limit, and requests the counterpart equipment to stop send. After this send request, up to 30 characters can be received. The 31st and later characters cannot be received. Stop send temporarily, then send the remaining data after the ER (DTR) signal is turned ON again. When send is stopped, receive is completed after the time-out evaluation time is expired. When send is not stopped, receive is completed after the final character of the send data is

received or the 30th character is received. Therefore, receive points need to set 30th or more.

\*3 Reset using a sequence program.

If it is not turned off, the next data cannot be received.

# 9.3 Number of Communication Data

### 9.3.1 Deal with 16 bits Data

When M8161 is set to OFF (M8161 is shared by an ASCII instruction, a HEX instruction and a CCD instruction.)

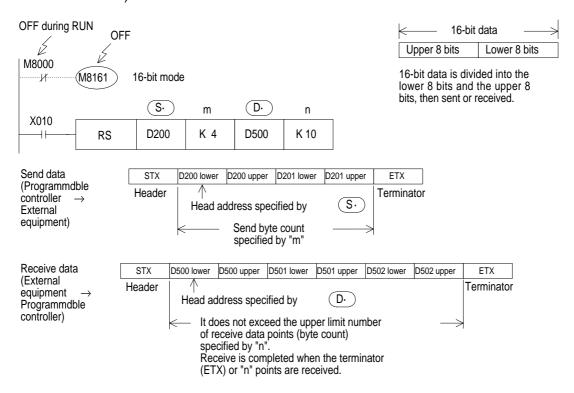

# 1) Send data and remaining number of send data

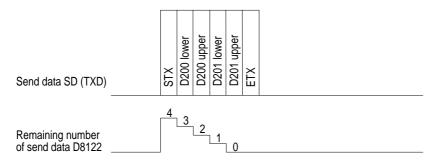

### 2) Receive data and number of receive data

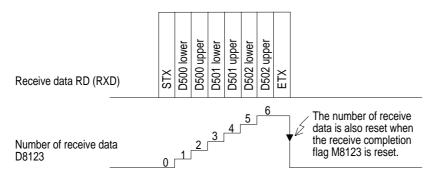

### 9.3.2 Deal with 8 bits Data

When M8161 is set to ON (M8161 is shared by an ASCII instruction, a HEX instruction and a CCD instruction.)

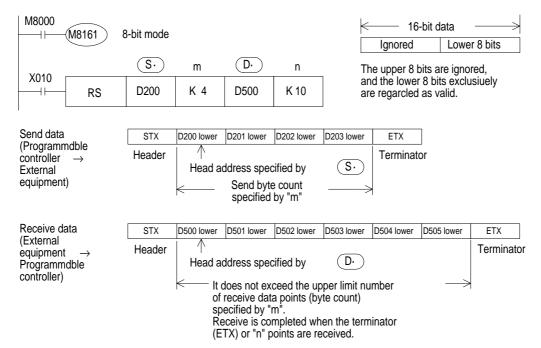

# 1) Send data and remaining number of send data

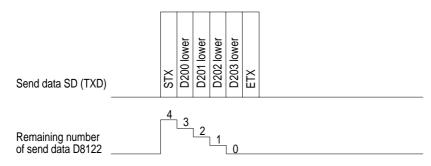

### 2) Receive data and number of receive data

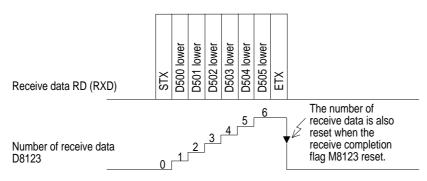

# 9.4 Example Program

# 9.4.1 Personal Computer

When a programmable controller is connected to a personal computer, and data send/receive is performed by the programmable controller

# 1) System configuration

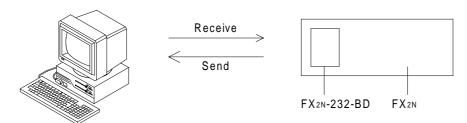

Use a communication cable suitable to the arrangement of connector pins of the personal computer used. (For the representative wiring, refer to chapter 2.)

### 2) Communication format

If the communication format of the commercial communication software used cannot realize the following setting, set the programmable controller in accordance with the commercial communication software.

(The communication format in this example is set as follows.)

| Data length  | 8 bit         |
|--------------|---------------|
| Parity       | Even          |
| Stop bit     | 2 bit         |
| Baud rate    | 9,600 bps     |
| Header       | None          |
| Terminator   | None          |
| Control line | Normal mode 1 |
| Protocol     | No protocol   |

### 3) Operation

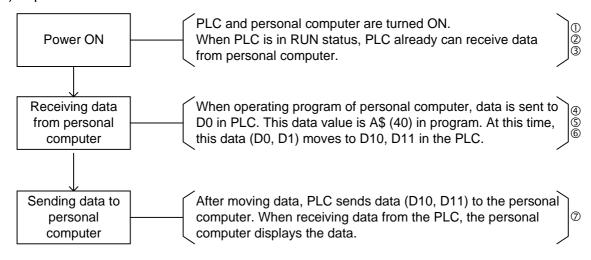

# 4) Example program of programmable controller

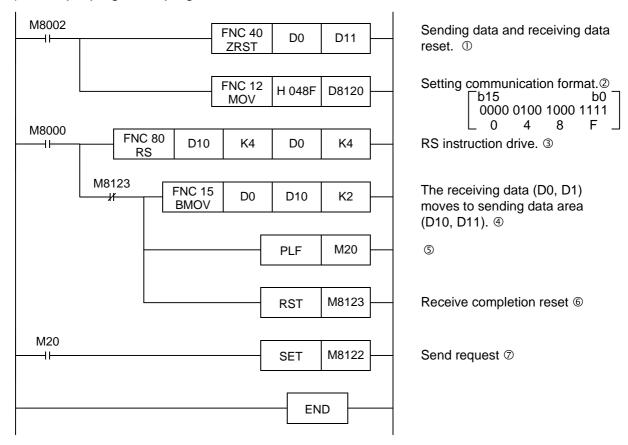

# 5) Example program of cumputer

This is an example of a BASIC program for communication of RS instruction communication (no protocol communication). This BASIC program is written by N88BASIC of Nippon Electric Corporation.

```
10
     CLOSE #1:A$="40"
                                                 Text of ASCII stored.
20
     OPEN "COM1:" AS #1
                                                 COM1 port is opened.
30
     PRINT #1,A$
                                                 Data is sent to PLC.
40
     CLOSE #1:FOR I=J TO 2000:NEXT *1
50
     OPEN "COM1:" AS #1
60
     FOR I=1 TO 100 *1
70
     IF LOC(1) > = 4 GOTO 100
                                                 Length of received data is checked.
80
     NEXT
90
     CLOSE #1:PRINT "TIME OUT ERROR":END
100
     B=INPUT(LOC(1),#1)
110
     PRINT B$
                                                 Received data is displayed.
120
     END
```

\*1 This counter is used for waiting time of receiving data from PLC. Please change setting value of counter for personal computer CPU speed.

### 9.4.2 Printer

Connecting FX<sub>2N</sub>-232-BD and printer, and printing out the data send from the programmable controller.

# 1) System configuration

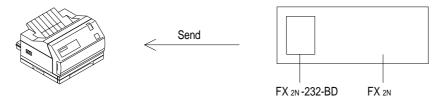

Use a communication cable suitable to the arrangement of connector pins of the printer used. (For the representative wiring, refer to chapter 2.)

# 2) Communication format

Let the communication format of the programmable controller be in accordance with that of the printer used. (The communication format in this example is set as follows.)

| Data length  | 8 bit       |
|--------------|-------------|
| Parity       | Even        |
| Stop bit     | 2 bit       |
| Baud rate    | 2,400 bps   |
| Header       | None        |
| Terminator   | None        |
| Control line | No use      |
| Protocol     | No protocol |

### 3) Operation

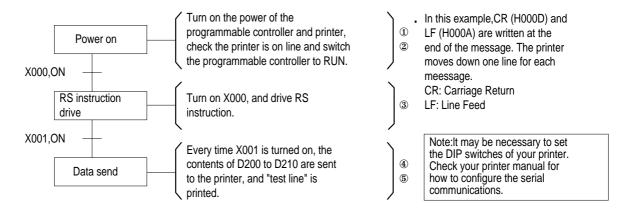

# 4) Example program

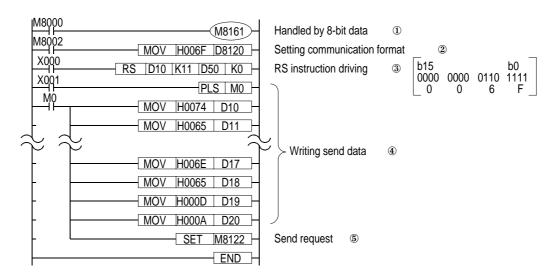

# 9.5 Supporting RS Instruction and Programming Protocol

When using RS instruction in conjunction with the FX<sub>2N</sub>-232-BD or FX<sub>0N</sub>-232ADP, the user can switch between using no protocol communication and the programming tool (programming protocol) under the following conditions:

Accordingly, when data is received from counterpart equipment while an RS instruction remains OFF, "NAK" will be sent back to the counterpart equipment.

# 9.5.1 Programmable Controller and Version

|       | Supporting Version           |  |
|-------|------------------------------|--|
| FX2N  | V2.01 or more                |  |
| FX2NC | All products (V2.01 or more) |  |

## 9.5.2 Operating Conditions and Format Set Content

The programmable controller can change from using no protocol communication to programming protocol (and back) by manipulating the RS instruction and Register D8120 and shown below.

1) With the RS instruction On, move the data choices shown below into the Register D8120 to use no protocol communication.

Table: Set communication format (D8120)

| ltem            | Content |                    |       |       |
|-----------------|---------|--------------------|-------|-------|
| item            | H0086   | H0186              | H0286 | H0386 |
| Data length     |         | 7 Bit              |       |       |
| Parity bit      |         | Even number (EVEN) |       |       |
| Stop bit        | 1 Bit   |                    |       |       |
| Baud rate (bps) |         | 9600 bps           |       |       |
| Header          | Off     | On                 | Off   | On    |
| Terminator      | C       | Off                |       | n     |

2) To use programming protocol, turn the RS instruction Off and move the data H0000 into the communication format Register D8120. When the programmable controller is taken out of RUN mode (by FX-PCS/WIN-E Software or the front panel switch), complete editing and program downloads can be accomplished. On line changes can be performed with the programmable controller in Run Mode.

Example of changing the communication format (D8120) between H0086 and H0000. The programmable controller is first set for no protocol communication using RS instruction.

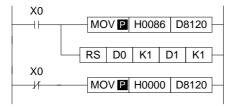

| 1  | Introduction                    |
|----|---------------------------------|
| 2  | Wiring                          |
| 3  | Specifications                  |
| 4  | N:N network                     |
| 5  | Parallel link                   |
| 6  | Communication format (D8120)    |
| 7  | Computer link                   |
| 8  | Commands (for computer link)    |
| 9  | RS instruction                  |
| 10 | FX <sub>2</sub> N-232IF         |
| 11 | Optional programming port       |
| 12 | Diagnostics                     |
| Α  | Further Information Manual List |
| В  | ASCII code Lists                |

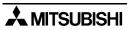

# 10. FX<sub>2</sub>N-232IF

# 10.1 Introduction

The RS232C interface block FX<sub>2N</sub>-232IF (hereinafter referred to as "232IF") is connected to the FX<sub>1N</sub>, FX<sub>2N</sub>, FX<sub>2N</sub>C programmable controller to realize full duplex serial data communication with another RS232C interface such as a personal computer, bar code reader, printer, etc.

### 10.1.1 Outline of Product

1) Applicable programmable controller

The 232IF can be connected as a special block of the FX<sub>1N</sub>, FX<sub>2N</sub>, FX<sub>2NC</sub> programmable controller.

2) Control instructions

Send/receive data is received and sent and diversified control commands are manipulated using the FROM/TO instruction.

3) Number of I/O points and connection method

The number of I/O points occupied is 8 in all (either input or output). However the capacity of the 5 V power supplied from the programmable controller is limited.

The current consumption of the 5 V power of the 232IF is 40 mA. Make sure that the total current consumption of the 5 V power including other special blocks is equivalent to or less than that available.

4) Communication method

Full duplex start-stop synchronization and no protocol procedure are used. The communication format can be specified using the buffer memories (BFMs).

5) Send/receive buffer

The send/receive buffer can accommodate 512 bytes/256 words.

When the RS232C interlink connection mode is used, data exceeding 512 bytes/256 words can also be received.

6) ASCII/HEX conversion function

The function to convert and send a hexadecimal numeric (0 to F) saved in the send data buffer as well as the function to convert a received ASCII code into a hexadecimal numeric (0 to F) and save it to the receive buffer are provided.

# 10.2 Allocation of Buffer Memories (BFM's)

The RS232C interface block FX2N-232IF(232IF) transmits data with the programmable controller via the buffer memories BFMs (16-bit RAM memories) in the 232IF.

FNC78 (FROM) and FNC79 (TO) instructions are used to read and write the buffer memories.

# 10.2.1 BFM List

| BFM<br>No. | Name                                                                                      | Setting range                                                                                                  | Initial value          | R:For read<br>W:For<br>write |
|------------|-------------------------------------------------------------------------------------------|----------------------------------------------------------------------------------------------------|------------------------|------------------------------|
| #0         | Communication format                                                                      | _                                                                                                    | 0087H                  | W                            |
| #1         | Command                                                                                   | _                                                                                                    | 0                      | W                            |
| #2         | Receive upper limit byte count                                                            | 1 to 512 (when data length is 16 bits) 1 to 256 (when data length is 8 bits) "0" is treated as "512" or "256". | 0                      | W                            |
| #3         | Receive time-out time                                                                     | 1 to 32,767 (X10 ms) "0" eliminates time-out time.                                                             | 0                      | W                            |
| #4<br>#5   | Send header, lower 2 bytes<br>Send header, upper 2 bytes                                  |                                                                                                    |                        | W                            |
| #6<br>#7   | Send terminator, lower 2 bytes<br>Send terminator, upper 2 bytes 4 bytes max., zero suppr |                                                                                                    | 0 (no terminator)<br>0 | W                            |
| #8<br>#9   | Receive header, lower 2 bytes<br>Receive header, upper 2 bytes                            | 4 bytes max., zero suppression                                                                                 | 0 (no header)<br>0     | W                            |
| #10<br>#11 | Receive terminator, lower 2 bytes Receive terminator, upper 2 bytes                       | 4 bytes max., zero suppression                                                                                 | 0 (no terminator)<br>0 | W                            |
| #12        | Receive suspension waiting time (in interlink connection)                                 | 0 to 32,327 (X10 ms)                                                                                           | 0                      | W                            |
| #13        | Number of remaining send data                                                             | 0 to 512 (when data length is 16 bits) 0 to 256 (when data length is 8 bits)                                   | 0                      | R                            |
| #14        | Number of receive buffers                                                                 | 0 to 256 + 15 *1                                                                                               | 0                      | R                            |
| #15        | Send sum result                                                                           | <del>-</del>                                                                                                   | 0                      | R                            |
| #16        | Receive sum result                                                                        |                                                                                                    | 0                      | R                            |

Note: "W: For write" can be used for read also. Undefined BFM Nos. are not allowed to be used in program.

<sup>\*1 :</sup> Spare buffers used in the interlink connection mode.

| BFM<br>No.           | Name                                                               | Setting range                                                                | Initial<br>value | R:For read<br>W:For write |
|----------------------|--------------------------------------------------------------------|------------------------------------------------------------------------------|------------------|---------------------------|
| #20                  | Time from CS ON to send start                                      | 0 to 32,327 (X 10 ms)                                                        | 0                | W                         |
| #21                  | Time from completion of actual send to RS OFF (completion flag ON) | 0 to 32,327 (X 10 ms)                                                        | 0                | W                         |
| #28                  | Status                                                             | _                                                                            | 0                | R                         |
| #29                  | Error code                                                         | _                                                                            | 0                | R                         |
| #30                  | Model code                                                         | _                                                                            | K7030            | R                         |
|                      |                                                                    |                                                                              |                  |                           |
| #1000                | Send byte count                                                    | 0 to 512 (when data length is 16 bits) 0 to 256 (when data length is 8 bits) | 0                | W                         |
| #1001<br>to<br>#1256 | Send buffers                                                       | _                                                                            | 0                | W                         |
|                      |                                                                    |                                                                              |                  |                           |
| #2000                | Receive byte count                                                 | 0 to 512 + 30 *1<br>0 to 256 + 15 *1                                         | 0                | R                         |
| #2000<br>to<br>#2256 | Receive buffers                                                    | _                                                                            | 0                | R                         |
| #2257<br>to<br>#2271 | Spare receive buffers for interlink connection mode                | _                                                                            | 0                | R                         |

Note: "W: For write" can be used for read also. Undefined BFM Nos. are not allowed to be used in the program.

<sup>\*1 :</sup> Spare buffers used in the interlink connection mode.

### 10.2.2 Communication Format <BFM#0>

| Bit                  | Description                                        | 0                                                                                                    | 1     | Initial value       |
|----------------------|----------------------------------------------------|----------------------------------------------------------------------------------------------------|-------|---------------------|
| b0                   | Data length                                        | 7 bit 8 bit                                                                                                    |       | 1 : 8 bit           |
| b1<br>b2             | Parity                                             | b1<br>(00) : None<br>(01) : Odd<br>(11) : Even                                                                                                    |       | (11) : Even         |
| b3                   | Stop bit                                           | 1 bit                                                                                                    | 2 bit | 0 : 1 bit           |
| b4<br>b5<br>b6<br>b7 | Baud rate (bps)                                    | b4<br>(0011): 300<br>(0100): 600<br>(0101): 1200<br>(0110): 2400<br>(0111): 4800<br>(1000): 9600<br>(1001): 19200                                   |       | (1000) : 9600 bps   |
| b8<br>b9             | Control line                                       | b8<br>(00) : No used<br>(01) : Standard RS232C<br>(11) : RS232C interlink connection mode                                                           |       | (00) : No used      |
| b10<br>b11           | Addition of CR and LF                              | b10<br>(00) : No added<br>(01) : CR only<br>(11) : CR and LF                                                                                        |       | (00) : No added     |
| b12<br>b13           | Availability of check sum and ASCII/HEX conversion | b12 (00) : No available (01) : ASCII/HEX conversion available (10) : Check sum available (11) : Check sum available, ASCII/HEX conversion available |       | (00) : No available |
| b14                  | Send/receive buffer data length                    | 16 bit                                                                                                    | 8 bit | 0 : 16 bit          |
| b15                  | No used                                            |                                                                                                    | _     | 0 : No used         |

The communication format is determined on the rising edge of the send/receive enable command (BFM #1 b0).

Accordingly, the setting of the communication format should be preliminary transferred using the TO instruction before BFM #1 b0 is turned on. Also, the send header and the send terminator are determined in the rising edge of the send command (BFM #1 b1). The receive header and the receive terminator are determined on the rising edge of BFM #1 b0 or on the rising edge of the receive completion reset command (BFM #1 b2). Accordingly, when only the header and the terminator exclusively are changed it is not necessary to turn BFM #1 b0 off. The change becomes valid form the next send/receive operation.

# Note: Setting example (hexadecimal, constant specification)

| Data length          | 8 bits   |
|----------------------|----------|
| Parity               | Odd      |
| Stop bit             | 1 bit    |
| Baud rate            | 2400 bps |
| Control line         | No used  |
| CR, LF               | No added |
| Sum check            | No added |
| ASCII/HEX conversion | No used  |
| Buffer data length   | 8 bits   |

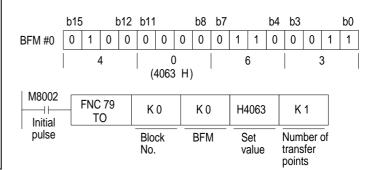

## 1) Communication format

Select the communication format used to send/receive data in the 232IF among 9 types shown on the left.

- The header can be specified in the portion in the communication format.
- In the communication format type
   ①, hexadecimal data (binary) and
   ASCII code can be send and
   received.
   In the communication format types
   ② to ⑨, the send/receive data

In the communication format types ② to ⑨, the send/receive data should be any ASCII code except the header, the terminator and CR. Communication can be performed using the ASCII/HEX conversion function by specifying the BFM #0 b13 and the BFM #0 b12.

- The ASCII codes available for the initial terminator are 01H to 1FH.
- In the RS232C interlink connection mode, the communication formats
   to ② are available.

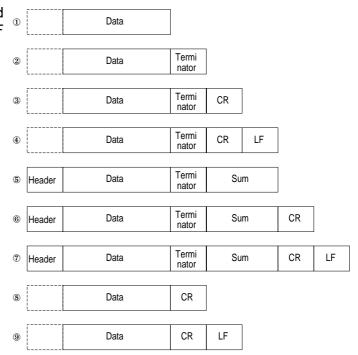

2) b0 to b7 (data length, parity, stop bit and baud rate)

b0 to b7 should be aligned with the communication specification of the connected counterpart equipment.

3) b9 and b8 (control line)

For examples of connecting the equipment corresponding to each setting, refer to section 2.2.2. For operation of control line, refer to section 10.3.

- When not used (b9=0, b8=0) is specified, communication is performed using only the SD and RD signals without using the control line.
- When standard RS232C mode (b9=0, b8=1) is specified, a cross cable is required to connect the equipment of terminal specifications and a straight through cable is required to connect the equipment of modem specifications.
- When RS232C interlink connection mode (b9=1, b8=1) is specified, the request to send (RS) signal functions as the signal to enable receive in the 232IF. When receiving data exceeding the receive upper limit byte count (BFM #2), the 232IF sets the request to send (RS) signal to OFF and requests the counterpart equipment to suspend the send operation

At this time, when the data saved in the receive buffers is read to data registers in the programmable controller using the sequence program, the remaining data can be received. Make sure to perform the RS232C interlink connection when specifying this mode.

4) b11 and b10 (addition of CR and LF)

Set these bits as follows.

- No added. (b11=0, b10=0)
- CR only is added. (b11=0, b10=1)
- CR and LF are added. (b11=1, b10=1)

For the CR/LF addition format, refer to the communication format list shown above.

- 5) b13 and b12 (Availability of check sum and ASCII/HEX conversion) Set these bits as follows.
  - Neither the check sum nor the ASCII/HEX conversion is available. ..... (b13=0, b12=0)
  - The ASCII/HEX conversion only is available. .....(b13=0, b12=1)
  - The check sum only is available. ......(b13=1, b12=0)
  - Both the check sum and ASCII/HEX conversion are available. .....(b13=1, b12=1)

For the check sum addition format, refer to the communication format list shown above.

### Note: ASCII/HEX conversion

When execution of the ASCII/HEX conversion is specified, the hexadecimal numeric data (0 to F) inside the send buffers (BFMs #1001 to #1256) is converted into the ASCII code, then sent. The received ASCII code is converted into hexadecimal numeric data (0 to F), then saved to the receive buffers (BFMs #2001 to #2256).

At this time, the send/receive byte count indicates the number of hexadecimal data.

a) Send format when hexadecimal data is converted into ASCII code
 Example: When the send data "10ABH", the header "STX" and the terminator "ETX" are sent

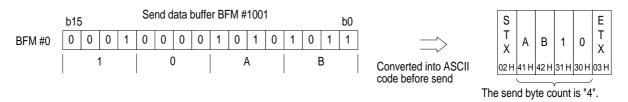

b) Receive format when ASCII code is converted into hexadecimal data
 Example: When the receive data "10ABH", the header "STX" and the terminator "ETX" are received

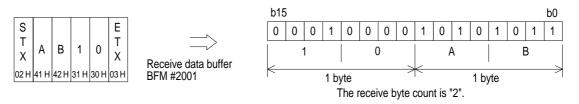

6) b14 (send/receive buffer data length)

The data is treated as follows in accordance with the buffer data length.

In the case of 16 bits (b14=0)

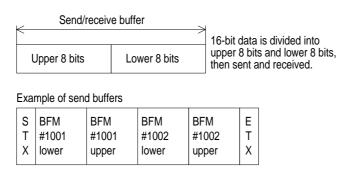

• In the case of 8 bits (b14=1)

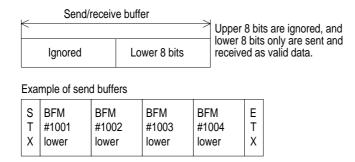

### **10.2.3** Command (BFM #1)

| Bit | Description                      |
|-----|----------------------------------|
| b0  | Send/receive enable (ER ON)      |
| b1  | Send command                     |
| b2  | Receive completion reset command |
| b3  | Error reset                      |

BFM #1 gives the command for send/receive and the status information reset command to the 232IF.

# 1) b0 (send/receive enable)

While b0 is turned on, the 232IF can send and receive data.

The contents of the following setting items are determined on the rising edge of b0. Make sure to set the contents using the TO instruction before setting b0 to "ON".

• BFM #0 (communication format)

BFMs #9 and #8 (receive header)
BFMs #11 and #10 (receive terminator)

On the rising edge of b0, the error occurrence (BFM #28 b3) and the error code (BFM #29) are cleared.

### 2) b1 (send command)

On the rising edge of b1, the contents of the send buffers (BFMs # 1001 to #1256) are sent to the counterpart equipment up to the send byte count (BFM #1000).

When send is completed, the send completion status (BFM #28 b0) is set. BFM #28 b0 is automatically reset when the next send command (b1) is given.

When b1 is given, the contents of the following setting items are determined.

BFMs #5 and #4 (send header)
BFMs #7 and #6 (send terminator)

### 3) b2 (receive completion reset command)

When b2 is set to "ON", the following items are cleared.

BFM #28 b1 (receive completion)
 BFM #2000 (receive byte count)

BFMs #2001 to #2256 (receive buffers)

When receive is completed, b2 should be set to "ON" to clear the receive completion status (BFM #28 b1). If BFM #28 b1 is not reset, the next data cannot be received.

When b2 is set to "ON", the contents of the following setting items are determined.

BFMs #9 and #8 (receive header)
BFMs #11 and #10 (receive terminator)

In the RS-232C interlink connection mode (BFM #0 b9=1, b8=1), b2 functions as the receive continuation command to receive data exceeding the receive upper limit byte count (BFM #2), and clears the following items.

BFM #28 b4 (receive suspended)
BFM #2000 (receive byte count)
BFMs #2001 to #2256 (receive buffers)

BFMs #2257 to #2271 (spare receive buffers)

When b2 is set to "ON", the request to send (RS) signal is automatically set to "ON" also.

4) b3 (error reset)

When b3 is set to "ON", the error occurrence status (BFM #28 b3) and error code (BFM #29) are cleared.

### 10.2.4 Receive Upper Limit Byte Count (BFM #2)

Setting range: 1 to 512 (when buffer data length is 16 bits)

1 to 256 (when buffer data length is 8 bits)

"0" is regarded as "512" or "256". The initial value is "0".

BFM #2 specifies the maximum byte count received by the 232IF.

When data is received up to the receive upper limit byte count, the receive completion status (BFM #28 b1) is set.

When the receive terminator (BFMs #11 and #10) or the receive time-out time (BFM #3) is set and the set condition is satisfied, it is regarded that receive is completed even if the data received is within the receive upper limit byte count.

#### 10.2.5 Receive Time-out Time <BFM #3>

Setting range: 1 to 32,767 (x 10ms)

"0" eliminates time-out time. The initial value is "0".

BFM #3 specifies the receive data waiting time limit.

When the next data is not received within the receive time-out time starting from the receive edge of each data, the receive time-out flag (BFM #28 b2) is set to "ON", it is regarded that receive is completed, and the receive completion status (BFM #28 b1) is set.

# 10.2.6 Send Header <BFM #5 (upper), BFM #4 (lower)>

Setting range: 4 bytes maximum, zero suppression The initial value is "0" (No used).

For the send data of the 232IF, 4 headers maximum can be specified. When the number of headers is less than 4, the upper "0"s are ignored (zero suppression) and not transferred.

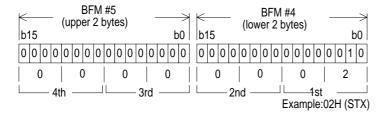

• The transmission order is fourth header, third header, second header, first header when 4 headers are specified.

# 10.2.7 Send Terminator <BFM #7 (upper), BFM #6 (lower)>

Setting range: 4 bytes maximum, zero suppression The initial value is "0" (No used).

For the send data of the 232IF, 4 terminators maximum can be specified. When the number of terminators is less than 4, the upper "0"s are ignored (zero suppression) and not transferred. As the first terminator, specify an ASCII code from 01H to 1FH. (As the second to fourth terminators, any ASCII code can be specified.)

The register structure and the transmission order are equivalent to those of the send header described above.

### 10.2.8 Receive Header <BFM #9 (upper), BFM #8 (lower)>

Setting range: 4 bytes maximum, zero suppression The initial value is "0" (No used).

For the receive data of the 232IF, 4 headers maximum can be specified. When the number of headers is less than 4, the upper "0"s are ignored (zero suppression).

The register structure and the transmission order are equivalent to those of the send header described above.

## 10.2.9 Receive Terminator <BFM #11 (upper), BFM #10 (lower)>

Setting range: 4 bytes maximum, zero suppression The initial value is "0" (No used).

For the receive data of the 232IF, 4 terminators maximum can be specified. When the number of terminators is less than 4, the upper "0"s are ignored (zero suppression).

As the first terminator, specify an ASCII code from 01<sub>H</sub> to 1F<sub>H</sub>. (As the second to fourth terminators, any ASCII code can be specified.)

The register structure and the transmission order are equivalent to those of the send header described above.

### 10.2.10 Receive Suspension Waiting Time <BFM #12>

Setting range: 0 to 32,767 (x 10ms)

The initial value is 0 ms.

In the RS-232C interlink connection mode (BFM #0, b9=1, b8=1), when receiving data exceeding the receive upper limit byte count (BFM #2), the 232IF sets the request to send (RS) signal to "OFF" and requests the counterpart equipment to suspend the send operation.

BFM #12 specifies the time after the request to send (RS) signal is turned off until the receive suspended status (BFM #28 b4) is turned on. The value set to the BFM #12 should be equivalent to or more than the time after the 232IF sets the request to send (RS) signal to "OFF" until the send operation of the counterpart equipment is completely suspended.

If the time times out and the receive suspended status (BFM #28 b4) is set to "ON" before the send operation of the counterpart equipment is not suspended, the remaining data cannot be received.

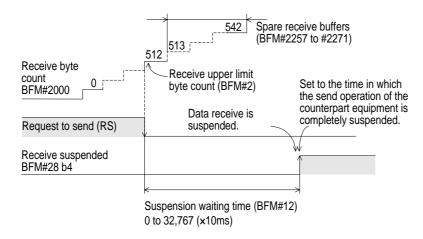

### 10.2.11 Number of Remaining Send Data <BFM #13>

Saved value: 0 to 512 (when buffer data length is 16 bits)

0 to 256 (when buffer data length is 8 bits)

The send byte count (BFM #1000) reduced by the number of data actually sent is during transmission.

### 10.2.12 Number of Receive Buffers <BFM #14>

Saved value: 0 to 256+15 (for spare receive buffers)

The number of buffers which have actually received data is saved in turn with regard to the receive buffers BFM #2001 to #2256 and the spare receive buffers BFM #2257 to #2271 for interlink connection mode.

### 10.2.13 Send Sum Result <BFM #15>

Initial value: 0

The check sum value added to the send data is saved.

The sum check target range and the calculation method are shown below.

# Note; Sum check target range and calculation method

## Example:

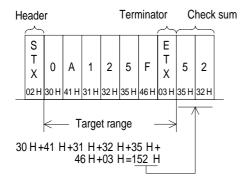

The total value including the terminator and excluding the header (1st byte of the header only) is calculated. Then, the lower 1 byte is converted into the ASCII code, and sent or received. The data converted into the ASCII code is placed in the order of upper digit and lower digit.

#### 10.2.14 Receive Sum Result <BFM #16>

Initial value: 0

The sum check value of the receive data is saved.

When the check sum added to the receive data is different from the receive sum result, "receive sum check error" occurs.

The sum check target range and the calculation method are equivalent to those for the send sum result described above.

# 10.2.15 Time from CS ON to Send Start <BFM #20>

Set value: 0 to 32,767 (x 10ms)

The initial value is 0 ms.

The time after the clear to send (CS) signal is turned on until the 232IF starts the send operation can be set.

When "control line not used" is specified, the time after the send command is given until the send operation is started is specified.

Set BFM #20 when it is required by a modem, etc.

# 10.2.16 Time from Completion of Actual Send to RS OFF (completion flag ON) <BFM #21>

Set value: 0 to 32,767 (x 10ms)

The initial value is 0 ms.

The time after the 232IF sends the data until the RS signal is turned off and the send completion flag (BFM #28 b0) is turned on can be specified.

Set BFM #21 when it is required by a modem, etc.

FX<sub>2N</sub>-232IF 10

### 10.2.17 Status <BFM #28>

| Bit | Description        |
|-----|--------------------|
| b0  | Send completion    |
| b1  | Receive completion |
| b2  | Receive time-out   |
| b3  | Error occurrence   |
| b4  | Receive suspended  |
| b5  | Undefined          |
| b6  | Being sent         |
| b7  | Being received     |

| Bit | Description |
|-----|-------------|
| b8  | RS (RTS)    |
| b9  | ER (DTR)    |
| b10 | Undefined   |
| b11 | Undefined   |
| b12 | DR (DSR)    |
| b13 | CD (DCD)    |
| b14 | DS (CTS)    |
| b15 | CI (RI)     |

The 232IF status and the send/receive result are saved as status information. This information can be read from the programmable controller using the FROM instruction, then utilized.

# 1) b0 (send completion)

When send of data up to the send byte count (BFM #1000) is completed, the send completion status (b0) is set. The send completion status (b0) is automatically reset when the next send command (BFM #1 b1) set to "ON".

# 2) b1 (receive completion)

When receive of data up to the receive upper limit byte count (BFM #2) is completed, the receive completion status (b1) is set. If the receive terminator (BFMs #11 and #10) or the receive time-out time (BFM #3) is set, it is regarded that receive is completed when the set condition is satisfied, then the receive completion status (b1) is set in the same way.

This status is required to be reset using the sequence program. If it is not reset, the next data cannot be received. This status can be reset using the receive completion reset command (BFM #1 b2).

### 3) b2 (receive time-out)

When the receive time-out time (BFM #3) is reached while data is received, the receive time-out status (b2) is set. At the same time, the receive completion status (b1) is also set. This status is automatically reset when the receive completion reset command (BFM #1 b2) is executed.

### 4) b3 (error occurrence)

When an error occurs while data is sent or received, b3 is set to "ON" and the error is saved to the error code (BFM #29).

### 5) b4 (receive suspended)

When data exceeding the receive upper limit byte count (BFM #2) is received in the RS232C interlink connection mode (BFM #0 b9=1, b8=1), the 232IF sets the request to send (RS) signal to "OFF", requests the counterpart equipment to suspend the send operation, then sets b4 after the receive suspension waiting time (BFM #12) has expired.

To receive the excess data in the interlink connection, the rising edge of the b4 is required to be monitored using the sequence program. The data as much as the receive byte count (BFM #2000) in the receive buffers (BFMs #2001 to #2271) or the data as much as the number of receive buffers (BFM #14) should be read to data registers in the programmable controller and the receive completion command executed (BFM #1 b2).

# 6) b6 (being sent)

b6 is turned on after the send command (BFM #1 b1) is given until the send completion status (BFM #28 b0) is set.

7) b7 (being received)

b7 is turned on after the head data is received until the receive completion status (BFM #28 b1) is set.

8) b8 (RS), b9 (ER), b12 (DR), b13 (CD), b14 (CS), b15 (CI) These bits indicate the ON/OFF status of the control signals.

### 10.2.18 Error Code <BFM #29>

For error code, refer to chapter 12.

### 10.2.19 Model Code <BFM #30>

The model code of the 232IF is "K7030".

The model code is a fixed code assigned to each special extension equipment handled by the FROM/TO instruction. The programmable controller can distinguish the equipment type by reading this code.

## 10.2.20 Send Byte Count <BFM #1000>

Setting range: 0 to 512 (when buffer data length is 16 bits) 0 to 256 (when buffer data length is 8 bits)

The BFM #1000 specifies how many bytes out of 512 bytes/256 words in the 16-bit send buffers (BFMs #1001 to #1256) are to be sent.

### 10.2.21 Send Buffers <BFMs #1001 to #1256>

Each of them is a 16-bit buffer to save the send data, and accommodates 512 bytes/256 words.

# Note; Send/receive buffer structure

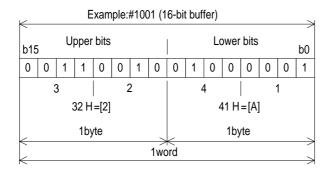

A numeric in the send/receive buffer is treated as hexadecimal (HEX).

#### 10.2.22 Receive Byte Count <BFM #2000>

Saved value: 0 to 512+30\*1 (when buffer data length is 16 bits)

0 to 256<sup>+15\*1</sup> (when buffer data length is 8 bits)

The byte count received from the counterpart equipment is saved.

This value is cleared by the receive completion reset command (BFM #1 b2).

\*1 Spare buffers in the interlink connection mode

#### 10.2.23 Receive Buffers <BFM #2001 to #2256>

Each of them is a 16-bit buffer to save the data received from the counterpart equipment, and accommodates 512 bytes/256 words. The buffer structure is equivalent to that of the send buffers

The receive contents are cleared by the receive completion reset command (BFM #1 b2).

#### 10.2.24 Spare Receive Buffers for Interlink Connection Mode <BFM #2257 to #2271>

Each of them is a spare buffer for the interlink connection in the case where the data exceeding 512 bytes is received, and is used to receive the data after the request to send (RS) signal is turned off until the send operation of the counterpart equipment is suspended.

The receive contents are cleared by the receive completion reset command (BFM #1 b2).

FX communication FX<sub>2N</sub>-232IF 10

# 10.3 Hardware Hand Shake Operation

#### 10.3.1 No Hardware Hand Shake

Setting BFM#0 (b9, b8)=(0, 0)

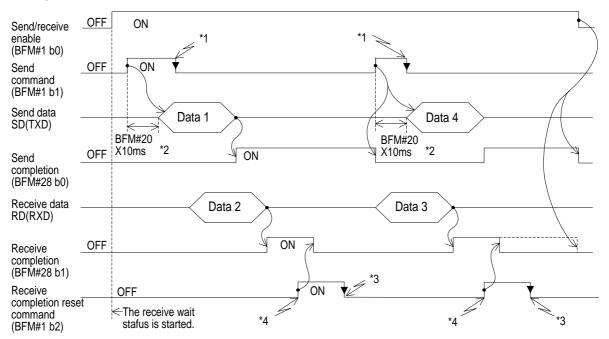

- \*1 Turn off using a program. When it is not turned off, the next data cannot be sent.
- \*2 Time set by BFM#20 (x10ms).
- \*3 Turn it off using a program. When it is not turned off, the next data cannot be sent.
- \*4 After receive is completed and the receive data is read, turn off the receive completion flag (BFM #28 b1) using a receive completion reset command (BFM #1 b2).

#### 10.3.2 Standard RS232C Mode

Setting BFM #0 (b9, b8) = (0, 1)

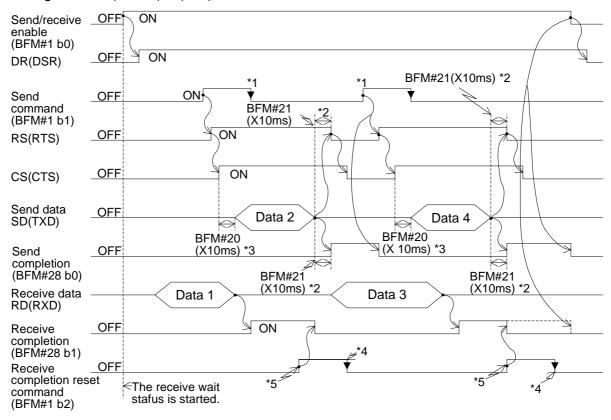

- \*1 Turn off using a program. When it is not turned off, the next data cannot be sent
- \*2 Time set by BFM #21 (x10ms)
- \*3 Time set by BFM #22 (x10ms)
- \*4 Turn off using a program. When it is not turned off, the next data cannot be received.
- \*5 After receive is completed and the receive data is read, turn off the receive completion flag (BFM #28 b1) using a receive completion reset command (BFM #1 b2)

FX communication FX<sub>2N</sub>-232IF 10

#### 10.3.3 Interlink Mode

Setting BFM #0 (b9, b8) = (1, 1)

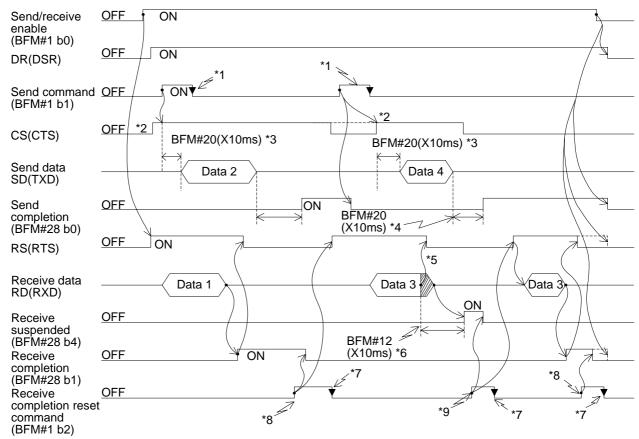

- \*1 Turn off using a program. When it is not turned off, the next data cannot be sent.
- \*2 Make sure that the CS (CTS) in the FX<sub>2N</sub>-232IF is turned on while the counterpart equipment is ready for receive.
- \*3 Time set by BFM #20 (x10ms)
- \*4 Time set by BFM #21 (x10ms)
- \*5 The RS (RTS) is turned off when the upper limit of receive byte count specified by the BFM #2 is exceeded.

When the send/receive buffer data length is 16 bits (BFM #0 b14=0), interrupt send from the counterpart equipment within 30 bytes. When the send/receive buffer data a length is 8bits (BFM #0 b14=1), interrupt send from the counterpart equipment within 15 bits.

- If send is not interrupted, all the send data cannot be received.
- \*6 Time set by BFM #12 (x10ms)
- \*7 Turn off using a program. When it is not turned off, the next data cannot be received.
- \*8 After receive is completed and the receive data is read, turn off the receive completion flag (BFM #28 b1) using a receive completion reset command (BFM #1 b2).
- \*9 Read the data as much as the receive byte count (BFM #14) in the receive buffer (BFM #2001 to BFM #2271) to the data registers in the programmable controller, then turn it ON.

# 10.4 Example Program

#### 10.4.1 Example of 16 Bits Data Communication

This system configuration describes an example in which data of 16-bit buffer length is sent and received between the equipment of the terminal specifications. In this example, the ASCII code saved in the data registers D201 to D205 in the programmable controller sent to the counterpart equipment, and the data received from the counterpart equipment is saved to the data registers D301 to D304 in the programmable controller.

#### 1) System configuration

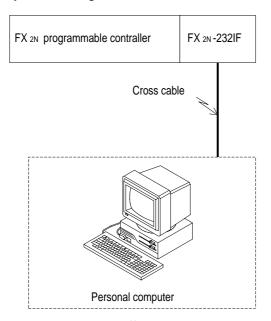

#### 2) Example setting buffer memories

The items not described here are set to the default respectively.

#### a) Communication format <BFM #0>

| Bit                  | Description                                        | Setting               |
|----------------------|----------------------------------------------------|-----------------------|
| b0                   | Data length                                        | (1): 8 bits           |
| b1<br>b2             | Parity                                             | (1, 1): Even          |
| b3                   | Stop bit                                           | (1): 2 bits           |
| b4<br>b5<br>b6<br>b7 | Baud rate                                          | (1001): 19200 bps     |
| b8<br>b9             | Control line                                       | (0, 0): Not used      |
| b10<br>b11           | Addition of CR and LF                              | (0, 0): Not added     |
| b12<br>b13           | Availability of check sum and ASCII/HEX conversion | (0, 0): Not available |
| b14                  | Send/receive buffer data length                    | (0): 16 bits          |
| b15                  | Undefined                                          | _                     |

← Specification item for 16-bit length

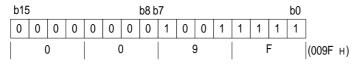

FX communication FX<sub>2N</sub>-232IF 10

b) Command <BFM #1>

M0→b0:Send/receive enable (ER ON)

M1→b1:Send command

M2→b2:Receive completion reset command

M3→b3:Error reset

c) Receive upper limit byte count <BFM #2> 8bytes

d) Header and terminator <BFMs #4 to #11>

BFMs #4 and #8 (send/receive header): 02H (STX) BFMs #6 and #10 (send/receive terminator):03H (ETX)

e) Status <BFM #28>

| b8→M18:RS(RTS)    |
|-------------------|
| b9→M19:ER(DTR)    |
| b10→M20:Undefined |
| b11→M21:Undefined |
| b12→M22:DR(DSR)   |
| b13→M23:CD(DCD)   |
| b14→M24:CS(CTS)   |
| b15→M25:CI(RI)    |
|                   |

f) Send byte count <BFM #1000>

9 bytes

g) Send buffers <BFMs #1001~>

9-byte send data "123456789" is prepared in ASCII code in accordance with the send byte count specified above.

|                        | Upper byte<br>2nd byte | Lower byte<br>1st byte |
|------------------------|------------------------|------------------------|
| (BFM#1001)             | 2 (32 H)               | 1 (31 H)               |
|                        | 4th byte               | 3rd byte               |
| (BFM#1002)             | 4 (34 H)               | 3 (33 H)               |
|                        | 6th byte               | 5th byte               |
| (BFM#1003)             | 6 (36 H)               | 5 (35 H)               |
|                        | 8th byte               | 7th byte               |
| (BFM#1004)             | 8 (38 H)               | 7 (37 H)               |
| 10th byte is not sent. | 10th byte              | 9th byte               |
| (BFM#1005)             | * *                    | 9 (39 H)               |
|                        |                        |                        |

h) Receive buffers <BFMs #2001~>

8-byte receive data specified in accordance with the receive upper limit byte count (BFM #2) is read to the data registers D301 to D304 in the programmable controller.

#### 3) Example program

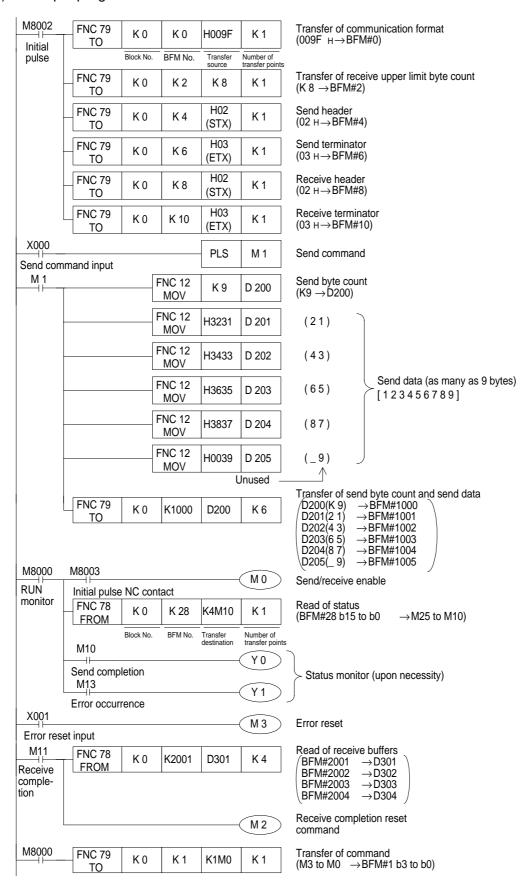

FX communication FX<sub>2N</sub>-232IF 10

## 4) Operation chart

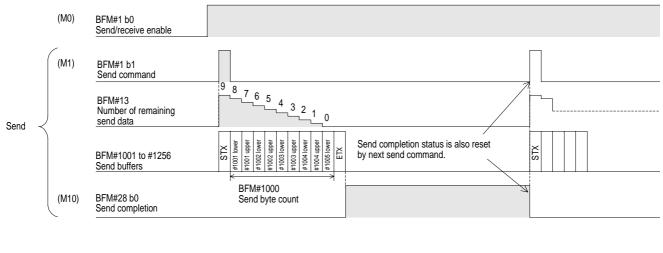

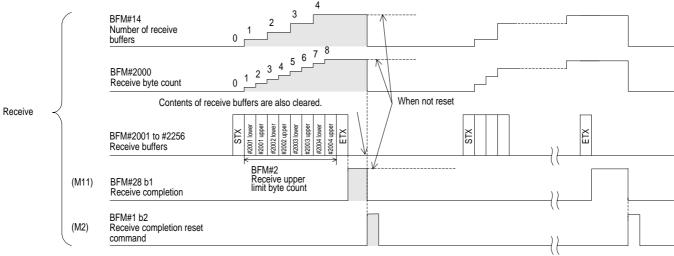

#### 10.4.2 Example of 8 Bits Data Communication

This system configuration describes an example in which data of 8-bit buffer length is sent and received between the equipment of the terminal specifications. In this example, the ASCII code saved in the data registers D201 to D209 in the programmable controller is sent to the counterpart equipment, and the data received from the counterpart equipment is saved to the data registers D301 to D308 in the programmable controller.

### 1) System configuration

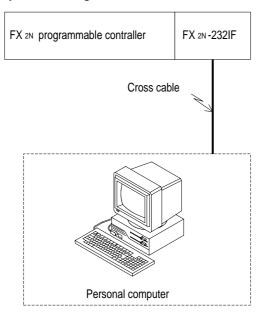

#### 2) Example setting buffer memories

This items not described here are set to the default respectively.

#### a) Communication format <BFM #0>

| Bit                  | Description                                        | Setting               |
|----------------------|----------------------------------------------------|-----------------------|
| b0                   | Data length                                        | (1): 8 bits           |
| b1<br>b2             | Parity                                             | (1,1): Even           |
| b3                   | Stop bit                                           | (1): 2 bits           |
| b4<br>b5<br>b6<br>b7 | Baud rate                                          | (1001): 19200 bps     |
| b8<br>b9             | Control line                                       | (0, 0): Not used      |
| b10<br>b11           | Addition of CR and LF                              | (0, 0): Not added     |
| b12<br>b13           | Availability of check sum and ASCII/HEX conversion | (0, 0): Not available |
| b14                  | Send/receive buffer data length                    | (0): 8 bits           |
| b15                  | Undefined                                          |                       |

 Specification item for 8-bit length FX communication FX<sub>2N</sub>-232IF 10

b) Command <BFM #1>

M0→b0:Send/receive enable (ER ON)

M1→b1:Send command

M2→b2:Receive completion reset command

M3→b3:Error reset

c) Receive upper limit byte count <BFM #2> 8 bytes

d) Header and terminator <BFMs #4 to #11>

BFMs #4 and #8 (send/receive header): 02H (STX) BFMs #6 and #10 (send/receive terminator): 03H (ETX)

e) Status <BFM #28>

b0→M10:Send completion b8→M18:RS(RTS) b1→M11:Receive completion b9→M19:ER(DTR) b2→M12:Receive time-out b10→M20:Undefined b3→M13:Error occurrence b11→M21:Undefined b4→M14:Receive suspended b12→M22:DR(DSR) b5→M15:Undefined b13→M23:CD(DCD) b14→M24:CS(CTS) b6→M16:Being sent b7→M17:Being received b15→M25:CI(RI)

f) Send byte count <BFM #1000> 9bytes

g) Send buffers <BFMs #1001~>

9-byte send data "123456789" is prepared in the ASCII code in accordance with the send byte count specified above.

|            | Upper byte | Lower byte<br>1 byte |
|------------|------------|----------------------|
| (BFM#1001) | Ignored    | 1 (31 H)             |
|            |            | 2 byte               |
| (BFM#1002) | Ignored    | 2 (32 H)             |
|            |            | 3 byte               |
| (BFM#1003) | Ignored    | 3 (33 H)             |
|            |            | 4 byte               |
| (BFM#1004) | Ignored    | 4 (34 H)             |
|            |            | 5 byte               |
| (BFM#1005) | Ignored    | 5 (35 H)             |
|            |            | 6 byte               |
| (BFM#1006) | Ignored    | 6 (36 H)             |
|            |            | 7 byte               |
| (BFM#1007) | Ignored    | 7 (37 H)             |
|            |            | 8 byte               |
| (BFM#1008) | Ignored    | 8 (38 H)             |
|            |            | 9 byte               |
| (BFM#1009) | Ignored    | 9 (39 H)             |
|            |            |                      |

#### h) Receive buffers

8-byte receive data specified in accordance with the receive upper limit byte count (BFM #2) is read to the data registers D301 to D308 in the programmable controller.

#### 3) Example program

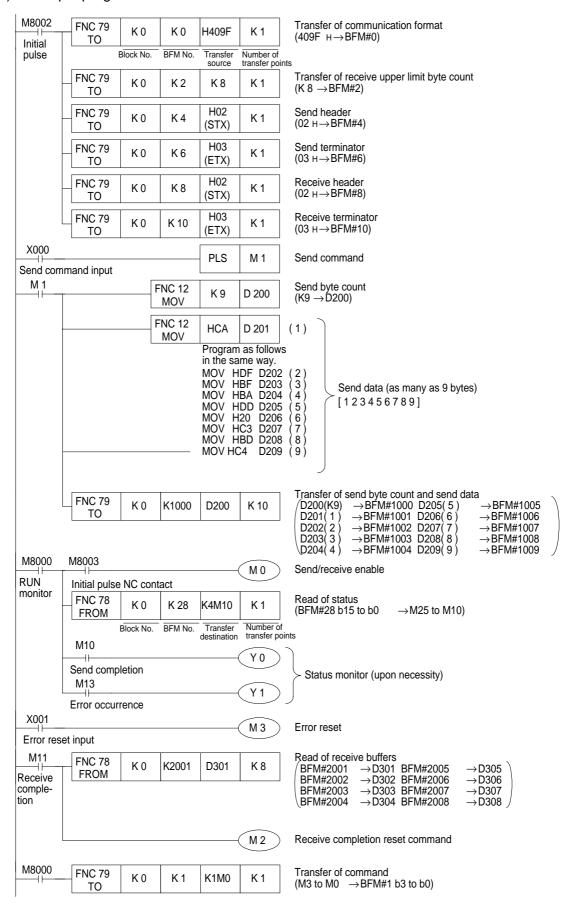

FX communication FX<sub>2N</sub>-232IF 10

#### 4) Operation chart

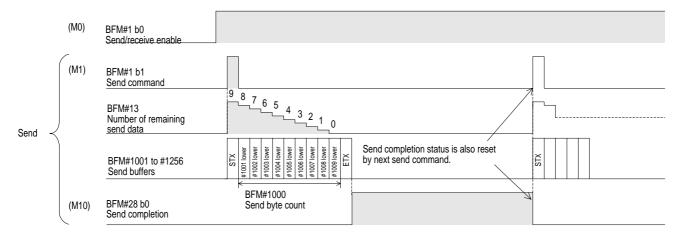

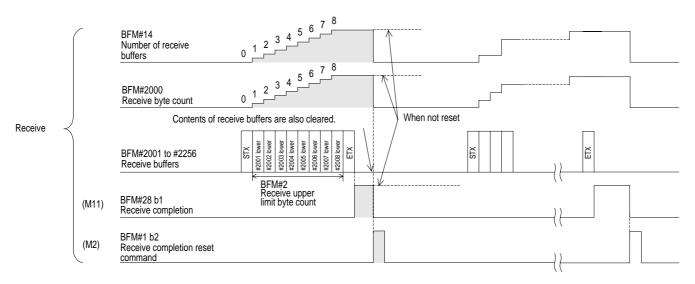

| 1 Introduction 2 Wiring 3 Specifications 4 N:N network 5 Parallel link 6 Communication format (D8120) 7 Computer link 8 Commands (for computer link) 9 RS instruction 10 FX2N-232IF 11 Optional programming port 12 Diagnostics A Further Information Manual List B ASCII code Lists |    |                                 |
|----------------------------------------------------------------------------------------------------|----|---------------------------------|
| 3 Specifications 4 N:N network 5 Parallel link 6 Communication format (D8120) 7 Computer link 8 Commands (for computer link) 9 RS instruction 10 FX2N-232IF 11 Optional programming port 12 Diagnostics A Further Information Manual List                                            | 1  | Introduction                    |
| 4 N:N network  5 Parallel link  6 Communication format (D8120)  7 Computer link  8 Commands (for computer link)  9 RS instruction  10 FX2N-232IF  11 Optional programming port  12 Diagnostics  A Further Information Manual List                                                    | 2  | Wiring                          |
| 5 Parallel link 6 Communication format (D8120) 7 Computer link 8 Commands (for computer link) 9 RS instruction 10 FX2N-232IF 11 Optional programming port 12 Diagnostics A Further Information Manual List                                                                           | 3  | Specifications                  |
| 6 Communication format (D8120)  7 Computer link  8 Commands (for computer link)  9 RS instruction  10 FX2N-232IF  11 Optional programming port  12 Diagnostics  A Further Information Manual List                                                                                    | 4  | N:N network                     |
| 7 Computer link  8 Commands (for computer link)  9 RS instruction  10 FX2N-232IF  11 Optional programming port  12 Diagnostics  A Further Information Manual List                                                                                                    | 5  | Parallel link                   |
| 8 Commands (for computer link)  9 RS instruction  10 FX <sub>2</sub> N-232IF  11 Optional programming port  12 Diagnostics  A Further Information Manual List                                                                                                    | 6  | Communication format (D8120)    |
| 9 RS instruction  10 FX <sub>2</sub> N-232IF  11 Optional programming port  12 Diagnostics  A Further Information Manual List                                                                                                    | 7  | Computer link                   |
| 10 FX2N-232IF  11 Optional programming port  12 Diagnostics  A Further Information Manual List                                                                                                    | 8  | Commands (for computer link)    |
| 11 Optional programming port  12 Diagnostics  A Further Information Manual List                                                                                                    | 9  | RS instruction                  |
| 12 Diagnostics  A Further Information Manual List                                                                                                    | 10 | FX <sub>2</sub> N-232IF         |
| A Further Information Manual List                                                                                                    | 11 | Optional programming port       |
|                                                                                                    | 12 | Diagnostics                     |
| B ASCII code Lists                                                                                                    | Α  | Further Information Manual List |
|                                                                                                    | В  | ASCII code Lists                |

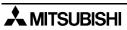

# 11. Optional Programming Port

This section describes connection to peripheral equipment (programming tool, data access unit and electronic operation terminal) using the FX<sub>2</sub>N-232-BD, FX<sub>1</sub>N-232-BD, FX<sub>0</sub>N-232ADP, FX<sub>1</sub>N-422-BD, or FX<sub>2</sub>N-422-BD as well as cautions on communication. For the operating procedure of each peripheral equipment and installation of each interface, refer to the corresponding manual.

# 11.1 FX<sub>2</sub>N-422-BD, FX<sub>1</sub>N-422-BD

When an FX<sub>2N</sub>-422-BD is installed on the FX<sub>2N</sub> Series, or when an FX<sub>1N</sub>-422-BD is installed on FX<sub>1N</sub> or FX<sub>1S</sub> Series, the following peripheral equipment (programming tool, data access unit and electronic operation terminal) can be connected.

However, the FX<sub>2N</sub>-422-BD consumes 5V DC, 60 mA from the FX<sub>2N</sub> programmable controller, and the FX<sub>1N</sub>-422-BD consumes 5V DC, 60 mA from the FX<sub>1S</sub> or FX<sub>1N</sub> programmable controller. Make sure that the current consumption of 5V DC for special extensions and peripheral equipment does not exceed the capacity of the 5V DC power of the FX<sub>2N</sub>, FX<sub>1N</sub> or FX<sub>1S</sub>.

| Product                                                                | Connecting cable                                                                                    | Required 5V DC |
|------------------------------------------------------------------------|----------------------------------------------------------------------------------------------------|----------------|
| FX-20P-E                                                               | FX-20P-CAB0 or FX-20P-CAB + FX-20P-CADP                                                             | 180mA          |
| FX-10P-E                                                               | 1 X-20F-0AB0 01 1 X-20F-0AB + 1 X-20F-0ABF                                                          | 120mA          |
| Personal computer (For programming tool)                               | F2-232CAB-1 + FX-232AW(C) + (FX-422CAB0 or FX-422CAB + FX-20P-CADP) *1                              | 220mA          |
| FX-10DM                                                                | FX-20P-CAB0 or FX-20P-CAB + FX-20P-CADP                                                             | 220mA          |
| FX-10DU-E                                                              | FX-20P-CAB0 or FX-20P-CAB + FX-20P-CADP                                                             | 220mA          |
| FX-20DU-E                                                              | FX-20DU-CAB0 or FX-20DU-CAB + FX-20P-CADP                                                           | 180mA          |
| FX-25DU-E, FX-30DU-E,<br>FX-40DU-ES, FX-40DU-TK-ES,<br>FX-50DU-TK(S)-E | FX-50DU-CAB0 (-1M, -10M, -20M, -30M, L)<br>or FX-40DU-CAB (-10M, -20M, -30M) + FX-20P-<br>CADP      | 0mA            |
| F940GOT-SWD (LWD)-E,<br>F930GOT-SBD                                    | FX-50DU-CAB0 (-1M, -10M, -20M, -30M, L)                                                             | 0mA            |
| F940GOT-SBD (LBD)-H                                                    | F9GT-HCAB2-150 + F9GT-HCAB-3M (-10M)<br>or FX-50DU-CAB0 (-1M) + F9GT-HCNB + F9GT-<br>HCAB-3M (-10M) | 0mA            |
| GOT-A900 (Connecting direct CPU port type)                             | F9GT-CAB0 (-150, -10M)                                                                              | 0mA            |

<sup>\*1:</sup> When using other products or cables please check the product manual for required 5V DC supply.

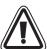

#### Note;

These products cannot be connected via FX-2PIF to port of FX<sub>1N</sub>-422-BD or FX<sub>2N</sub>-422-BD. If connecting, power supply circuit in PLC will go down.

## 11.2 FX2N-232-BD FX1N-232BD and FX0N-232ADP

When an FX2N-232-BD or an FX0N-232ADP is installed on the FX2N, FX2NC Series, or when an FX1N-232-BD is installed on FX1N or FX1S Series, a personal computer in which the following software is supported can be connected to each port.

However, the FX2N-232-BD consumes 5V DC, 20 mA from the FX2N programmable controller, the FX1N-232-BD consumes 5V DC, 20 mA from the FX1N, FX1s programmable controller and the FX0N-232ADP consumes 5V DC, 200 mA from connected programmable controller.

Make sure that the current consumption of 5V DC for special extensions does not exceed the capacity of the 5V DC power of the FX<sub>2N</sub>, FX<sub>2NC</sub>, FX<sub>1S</sub> or FX<sub>1N</sub>.

- Programming software FX-PCS/AT-EE
- Programming software FX-PCS/WIN-E

#### 11.2.1 Connection cables

#### 1) FX<sub>2N</sub>-232-BD

| RS232C connector of personal computer | FX <sub>2</sub> N-232-BD side                                             | Personal computer side |  |
|---------------------------------------|---------------------------------------------------------------------------|------------------------|--|
|                                       | F2-232CAB-1 Gender changer                                                |                        |  |
| D-SUB 9 pin                           | FX-232CAB-1                                                               |                        |  |
| ·                                     | RS232C cross cable (D-SUB 9 pin to D-SUB 9 pin) see the reference bellow  |                        |  |
| D-SUB 25 pin                          | RS232C cross cable (D-SUB 25 pin to D-SUB 9 pin) see the reference bellow |                        |  |
|                                       | F <sub>2</sub> -232CAB-1                                                  |                        |  |

#### 2) FX<sub>0N</sub>-232ADP

| RS232C connector of personal computer | Cable                    |
|---------------------------------------|--------------------------|
| D-SUB 25 pin                          | F <sub>2</sub> -232CAB   |
| D-SUB 9 pin                           | F <sub>2</sub> -232CAB-1 |

#### **Note: Reference**

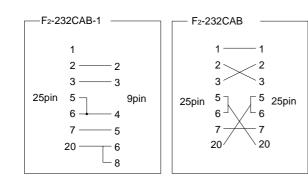

| RS232C crross cable<br>(D-SUB 25pin→D-SUB 9pin) |
|-------------------------------------------------|
| 4                                               |
|                                                 |

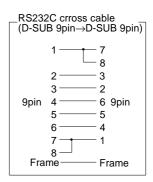

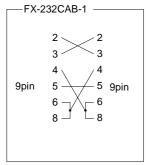

## 11.3 Cautions on Use

#### 11.3.1 Cautions on Setting

Never set communication to the FX<sub>2N</sub> series using peripheral equipment or program. If communication is set in such a way, communication between peripheral equipment is disabled.

#### 11.3.2 Cautions on use

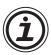

Connect a programming tool (FX-10P, FX-20P, A7HGP/PHP, etc.) to either a connector built in to the programmable controller, the connector of the FX<sub>2</sub>N-422-BD, the connector of the FX<sub>2</sub>N-232-BD or the connector of the FX<sub>0</sub>N-232-ADP. If the programming tool is connected to both connectors, the following phenomena may occur.

- A program in the programmable controller may be different from a program in the programming tool. If the program is modified or the set value of the timer, the counter, etc. is modified in this status, a part of the program may be damaged and the programmable controller may malfunction.
- 2) If the sampling trace function provided in the programmable controller is used in both ports, correct sampling trace results cannot be obtained.

# Memo

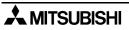

| 1  | Introduction                    |
|----|---------------------------------|
| 2  | Wiring                          |
| 3  | Specifications                  |
| 4  | N:N network                     |
| 5  | Parallel link                   |
| 6  | Communication format (D8120)    |
| 7  | Computer link                   |
| 8  | Commands (for computer link)    |
| 9  | RS instruction                  |
| 10 | FX <sub>2</sub> N-232IF         |
| 11 | Optional programming port       |
| 12 | Diagnostics                     |
| Α  | Further Information Manual List |
| В  | ASCII code Lists                |

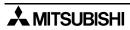

# 12. Diagnostics

## 12.1 Common Items

 Check the connection with the communication unit of the programmable controller and the option. When the connection is unstable, the communication cannot be corrected.
 For the installation and the connection method, refer to the manual of the communication unit of the option.

- 2) Check whether the VRRD or VRSC instruction is used in used in the program.

  If it is used, delete it, turn off the power of the programmable controller, then turn it on again.
- 3) Each setting of communication format (D8120), parameter of programmable controller by FX-PCS/WIN-E, N:N network (D8173 to D8180) and parallel link (M8070,M8071) is suitable for the usage or it checks. The communication is not correctly done if setting is not suitable for the usage.
  - When each setting is changed, please turn off the power supply of the programmable controller, and turn it on again.
- 4) When you use FX<sub>0N</sub>-485ADP and FX-485ADP, please the power supply for the drive must be supplied correctly or check.

#### 12.2 N:N Network

#### 12.2.1 Error Code

When station occur communication error, auxiliary relays (FX2N: M8183 to M8191, FX0N: M504 to M511) of communication error is ON in the station. And the error code put into data registers FX2N: D8211 to D8218, FX0N: D211 to D218). This is error code is following the table.

| Error code | Meaning                           | Error station | Check station | Description                                                                                                  | Checking points                                                                                         |
|------------|-----------------------------------|---------------|---------------|----------------------------------------------------------------------------------------------------|----------------------------------------------------------------------------------------------------|
| 01H        | Comms<br>time-out error           | L             | М             | After master station send request to save station, no answer passing comms time-out.                         | Check wiring, power of program-<br>mable controller, RUN/STOP state<br>(RUN is OK)                      |
| 02H        | Station No.<br>error              | L             | М             | Station No. is not agreement between the master station and the slave station.                               | Check wiring                                                                                            |
| 03H        | Comms<br>counter error            | L             | М             | Communication counter is not agreement between the master station and the slave station.                     | Check wiring                                                                                            |
| 04H        | Comms<br>format error             | L             | M, L          | Communication format is not right from slave station.                                                        | Check wiring, power of program-<br>mable controller, RUN/STOP state<br>(RUN is OK), station No. setting |
| 11H        | Comms<br>time-out error           | М             | L             | After slave station send answer to master station, master station do not send request to next slave station. | Check wiring, power of programmable controller, RUN/STOP state (RUN is OK)                              |
| 14H        | Comms<br>format error             | М             | L             | Communication format is not right from master station.                                                       | Check wiring, power of program-<br>mable controller, RUN/STOP state<br>(RUN is OK), station No. setting |
| 21H        | No slave error                    | L             | L *1          | The station No. is not in this network.                                                                      | Check station No. setting.                                                                              |
| 22H        | Station No.<br>error              | L             | L *1          | Station No. is not agreement between the master station and the slave station.                               | Check wiring                                                                                            |
| 23H        | Comms<br>counter error            | L             | L *1          | Communication counter is not agreement between the master station and the slave station.                     | Check wiring                                                                                            |
| 31H        | Not receive comms parameter error | L             | L *2          | When slave station receive request from master station before communication parameter.                       | Check wiring, power of program-<br>mable controller, RUN/STOP state<br>(RUN is OK)                      |

M : Master station L : Slave station

#### 12.2.2 Diagnostics

- 1) Check the status of the RD LED and the SD LED provided on each 485BD.
  - If both of them are lighted and extinguished, nothing is wrong.
  - If the RD LED is lighted/extinguished but the SD LED is not lighted/extinguished (not lighted at all), check the setting of the station No., the transmission rate (baud rate) and the total number of slave stations.
  - If the RD LED is not lighted/extinguished, check the wiring.
- 2) Make sure that the communication error (FX<sub>2N</sub>: M8183 to M8190, FX<sub>0N</sub>: M504 to M511) in each slave station is not turned on and that the data communication flag (FX<sub>2N</sub>: M8191, FX<sub>0N</sub>: M503) is not turned off. When one of the communication error flag is turned on or if the data communication flag is turned off, check the error code of data registers (FX<sub>2N</sub>: D8211 to D8218, FX<sub>0N</sub>: D211 to D218).

Please see the following section 12.2.1.

<sup>\*1</sup> Another slave station \*2 Self station

# 12.3 Parallel Link

#### 12.3.1 Diagnostics

1 ) Check the status of the RD(RXD) LED and the SD(TXD) LED provided on each communication unit.

- If both of them are lighted and extinguished, nothing is wrong.
- If the RD(RXD) LED is lighted/extinguished but the SD(TXD) LED is not lighted/extinguished (not lighted at all), check the setting of the master station and the slave stations.
- If the RD(RXD) LED is not lighted/extinguished, check the wiring.
- 2) Make sure that the master station and the slave stations are set correctly. If the setting is incorrect, correct it.
- 3) Make sure that the devices for the master station and the slave stations are handled correctly. If they are handled incorrectly, correct the program so that they are handled correctly.

# 12.4 Computer Link

#### 12.4.1 NAK Error Code

The error code is sent following a NAK response to indicate the type of error that occurred. It is transmitted as two ASCII characters representing the hexadecimal codes ranging from 00H to FFH.

If two or more errors occur simultaneously, the error code with the lowest number is transmitted.

| Error code (hexadecimal) | Error description                                                                                           |
|--------------------------|----------------------------------------------------------------------------------------------------|
| 00H, 01H                 | _                                                                                                    |
| 02H                      | Sum error                                                                                                   |
| 03H                      | Protocol error (the communication protocol does not conform to the format selected with D8120)              |
| 04H, 05H                 | _                                                                                                    |
| 06H                      | Character area error (the character area is incorrectly defined, or the specified command is not available) |
| 07H                      | Character error (the data to be written to a device consists of ASCII codes other than hexadecimal codes)   |
| 08H~09H                  | _                                                                                                    |
| 10H                      | PC number error (the PC number is not set to "FF" or not available from this station)                       |
| 11H~17H                  | _                                                                                                    |
| 18H                      | Remote error (remote run/stop is disabled)                                                                  |

#### 12.4.2 Programmable Controller Error Code

With the FX series programmable controllers, the following errors are not transmitted using a NAK, but instead are shown at the programmable controller by switching on special auxiliary relay M8063, and storing the error code in special data register D8063.

| Error code<br>(in D8063) | Error description                                                                          |
|--------------------------|--------------------------------------------------------------------------------------------|
| 6301                     | Parity, overrun, framing error                                                             |
| 6305                     | Command failure receiving a command other than GW (global) when the station number is "FF" |
| 6306                     | Monitor timer over (message to be received is insufficient)                                |

Because these errors are not transmitted it must be programmed at the computer so as to recognize an error by using a watchdog timer or other monitor timer.

#### 12.4.3 Diagnostics

1) Check the status of the RD(RXD) LED and the SD(TXD) LED provided on each communication unit.

- If both of them are lighted and extinguished, nothing is wrong.
- If the RD(RXD) LED is lighted/extinguished but the SD(TXD) LED is not lighted/extinguished (not lighted at all), check the setting of the station No. and the transmission rate (baud rate).
- If the RD(RXD) LED is not lighted/extinguished, check the wiring and confirm the connection with the programmable controller.
- 2) Make sure that the communication procedure is performed correctly. If it is not performed correctly, correct the setting in the computer.
- 3) Check the NAK error code and programmable controller error code. Please see the following section 12.4.1 and section 12.4.2.

## 12.5 RS Instruction

#### 12.5.1 Diagnostics

1) Check the status of the RD (RXD) LED and the SD (TXD) LED provided in an optional equipment.

- If the RD (RXD) LED is not lighted while data is received or the SD (TXD) LED is not lighted while data is sent, check the installation and the wiring.
- When the RD (RXD) LED is lighted while data is received or the SD (TXD) LED is lighted while data is sent, the installation and the wiring are correct.
- 2) Make sure the timing of data send/receive. For example, make sure that the counterpart equipment is ready for receive before starting to send data to it.
- 3) When the terminator is not used, check whether the send data capacity is equivalent to the acceptable data capacity. If the send data capacity may be changed, use the terminator.
- 4) Make sure that the external equipment is correctly operating.
- 5) Check whether the type of send data and the type of receive data are equivalent. If they are different, make them equivalent.
- 6) When two or more RS instructions are used in the program, make sure that only one RS instruction is actuated in one operation cycle. Never turn off the RS instruction while data is received or sent.
- 7) In the  $FX_{2N}$  Series (V 2.00 or later), an RS instruction is not executed if the counterpart equipment receives "NAK".
  - Arrange the system so that the RS instruction is executed even if the counterpart equipment receives "NAK".

# 12.6 FX<sub>2N</sub>-232IF

#### 12.6.1 Error code

When an error occurs while data is sent or received, the BFM #28 b3 is set to ON and the error code is saved in the BFM #29.

| Code | Description                                                 | Causes and countermeasures                                                                                                   |
|------|-------------------------------------------------------------|----------------------------------------------------------------------------------------------------|
| 0    | No error                                                    | _                                                                                                    |
| 1    | Receive parity error, overrun error, framing error          | Communication format such as baud rate is not matched. Control timing is not matched.                                        |
| 2    | Undefined                                                   | _                                                                                                    |
| 3    | Defective receive character                                 | Receive data is not ASCII code.                                                                                              |
| 4    | Receive sum check error                                     | Receive sum is not equal calculated sum result (BFM #16).                                                                    |
| 5    | Receive buffer overflow (only in interlink connection mode) | Receive byte count exceeds 512+30 bytes. Decrease receive upper byte count (BFM #2), and increase spare receive buffer area. |
| 6    | Baud rate setting error                                     | Non-existing baud rate is specified.                                                                                         |
| 7    | Receive CR error                                            | CR is not placed in correct position.                                                                                        |
| 8    | Receive LF error                                            | LF is not placed in correct position.                                                                                        |
| 9    | Send/receive initial terminator setting error               | Initial terminator is other than 01H to 1FH.                                                                                 |
| 10   | Receive terminator error                                    | Receive terminator is not placed in correct position or not matched.                                                         |
| 11   | Undefined                                                   | _                                                                                                    |
| 12   | Transmission sequence error                                 | Transmission sequence is not matched.                                                                                        |

#### 12.6.2 Diagnostics

- 1) Check the status of the POWER LED provided in the FX2N-232IF.
  - When it is lighted, the drive power is correctly supplied.
  - If it is extinguished, supply the drive power correctly.
- 2) Check the status of the SD LED and the RD LED provided in the FX2N-232IF.
  - If the RD LED is not lighted while data is received or the SD LED is not lighted while data is sent, check the installation and the wiring.
  - When the RD LED is lighted while data is received or the SD LED is lighted while data is sent, the installation and the wiring are correct.
- 3) Make sure that the communication setting (BFM #0) of the FX2N-232IF is equivalent to that of the external equipment. If they are not equivalent each other, make them equivalent.
- 4) Make sure the timing of data send/receive. For example, make sure that the counterpart equipment is ready for receive before starting to send data to it.
- 5) When the terminator is not used, check whether the send data capacity is equivalent to the acceptable data capacity. If the send data capacity may be changed, use the terminator.
- 6) Make sure that the external equipment is correctly operating.
- 7) Check whether the type of send data and the type of receive data are equivalent. If they are different, make them equivalent.

# 12.7 Using Optional Programming Port

#### 12.7.1 FX<sub>1S</sub>, FX<sub>1N</sub> and FX<sub>2N(C)</sub> earlier V2.00

Make sure that the communication format is set to the initial status (D8120 = K0).
 Using a peripheral equipment, check the communication setting by parameters. If a non-procedure protocol (RS instruction) or dedicated protocol is selected in the setting, clear the setting using the peripheral equipment.

2) When an RS instruction is used in the program, delete the RS instruction, turn off the power of the programmable controller, then turn it on again.

#### 12.7.2 FX<sub>2N</sub>, FX<sub>2NC</sub> whose version is V 2.00 or later

If an RS instruction is used in the program, make sure that it is not executed. If it is executed, the RS instruction has the priority.

FX communication Appebdix A

| 1  | Introduction                    |
|----|---------------------------------|
| 2  | Wiring                          |
| 3  | Specifications                  |
| 4  | N:N network                     |
| 5  | Parallel link                   |
| 6  | Communication format (D8120)    |
| 7  | Computer link                   |
| 8  | Commands (for computer link)    |
| 9  | RS instruction                  |
| 10 | FX <sub>2</sub> N-232IF         |
| 11 | Optional programming port       |
| 12 | Diagnostics                     |
| Α  | Further Information Manual List |
| В  | ASCII code Lists                |

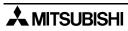

FX communication Appendix A

# **Appendix A:** Further Information Manual List

Table A-1: Further Information Manual List

| Manual name                                        | Manual No.  | Discription                                                                                                    |
|----------------------------------------------------|-------------|----------------------------------------------------------------------------------------------------|
| FX <sub>1</sub> s Hardware Manual                  | JY992D83901 | This manual contains written hardware explanation of wiring, installation and specification, etc. regarding the FX <sub>1</sub> s Series programmable controller.                                               |
| FX <sub>0</sub> / FX <sub>0N</sub> Hardware Manual | JY992D47501 | This manual contains written hardware explanation of wiring, installation and specification, etc. regarding the FX1s and FX1N Series programmable controllers.                                                  |
| FX Hardware Manual                                 | JY992D47401 | This manual contains written hardware explanation of wiring, installation and specification, etc. regarding the FX Series programmable controller.                                                              |
| FX <sub>2C</sub> Supplementary Manual              | JY992D50201 | This manual contains supplimentary data regarding the FX Series programmable controller Hardware Manual                                                                                                    |
| FX <sub>1N</sub> Hardware Manual                   | JY992D88201 | This manual contains written hardware explanation of wiring, installation and specification, etc. regarding the FX <sub>1N</sub> Series programmable controller.                                                |
| FX <sub>2N</sub> Hardware Manual                   | JY992D66301 | This manual contains written hardware explanation of wiring, installation and specification, etc. regarding the FX <sub>2N</sub> Series programmable controller.                                                |
| FX <sub>2NC</sub> Hardware Manual                  | JY992D76401 | This manual contains written hardware explanation of wiring, installation and specification, etc. regarding the FX <sub>2</sub> NC Series programmable controller.                                              |
| FX Programming Manual                              | JY992D48301 | This manual contens written instructions regarding the FX <sub>0</sub> , FX <sub>0</sub> s, FX <sub>0</sub> n, FX, FX <sub>2</sub> c, FX <sub>2</sub> n and FX <sub>2</sub> nc Series programmable controllers. |
| FX Programming Manual <b>I</b>                     | JY992D88101 | This manual contens written instructions regarding the FX1s, FX1N, FX2N and FX2NC Series programmable controllers.                                                                                              |
| FX / FXon-485ADP User's<br>Guidel                  | JY992D53201 | This manual contains written hardware explanation of installation and specification regarding the FX-485ADP and FX <sub>0N</sub> -485ADP.                                                                       |
| FX-232ADP User's Guide                             | JY992D48801 | This manual contains written hardware explanation of installation and specification regarding the FX-232ADP.                                                                                                    |
| FXon-232ADP User's Guide                           | JY992D51301 | This manual contains written hardware explanation of installation and specification regarding the FXon-232ADP.                                                                                                  |
| FX <sub>2N</sub> -232-BD User's Guide              | JY992D66001 | This manual contains written hardware explanation of installation and specification regarding the FX <sub>2N</sub> -232-BD.                                                                                     |
| FX <sub>2N</sub> -485-BD Hardware<br>Manual        | JY992D73401 | This manual contains written hardware explanation of installation and specification regarding the FX $_{2N}$ -485-BD.                                                                                           |
| FX <sub>2N</sub> -422-BD User's Guide              | JY992D66101 | This manual contains written hardware explanation of installation and specification regarding the FX <sub>2N</sub> -422-BD.                                                                                     |

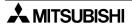

FX communication Appendix A

Table A-1: Further Information Manual List

| Manual name                                 | Manual No.  | Discription                                                                                                    |
|---------------------------------------------|-------------|----------------------------------------------------------------------------------------------------|
| FX <sub>1N</sub> -232-BD Hardware<br>Manual | JY992D84501 | This manual contains written hardware explanation of installation and specification regarding the FX <sub>1N</sub> -232-BD. |
| FX <sub>1N</sub> -485-BD Hardware<br>Manual | JY992D84301 | This manual contains written hardware explanation of installation and specification regarding the FX <sub>1N</sub> -485-BD. |
| FX1N-422-BD User's Guide                    | JY992D84101 | This manual contains written hardware explanation of installation and specification regarding the FX <sub>1N</sub> -422-BD. |
| FX-485-IF Hardware Manual                   | JY992D81801 | This manual contains written hardware explanation of installation and specification regarding the FX-485-IF.                |

FX communication Appebdix B

| 1  | Introduction                    |
|----|---------------------------------|
| 2  | Wiring                          |
| 3  | Specifications                  |
| 4  | N:N network                     |
| 5  | Parallel link                   |
| 6  | Communication format (D8120)    |
| 7  | Computer link                   |
| 8  | Commands (for computer link)    |
| 9  | RS instruction                  |
| 10 | FX <sub>2</sub> N-232IF         |
| 11 | Optional programming port       |
| 12 | Diagnostics                     |
| А  | Further Information Manual List |
| В  | ASCII code Lists                |

В

FX communication Appendix B

# Appendix B: ASCII code Lists

Table B-1: ASCII code Lists

| Table B 1. Additional Electrical |     |     |    |   |   |   |   |     |
|----------------------------------|-----|-----|----|---|---|---|---|-----|
| Hex<br>code                      | 0   | 1   | 2  | 3 | 4 | 5 | 6 | 7   |
| 0                                |     | DLE | SP | 0 | @ | Р | ` | р   |
| 1                                | SOH | DC1 | !  | 1 | Α | Q | а | q   |
| 2                                | STX | DC2 | "  | 2 | В | R | b | r   |
| 3                                | ETX | DC3 | #  | 3 | С | S | С | S   |
| 4                                | EOT | DC4 | \$ | 4 | D | T | d | t   |
| 5                                | ENQ | NAK | %  | 5 | Е | U | е | u   |
| 6                                | ACK | SYN | &  | 6 | F | V | f | V   |
| 7                                | BEL | ETB | ,  | 7 | G | W | g | W   |
| 8                                | BS  | CAN | (  | 8 | Н | Х | h | Х   |
| 9                                | HT  | EM  | )  | 9 | I | Y | i | у   |
| А                                | LF  | SUB | *  | : | J | Z | j | Z   |
| В                                | VT  | ESC | +  | ; | K | [ | k | {   |
| С                                | FF  | FS  | ,  | < | L | \ | I |     |
| D                                | CR  | GS  | -  | = | M | ] | m | }   |
| E                                | SO  | RS  |    | > | N | ۸ | n | ~   |
| F                                | SI  | US  | /  | ? | 0 | _ | 0 | DEL |

FX communication Appendix B

# **MEMO**

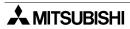

# **USER'S MANUAL**

FX COMMUNICATION (RS-232C, RS-485)

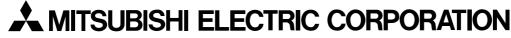

HEAD OFFICE: MITSUBISHI DENKI BLDG MARUNOUCHI TOKYO 100-8310 TELEX: J24532 CABLE MELCO TOKYO HIMEJI WORKS: 840, CHIYODA CHO, HIMEJI, JAPAN

JY992D69901C (MEE0003) Effective Mar. 2000 Specification are subject to change without notice.